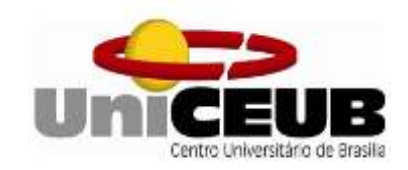

# **CENTRO UNIVERSITÁRIO DE BRASÍLIA – UNICEUB FACULDADE DE TECNOLOGIA E CIÊNCIAS SOCIAIS APLICADAS - FATECS**

# **CURSO DE ENGENHARIA ELÉTRICA**

JOSIHEL DE ANDRADE SILVA JUNIOR

# **SISTEMA DE MONITORAMENTO E ACIONAMENTO DE CARGAS ELÉTRICAS VIA WEB**

**Orientador: Prof. MSc. Francisco Javier De Obaldía Díaz**

Brasília

2019

## JOSIHEL DE ANDRADE SILVA JUNOR

# **SISTEMA DE MONITORAMENTO E ACIONAMENTO DE CARGAS ELÉTRICAS VIA WEB**

Trabalho de conclusão de Curso apresentado à Banca examinadora do curso de Engenharia Elétricas da FATECS – Faculdade de Tecnologia e Ciências Sociais Aplicadas – Centro Universitário de Brasília como requisito para obtenção do título de Engenheiro Eletricista

Orientador: Prof. MSc. Francisco Javier De Obaldía Díaz

Brasília 2019

# JOSIHEL DE ANDRADE SILVA JUNIOR

# **SISTEMA DE MONITORAMENTO E ACIONAMENTO DE CARGAS ELÉTRICAS VIA WEB**

Trabalho de Conclusão de Curso apresentado à Banca examinadora do curso de Engenharia Elétrica da FATECS – Faculdade de Tecnologia e Ciências Sociais Aplicadas – Centro Universitário de Brasília como requisito para obtenção do título de Engenheiro Eletricista.

Orientador: Porf. MSc. Francisco Javier De Obaldía Díaz

# **BANCA EXAMINADORA**

**Prof. MSc. Francisco Javier De Obaldía Díaz Orientador**

**\_\_\_\_\_\_\_\_\_\_\_\_\_\_\_\_\_\_\_\_\_\_\_\_\_\_\_\_\_\_\_\_\_\_\_\_\_\_\_\_\_\_\_\_\_\_\_**

**Prof<sup>a</sup> . Prof<sup>a</sup> . Dra. Ingrid Maria Dittert UniCeub**

**\_\_\_\_\_\_\_\_\_\_\_\_\_\_\_\_\_\_\_\_\_\_\_\_\_\_\_\_\_\_\_\_\_\_\_\_\_\_\_\_\_\_\_\_\_\_\_**

**Prof<sup>a</sup> .** 

**\_\_\_\_\_\_\_\_\_\_\_\_\_\_\_\_\_\_\_\_\_\_\_\_\_\_\_\_\_\_\_\_\_\_\_\_\_\_\_\_\_\_\_\_\_\_\_**

**UniCeub**

**Brasília 2019**

#### **AGRADECIMENTOS**

Agradeço principalmente a minha querida e amada filha Ana Maria, que tem feito um grande sacrifício, pois em muitos momentos não recebeu a atenção e carinho devido durante o desenvolvimento deste trabalho. Não menos importante a minha família pela compreensão e paciência que tiveram ao longo de toda a graduação. Em especial agradeço imensamente os meus pais e irmãos, por estarem sempre ao meu lado dando apoio, ajuda e incentivo em todos os momentos da minha vida. Agradeço à minha esposa Fabiana, pela compreensão e paciência, abrindo mão de momentos importantes para que fosse possível atingir meus objetivos.

Aos meus amigos Eder Peixoto e Edilson Leal pela amizade e por toda ajuda oferecida durantes os momentos difíceis na construção deste trabalho. Por último, porém não menos importante, aos professores que me ajudaram durante toda minha jornada, compartilhando seus conhecimentos adquiridos. Em especial, ao meu orientador Professor Francisco Javier De Obaldía Díaz, por todos os conselhos e empenho durante o decorrer deste trabalho.

*"Penso 99 vezes e nada descubro; deixo de pensar, mergulho em profundo silêncio: e eis que a verdade se me revela."*

*Albert Einstein."*

*.*

#### **RESUMO**

Com o avanço da tecnologia as pessoas têm procurado formas de aperfeiçoar as tarefas do cotidiano de modo a proporcionar maior autonomia e independência na execução destas tarefas, quer seja em uma residência ou até mesmo no local de trabalho, impelido por argumentos como comodidade, nível de conforto e até mesmo sustentabilidade. Neste contexto, o projeto propõe o desenvolvimento de um sistema de monitoramento e acionamento de cargas elétricas, que permita o usuário de forma remota e transparente a partir de uma interface WEB o acionamento do sistema de iluminação, acesso realizado por meio do acionamento de um motor AC de portão por rádio frequência, acionamento de uma válvula solenoide, além da utilização de sensores de tensão e corrente que permitirão realizar a medição de consumo energético. Este projeto é desenvolvido utilizando o microcontrolador Arduino Uno e modulo ESP8266, em conjunto com reles e módulos de rádio frequência para realização dos acionamentos, além de sensores de corrente, tensão e intensidade luminosa.

**Palavras-Chave:** Tecnologia. Monitoramento. Acionamento. Consumo. Microcontrolador. Arduino. ESP8266.

### **ABSTRACT**

With the technology advance, people have been looking for ways to improve daily tasks in order to provide greater autonomy and independence in the execution of these tasks, whether in a residence or even in the workplace, driven by arguments such as convenience, comfort and even sustainability. In this context, this project proposes the development of a system for the monitoring and activation of electric charges, which allows the user to remotely and transparently perform the activation of the lighting system, radio frequency access control for things such as opening a gate, as well as the monitoring of current, voltage and power used in the system. This project is developed using the Arduino Uno microcontroller together with relays for the realization of drives, as well as current, voltage and light intensity sensors.

**Keywords**: Technology. Monitoring. Drive. Microcontroller. Arduino.

.

# **LISTA DE FIGURAS**

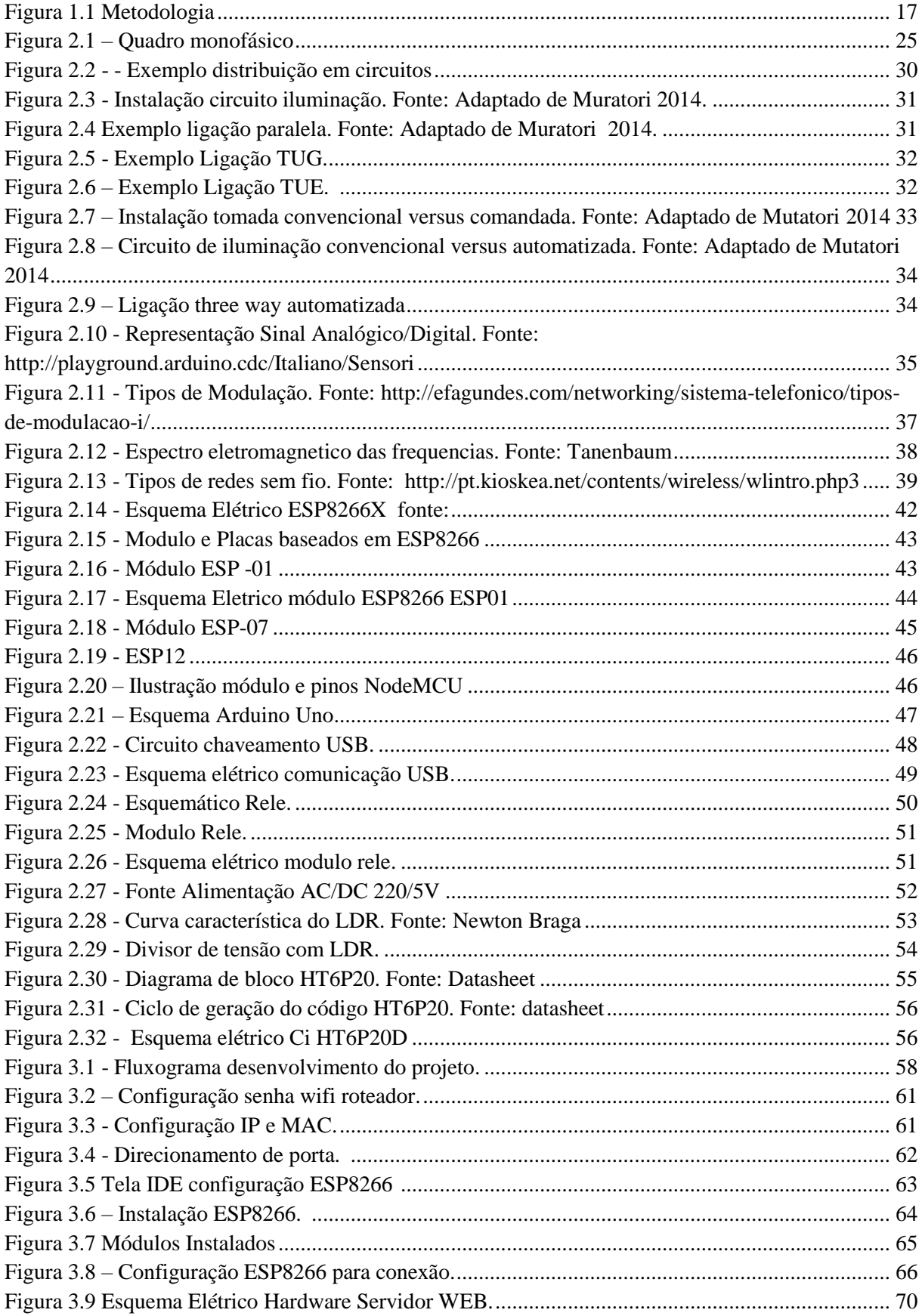

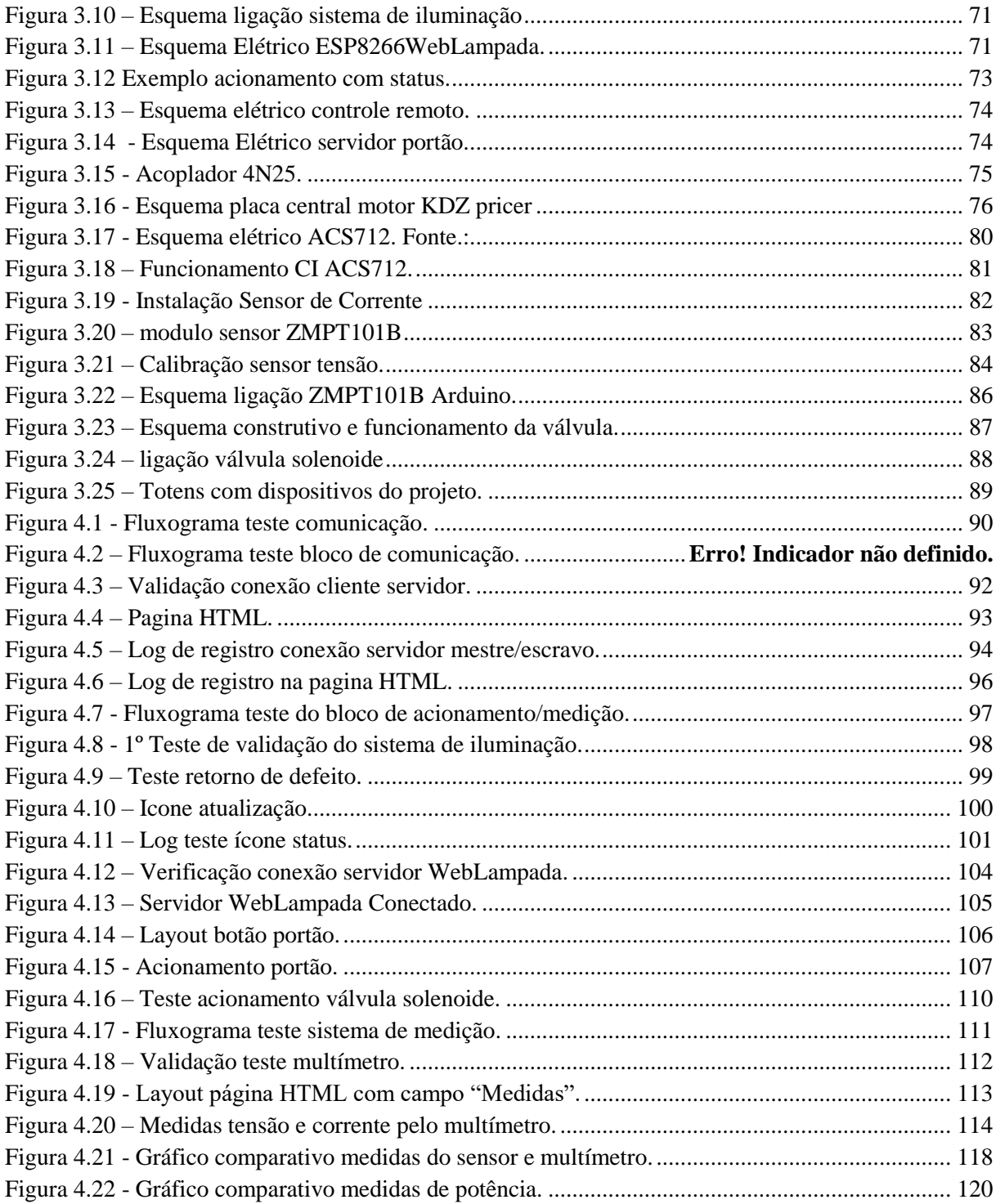

# **LISTA DE TABELAS**

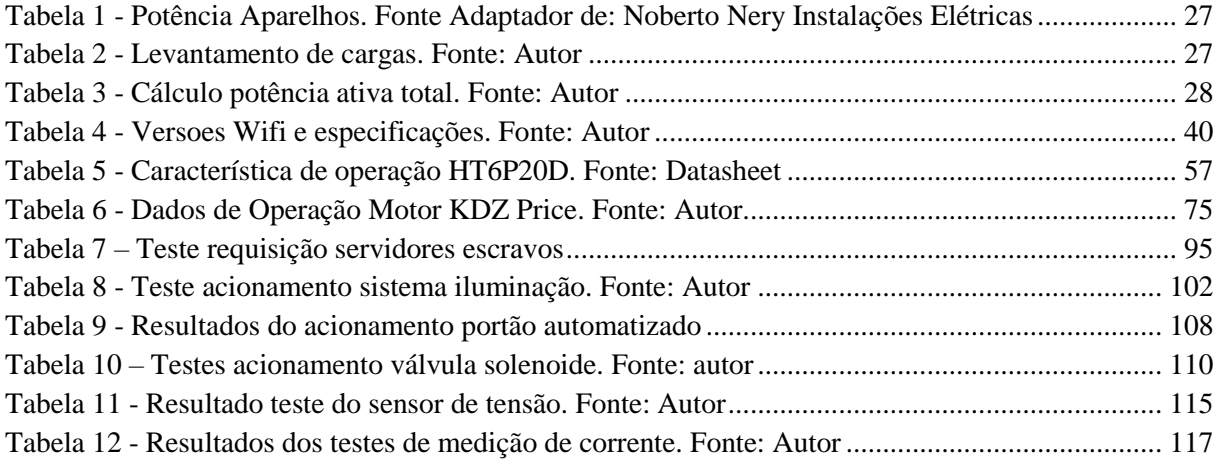

# **LISTAS DE SIGLAS**

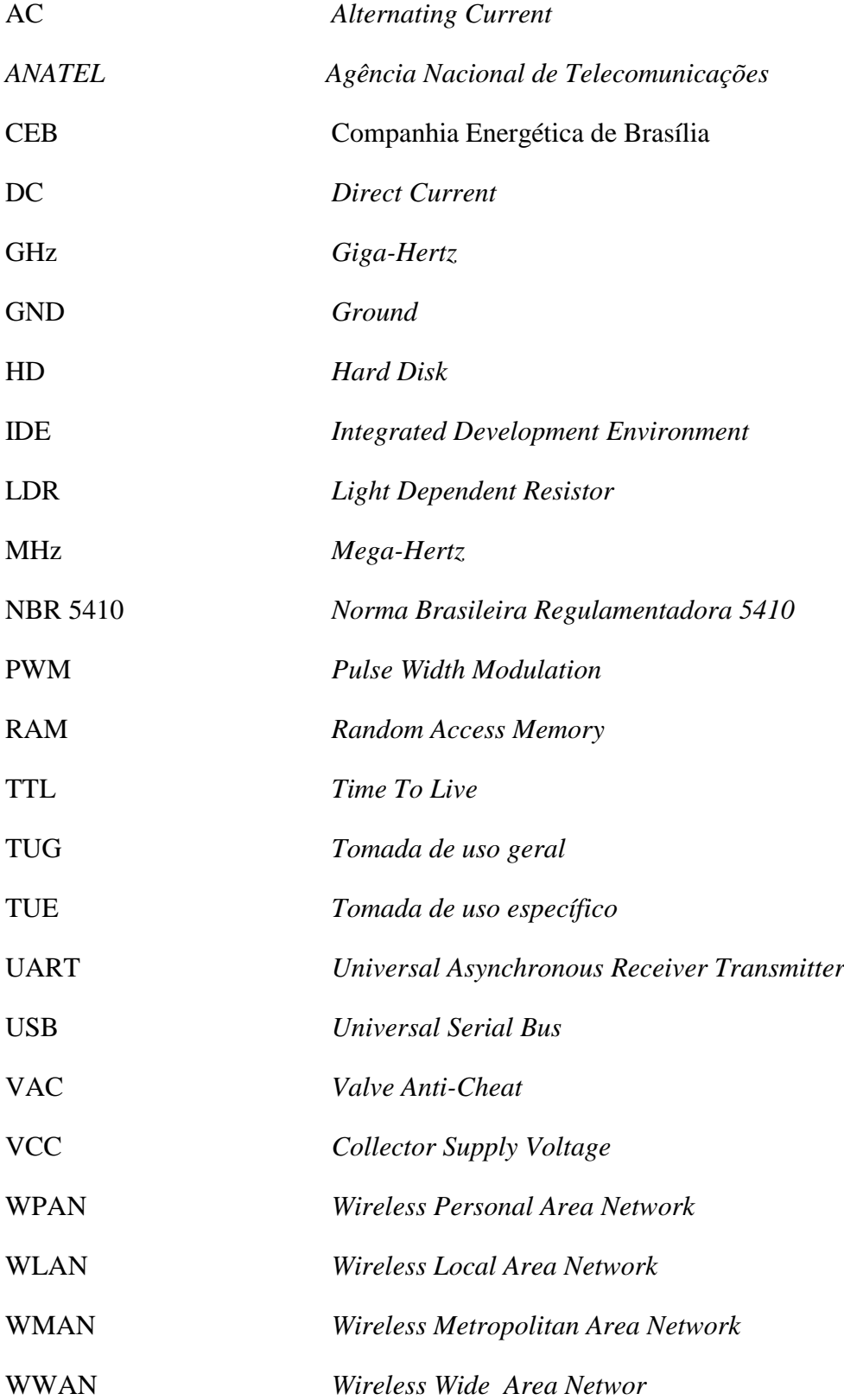

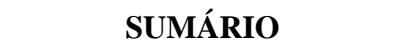

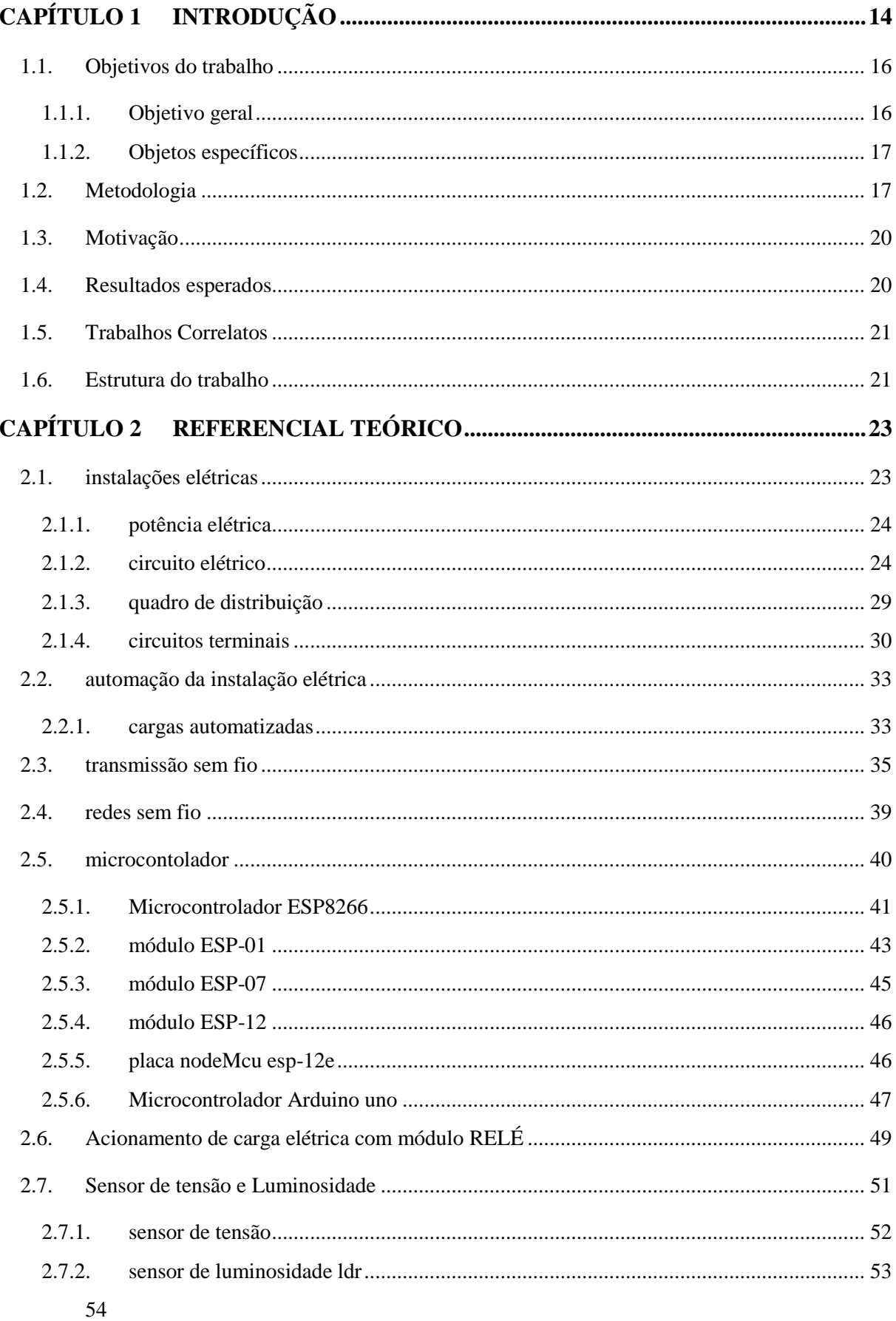

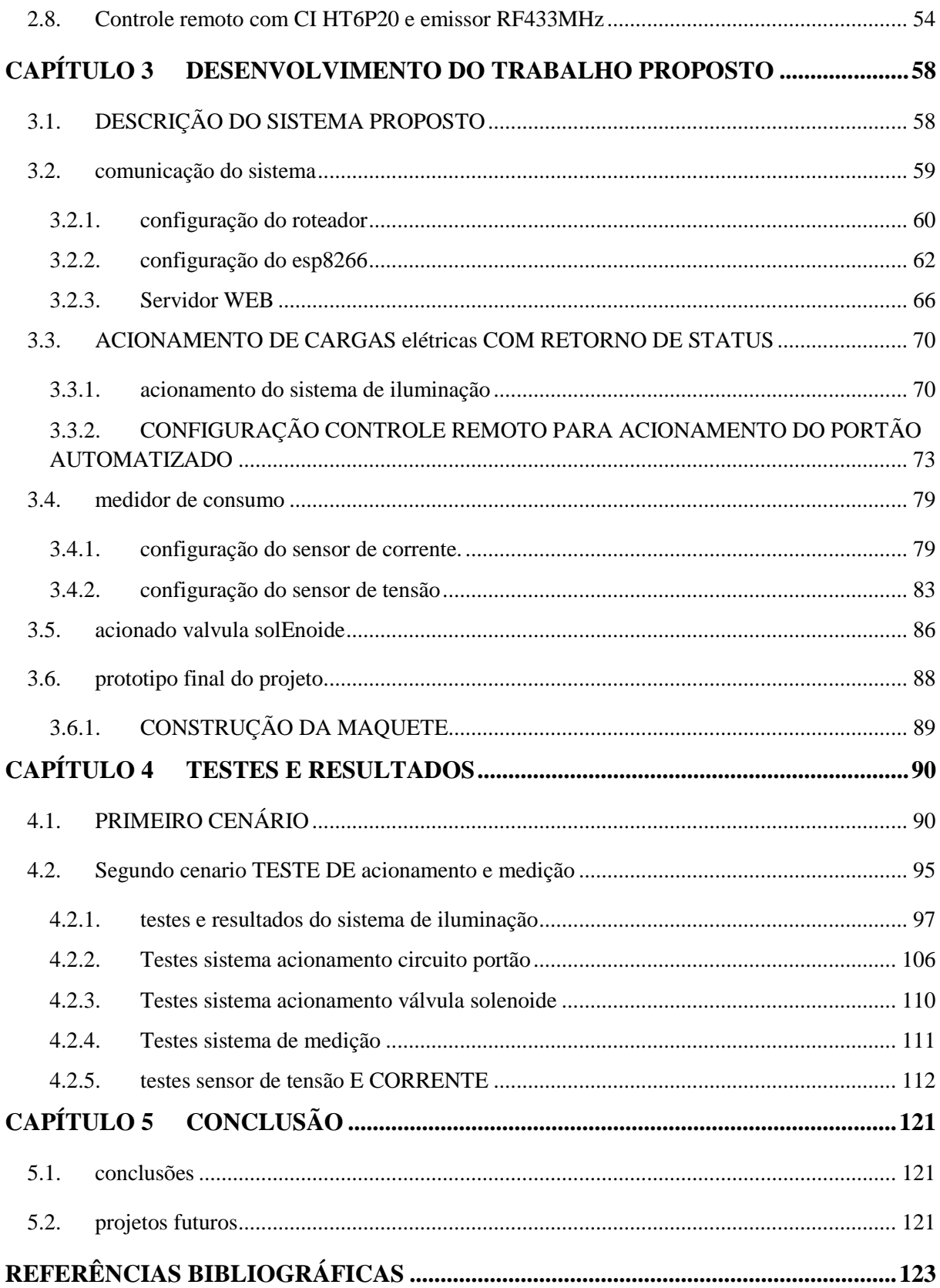

# <span id="page-13-0"></span>**CAPÍTULO 1 INTRODUÇÃO**

O crescimento tecnológico tem sido uma constante na vida do homem desde a sua existência, a medida que vão surgindo as necessidades, surgem também formas de serem supridas, através de invenções e novas descobertas.

Um marco importante para esse avanço, foi o domínio do fogo, sendo a primeira forma de energia dominada, permitindo assim, o progresso do ser humano, pois, influenciou a maneira do homem comer, permitindo que os alimentos fossem cozidos ao invés de serem consumidos de forma crua, também se proteger dos perigos, e principalmente no meio desse homem pensar e agir. Assim o domínio do fogo trouxe ao homem primitivo, um aumento da estimativa de vida associada ao aumento da qualidade de vida. (BORBA, DA CRUZ, & DINIZ DE ABREU, 2010)

Um grande salto tecnológico ocorreu durante a revolução industrial impulsionada a partir da criação de máquinas a vapor que foram aplicadas nas indústrias para que substituíssem o trabalho pesado realizado pelas pessoas, também no desenvolvimento dos trens e navios, tudo voltado para a produção em massa a medida que as necessidades das pessoas aumentavam. No segundo momento, essa revolução passou por uma nova transformação, a partir de novas descobertas de fontes de energia como petróleo e energia elétrica, a invenção do motor elétrico por exemplo, possibilitou a introdução de máquinas automáticas nas indústrias e novos meios de transporte, transformando de vez o modo de vida das pessoas, traduzindo-se em benefícios para a humanidade. (FILHO, 2007).

Durante essa revolução industrial um mecânico francês [Joseph Marie Jacquard,](https://pt.wikipedia.org/wiki/Joseph_Marie_Jacquard) inventou um tear mecânico capaz de produzir tecidos com desenhos diferenciados, esse tear era controlado por meio de grandes placas de cartão perfurado, assim Joseph introduziu o conceito de armazenamento de dados voltado para a tecelagem, seguido de inventores como Hollerith e sua máquina de cartões de perfurados capaz de processar dados baseado na separações desses cartões, utilizada no processamento do censo em 1890, Howard Aiken, com a criação do Mark I, uma máquina eletromecânica com instruções introduzidas a partir de uma fita de papel perfurada capaz de multiplicar dois números de 23 dígitos cada em apenas 4,5 segundos e John Von Newman que formalizou o projeto lógico de um computador onde as informações fossem armazenadas em uma memória, dentre outros que possibilitaram que a computação chegassem ao nível em que se encontra atualmente.

A computação, nasceu a partir da necessidade do homem em resolver problemas de forma sistemática, sempre tentando representar mecanicamente todo e qualquer procedimento, sendo estes em sua grande maioria repetitivos, assim, impulsionando a computação como a conhecemos hoje. (FILHO, 2007).

Apesar da computação ter nascido com o objetivo de auxiliar o ser humano, foi introduzida primeiramente em grandes corporações, pois, tinha alto custo e ocupava grandes espaços físicos, mas à medida que a tecnologia foi avançando, o custo de produção desses equipamentos foi se tornando mais acessível ao mesmo tempo que iam se tornando melhores, assim a tecnologia foi disseminada ao ponto de estar ao alcance de todos, sendo aplicada nas mais diversas áreas, seja, na indústria, comercio até mesmo dentro das residências.

A internet tem uma grande importância nesse meio, e apesar de ter sido criada inicialmente para fins militares, foi a partir dela que o avanço tecnológico aconteceu de forma exponencial a partir dos anos 90, permitindo acesso globalmente distribuído a informações diversas, além de permitir comunicação entre as pessoas em tempo real. (TAIT, TANIA F.C. 2007).

Outro salto importante se deu através das tecnologias de comunicação de redes de computadores em especial as redes WiFi, que dispensaram as ligações entre dispositivos por meio de fios, permitindo assim a mobilidade. Essa tecnologia, permitiu o desenvolvimento de dispositivos portáteis como, notebook, tablets e em especial os smartphones, que permitiram que as informações sejam acessadas de qualquer parte do mundo. (OLIVEIRA, 2017).

As pessoas, de uma certa maneira tem buscado, cada vez mais, praticidade, comodidade e segurança, através das tecnologias que lhe são apresentadas. Nesse sentido surgiu em meados dos anos 80, o termo Domótica, junção da palavra latina Domus (casa) e robótica. Esse termo está relacionado à tecnologia instalada em residências, objetivando a melhora da qualidade de vida, aumento da segurança, viabilizando o uso racional dos recursos para seus habitantes (ASSOCIAÇÃO ESPLANHOLA DE DOMÓTICA, 2015).

Nesse sentido, a automação residencial objetiva, integrar dispositivos e serviços de forma programável e centralizada, permitindo a supervisão e controle de várias tarefas de forma automatizada. (BOLZANI, 2004).

Neste contexto, o presente propõe o desenvolvimento de um sistema de monitoramento e acionamento de cargas elétricas, que permita ao usuário de forma remota e transparente, a parti de uma interface WEB, realizar o controle e acionamento de cargas elétricas, tais como: motor AC de portão, abertura e fechamento de uma válvula solenoide com a função de permitir ou não a passagem de agua de um sistema hídrico , acionamento e controle do sistema de iluminação e a medição de consumo energético.

Portanto é utilizado o módulo ESP8266 como base do projeto, esse microcontrolador é um módulo autônomo de suporte ao protocolo TCP/IP que vai trabalhar em conjunto com o Arduino UNO que é uma plataforma embarcada de código fonte livre, baseada no ATmega328P, possui pinos de entradas e saídas digitais e analógicas, assim como pinos de controle por PWM (McRoberts, 2011). Esses dois dispositivos são utilizados pela facilidade de uso e por conter recursos importantes que permitem ser utilizados em uma ampla faixa de opções, como exemplo o acionamento de motores, automação de ambientes de trabalho e ou equipamentos industriais entres outros.

Para permitir a conectividade dos dispositivos e o próprio Arduino a rede sem fio é utilizado o microcontrolador ESP866 produzido pela empresa Espressif, pois é um módulo bastante popularizando e de fácil integração ao Arduino.

Por fim, o módulo ESP8266 e o Arduino Uno, interagem com o ambiente externo e interno, através de sensores (luminosidade, radiofrequência, corrente e tensão) e atuadores (motor, válvula solenoide, interruptores, reles): os sensores obtém informações relacionadas ao ambiente e informam ao microcontrolador, que irá processá-las e acionar os atuadores para realizar as tarefas pré-determinadas solicitadas pelo usuário por meio da interface WEB, através de qualquer dispositivo móvel ou fixo que tenha acesso a internet.

#### <span id="page-15-1"></span><span id="page-15-0"></span>**1.1. OBJETIVOS DO TRABALHO**

#### **1.1.1. OBJETIVO GERAL**

Desenvolver um sistema embarcado que realize o acionamento e monitoramento de cargas elétricas, como: motor, lâmpadas led, válvula solenoide, via web, sendo desenvolvido sobre a IDE do Arduino e plataforma do microcontrolador ESP8266 em conjunto com o Arduino Uno, permitindo ao usuário acionar e monitorar as cargas de qualquer lugar que esteja por meio de qualquer equipamento que possua um browser para navegação pela internet ou rede de computadores tais como: computador, celular e tablet.

# <span id="page-16-1"></span>**1.1.2. OBJETOS ESPECÍFICOS**

Os objetivos específicos visam atingir o objetivo geral e são os seguintes:

- Revisão bibliográfica das tecnologias utilizadas para o desenvolvimento do projeto
- Implementar o esquemático de proposta do sistema.
- Construir os circuitos necessários para implementar o projeto dentro de um ambiente residencial, utilizando sensores e atuadores.
- Elaborar código fonte em Linguagem C, escrito na IDE do Arduino;
- Desenvolver código do servidor e pagina HTML que será responsável pela comunicação WEB;
- Efetuar a integração dos circuitos com o ESP8266 e pagina HTML
- Realizar testes de funcionamento do protótipo, visando se possível a melhoria do sistema
- Construir maquete simulando um ambiente residencial

# <span id="page-16-2"></span>**1.2. METODOLOGIA**

A metodologia foi dividida em 09 fases, sendo apresentado inicialmente, o esquemático de funcionamento do sistema através da figura 1.1.

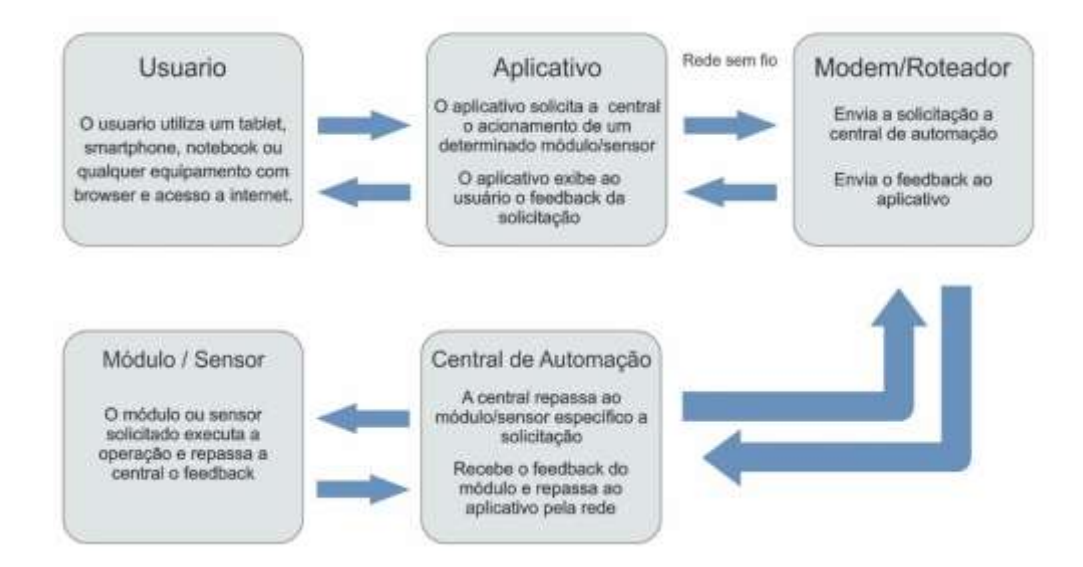

<span id="page-16-0"></span>*Figura 1.1 Metodologia. Fonte: Autor*

No primeiro momento será realizado levantamento bibliográfico sobre as tecnologias que serão utilizadas para o desenvolvimento do projeto conforme a seguir.

- Microcontrolador ESP8266 e Arduino Uno;
- Funções e Conectividade WiFi ESP8266
- Funcionamento do modulo rele, sensores de corrente, tensão e luminosidade (LDR);
- Funcionamento do encoder HT6P20D, circuito integrado responsável pela emissão do código de controle remoto.
- Linguagem de programação em C e HTML para codificação e integração do sistema;
- Circuito responsável pela comutação entre a rede elétrica e o sistema de bateria.

Segunda fase,construção o circuito do controle remoto, a partir do CI codificador HT6P20D e emissor RF 433MHz, que será capaz de se comunicar com circuitos de acionamento do motor (portão eletrônico), ou seja, dispositivos já existentes no mercado que usam a mesma tecnologia.

Terceira fase, programação em linguagem C desenvolvida na IDE do Arduino, para acionamento do circuito do controle remoto a partir do módulo ESP8266, que terá como função se comunicar com circuitos autônomos existentes no mercado que utilizam a mesma tecnologia, no caso realizar o acionamento de um motor para realizar a abertura de um portão automatizado e até mesmo o acionamento do circuito de alarme de uma cerca elétrica.

Na quarta fase, desenvolver a programação do circuito do módulo relé que fará o controle e acionamento do sistema iluminação, neste caso uma lâmpada elétrica de led, trabalhando em conjunto com um sensor de tensão e luminosidade, responsáveis pelo retorno do status desta, com a intenção de informar se esta foi ligada, desligada ou indicação de defeito.

Quinta fase, desenvolvimento do circuito responsável pelo acionamento de uma válvula solenoide, responsável pela abertura ou fechamento de um sistema hídrico.

Na sexta fase, desenvolvimento e programação de um circuito com sensor de corrente e tensão, para medição de consumo energético e potência ativa.

Na sétima fase, desenvolvimento do código HTML, dentro da placa de comunicação wireless ESP266, que em conjunto com um modem, proverá acesso ao sistema, através da rede sem fio.

Na oitava fase, a integração de todos os circuitos conectados aos módulos ESP 8266 e Arduino uno ao módulo ESP12E com o WEB server, com a finalidade de realizar o teste de funcionamento, de cada sensor e atuador deste, visando a detecção de uma possível falha, aplicando as correções necessárias. Desta forma serão utilizados equipamento disponibilizados nos laboratório do UniceuB, conforme listados abaixo.

- Bancada elétrica laboratório
- Fonte de alimentação regulável 0-30V e 0-5A, modelo Minipa POWER SUPPLY MDC – 3006D, para fornecer a tensão e corrente para funcionamento do sistema, permitindo o teste de acionamento do modulo rele responsável pelo acionamento da lâmpada, sensores de movimento, assim como os sensores de fluxo de água e temperatura, de formar a verificar se está tudo correndo conforme o esperado.
- Osciloscópio modelo Agilent Tchonolies DSO-X 3024A, para verificar se o sinal gerado pelo CI HT6P20D corresponde ao desejado, assim como, a qualidade desse sinal a partir do envio pelo emissor de Rádio Frequência RF 433MHz, e recebimento pelo receptor RF 433 MHz. Durante a verificação desse sinal será realizado o teste de funcionamento do circuito do motor, junto os sensores magnéticos de fim de curso, verificando se atende aos requisitos de abertura de um portão automático.
- Multímetro digital Minipa, para comparar se os valores obtidos de corrente e tensão obtidos por meio dos sensores, correspondem aos valores medidos por este, seguindo com a verificação junto a página interface IDE do Arduino se está enviando de forma correta os valores medidos
- Roteador wireless, responsável disponibilizar a rede para acesso ao ESP8266 e as funcionalidades do projeto.
- $\bullet$

Nova fase, construção da maquete física, conforme abaixo descriminado.

- a) Maquete confeccionada em MDF simulando um ambiente residencial interno e 01 ambiente externo, composto de um portão em MDF e motor comercial que será acionado pelo circuito desenvolvido;
- b) Quadro elétrico nos padrão NBR5410 composto de 03 disjuntores sendo 01 disjuntor geral, um para o circuito de iluminação e um para o circuito de tomadas;
- c) Quadro de automação com os circuitos eletrônicos.

# <span id="page-19-0"></span>**1.3.MOTIVAÇÃO**

Com avanço tecnológico e preços mais acessíveis, a automação tem se tornado cada vez mais popular, hoje grande parte das residências e empresas já possuem sistemas automatizados, tais como, portão automático e centrais de alarme. Porém, esses sistemas na grande maioria exercem suas funções de forma independente sem a intervenção de um sistema centralizado, como exemplo, de uma central de alarme que ao detectar movimento dispara um sinal sonoro, mas só pode desativada ou ativada novamente pelo usuário de forma presencial.

Assim, a motivação para desenvolver este projeto acadêmico, é criar um sistema que o usuário possa monitorar e acionar cargas elétricas de um ambiente de forma remota e que esse sistema possa ser integrado aos sistemas já existes, neste caso o sistema de um motor que automatiza um portão, até mesmo uma central de alarme, além de realizar a medição de consumo energético do ambiente, disponibilizando ao usuário todas essas informações em tempo real, trazendo assim, maior praticidade e conforto para o usuário.

### <span id="page-19-1"></span>**1.4.RESULTADOS ESPERADOS**

O resultado esperado deste é o desenvolvimento de um sistema integrado envolvendo dispositivos e software, que partir de uma página HTML de fácil uso por qualquer usuário, garanta ao mesmo a partir da rede WIFI, o controle e monitoramento de um ambiente residencial, permitindo ao usuário, acionar cargas elétricas como lâmpadas, motor (portão automático), retornando ao usuário status dessas cargas através dos sensores instalados, assim como disponibilizar informações de corrente, tesão e potência por meio dos dados obtidos pelo sistema através dos sensores de corrente e tensão e medição de consumo energético, mostrados ao usuário de forma instantânea na interface WEB assim que solicitado.

Para tanto, o sistema deverá ser funcional, prático e transparente atendendo as expectativas para qual será desenvolvido.

### <span id="page-20-0"></span>**1.5.TRABALHOS CORRELATOS**

Lucas Sombra (2016) desenvolveu uma aplicação para automação residencial para controle de diferentes sistemas residenciais por meio das redes sem fio. O objetivo foi o controle da iluminação, monitoramento de temperatura e segurança sendo este último por meio do controle de acesso.

Martins Freitas (2013) desenvolveu um projeto de automação residencial no gerenciamento de energia utilizando Arduino sem a necessidade de reestruturação do ambiente, com o objetivo de controlar por meio de uma aplicação WEB o acionamento de luzes residenciais de forma remota.

Apesar deste trabalho apresentar semelhanças aos trabalhos acima referenciados, se diferencia em relação à possibilidade de integração do mesmo a sistemas autônomos (portão automatizado, centrais de alarme), agregando mais funcionalidade a esses sistemas. Outro fator importante se refere ao controle da iluminação que retornará ao usuário além do status de ligado ou desligado, informações de defeito caso o acionamento não ocorra por defeito do circuito de iluminação ou na própria lâmpada.

#### <span id="page-20-1"></span>**1.6. ESTRUTURA DO TRABALHO**

O trabalho está organizado em capítulos, dispostos da seguinte forma.

**[CAPÍTULO 1](#page-13-0)** – Visão geral do trabalho, seu objetivo, assim como, motivação para o desenvolvimento e a metodologia utilizada para atingir o objetivo geral.

**[CAPÍTULO 2](#page-22-0)** – Fundamentos básicos necessários para o entendimento deste trabalho, ou seja, referencial teórico dos microcontroladores ESP8266 e Arduino Uno, sensores e atuadores.

**[CAPÍTULO 3](#page-57-0)** – Estrutura do projeto, onde serão apresentados a descrição detalhada do sistema e seu funcionamento.

**[CAPÍTULO 4](#page-89-0)** – Análises e resultados.

**[CAPÍTULO 5](#page-120-0)** – Por fim, são apresentadas as conclusões e sugestões de trabalhos futuros.

## <span id="page-22-0"></span>**CAPÍTULO 2 REFERENCIAL TEÓRICO**

Neste capítulo será apresentado os conceitos teóricos necessários para o entendimento e desenvolvimento do projeto proposto

## <span id="page-22-1"></span>**2.1. INSTALAÇÕES ELÉTRICAS**

A energia elétrica está presente praticamente em todos os ramos e atividades desenvolvidas pelo homem, sendo um elemento fundamental para o seu desenvolvimento. Sua utilização se baseia na facilidade de uso e conversão para outras formas de energia, como exemplo, energia luminosa utilizada em lâmpadas, energia mecânica no uso de motores, alimentação de equipamentos eletrônicos e elétricos diversos.

De fato, a eletricidade é muito importante na vida do ser humano, ela está presente dentro dos lares, permitindo o funcionamento de aparelhos domésticos e eletrônicos, no sistema de iluminação, dentre outras funcionalidades providas pela energia elétrica. Por outro lado, a eletricidade quando mal-empregada, traz perigos diversos, como incêndios causados por curto circuitos e até mesmo acidentes fatais.

Para que se possa entender a estrutura da parte elétrica, dever ser elaborado um projeto de forma que mostre uma instalação executada corretamente, que privilegiem durabilidade, bom funcionamento, conforto e segurança, terem todas as tomadas no lugar apropriado, interruptores suficientes e um disjuntor bem dimensionado que não desarme fora das situações de risco, estes são os requisitos mínimos para o bom funcionamento da instalação elétrica. Segundo Nery, para que uma instalação elétrica seja considerada satisfatória, deve apresentar características que satisfaçam exigências funcionais necessárias ao ambiente, possuir uma vida útil compatível com a edificação, além de ter um custo de instalação, manutenção e consumo de energia tal que seja economicamente viável, atendendo as condições necessárias de segurança e conforto (NERY, 2011).

Para se alcançar plenitude no projeto é fundamental um planejamento prévio, sendo previsto não só conforto como também obedecer a um padrão rígido de normas de segurança regulamentado pela Norma Brasileira através da NBR5410.

# <span id="page-23-0"></span>**2.1.1. POTÊNCIA ELÉTRICA**

Antes de ser definido o que é uma potência elétrica é definido os conceitos de potencial elétrico (tensão elétrica), corrente e resistência elétrica. O potencial elétrico pode ser definido como sendo a diferença de concentração de elétrons, isto é, carga elétrica, entre dois pontos de um condutor. Já a corrente elétrica é o fluxo ordenado de partículas portadoras de carga elétrica, dentro de um condutor quando existe uma diferença de potencial. A resistência é definida como a oposição ao fluxo de elétrons para estabelecimento da corrente elétrica, ou como a capacidade de um corpo se opor a passagem de corrente elétrica, sendo essa resistência calculada pela primeira lei de Ohm (NISKIER, 2000).

Desta forma potência elétrica é definida como sendo o trabalho realizado por uma corrente na unidade de tempo. A potência elétrica é obtida a partir do produto da tensão U pela intensidade da corrente I e tem como unidade de medida o watt (W) (NISKIER, 2000). Segue equação (1) da potência elétrica.

$$
P = U \times I \tag{2.1}
$$

Essa potência também pode ser obtida a partir da lei de Ohm, pois, a tensão U é obtida a partir do produto da resistência R pela intensidade da corrente I. conforme equação (2).

$$
U = R \times I \tag{2.2}
$$

Dessa forma a equação da potência pode ser escrita conforme equação (3).

$$
P = R \times I^2 \tag{2.3}
$$

# <span id="page-23-1"></span>**2.1.2. CIRCUITO ELÉTRICO**

Circuito elétrico de baixa tensão é definido pela Norma Brasileira conforme (NBR 5410:2008), Seção 4 "Princípios fundamentais e determinação das características gerais" temos a definição de circuitos conforme mostrado a seguir.

> *4.2.5.1. A instalação deve ser dividida em tantos circuitos quantos necessários, devendo ser concebido de*

*(...)*

*4.2.5.5. Os circuitos terminais devem ser individualizados pela função dos equipamentos de utilização que alimentam. Em particular, devem ser previstos circuitos terminais distintos para pontos de iluminação e para pontos de tomada.*

*4.2.5.6. As cargas devem ser distribuídas entre as fases, de modo a obter-se o maior equilíbrio possível.*

Na instalação elétrica residencial, os circuitos correspondem às saídas dos disjuntores, e estes disjuntores são alimentados pelos barramentos do quadro de elétrica. Se o disjuntor for unipolar, o circuito será monofásico, se bipolar será bifásico. No caso de circuitos monofásicos como os especificados neste projeto é necessário ter um fio neutro exclusivo para cada circuito. Conforme exemplo de quadro de elétrica mostrado na Figura 2.1.

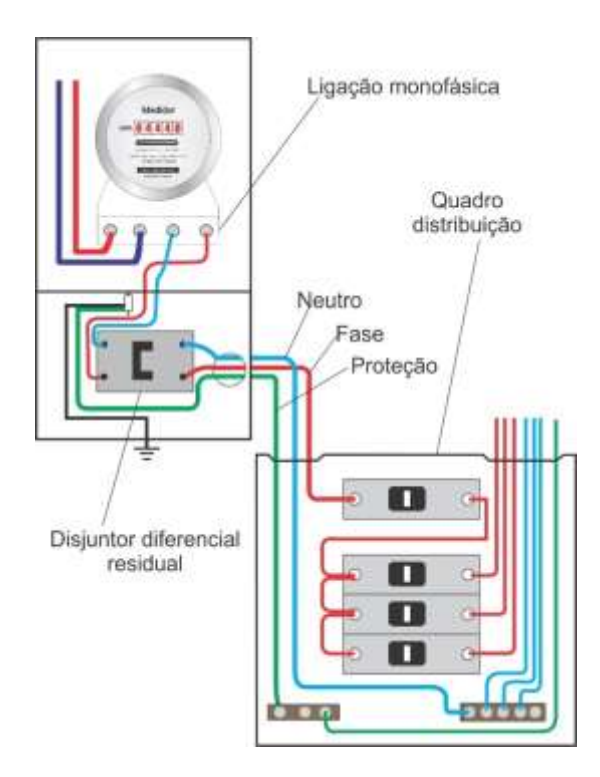

*Figura 2.1 – Quadro monofásico. Fonte: Autor*

Para distribuição de circuitos de uma instalação é necessário determinar a potência ativa total para esta instalação. Esta potência é determinada mediante uma previsão das cargas mínimas de iluminação, tomadas de uso geral (TUG) e tomadas de uso específico (TUE) a serem instaladas, determinadas de acordo com as normas da NBR5410, levando em consideração fatores como quantidade de pontos de tomadas e iluminação dentro da instalação em relação a área e perímetro de cada ambiente.

Tomada de uso geral é aquela destinada para alimentação de aparelhos diversos que utilizam uma corrente inferior a 10 A e potência correspondente a tensão utilizada (127/220 V), em contrapartida as tomadas de uso específico são aquelas destinadas a aparelhos que necessitam de corrente superior a 10A, tais como chuveiros, fornos e torneiras elétricas.

Os critérios para dimensionamento das cargas de tomadas e iluminação e suas quantidades são prescritas pela NBR 5410 conforme a seguir.

Iluminação.

- Mínimo de um ponto de luz no teto com potência mínima de 100VA comandada por interruptor de parede.
- Cômodos onde a área for igual ou inferior a 6m<sup>2</sup> prever uma carga mínima de 100 VA.
- Cômodos onde a área for superior a  $6m^2$  uma carga de 100VA para os primeiros 6m<sup>2</sup> e para aumento de 4m<sup>2</sup> inteiros acrescentar 60VA.
- Para áreas externas a previsão de cargas fica a cargo do projetista.

Tomadas de uso geral (TUG,s).

- Cômodos onde a área for igual ou inferior a  $6m<sup>2</sup>$  no mínimo uma tomada ficando a cargo do projetista a instalação de mais de um ponto.
- Em áreas superiores a 6m<sup>2</sup> , uma tomada a cada 5m ou fração do perímetro espaçadas de forma igualitária sempre que possível.
- Dependências como cozinhas, copas e copas-cozinhas uma tomada a cada 3,5m espaçadas de forma uniforme independente da área.
- Banheiros mínimo de uma tomada junto ao lavatório com distância mínima do 60 cm do limite do box.

A potência mínima para cada TUG é estabelecida conforme a seguir.

- Ambientes como: cozinhas, banheiros, copas, lavanderias, áreas de serviço, atribuir no mínimo 600VA por tomada até três tomadas e 100VA para as demais.
- Outros ambientes um mínimo de 100VA por tomada.

Para as tomadas de uso específico considerar um circuito independente atribuindo potência nominal do equipamento a ser instalado. A NBR5410 não faz previsão das potencias de aparelhos, portanto cabe ao projetista realizar uma pesquisa sobre a informação necessária. A tabela 1 apresenta com potencias de alguns aparelhos utilizados em tomadas de usos específico.

| <b>Aparelho</b>                | Carga em VA |
|--------------------------------|-------------|
| Torneira elétrica              | 3500 a 5500 |
| Condicionador de Ar            | 1200 a 3500 |
| Forno de micro-ondas           | 1000 a 1500 |
| Secadora de roupas residencial | 2500 a 4500 |

<span id="page-26-0"></span>Tabela 1 - Potência Aparelhos. Fonte Adaptado de: Noberto Nery Instalações Elétricas

Conforme apresentado na Tabela 1, os valores de potência dos dispositivos são disponibilizados em VA, ou seja, potência aparente, pois a maioria das unidades consumidoras, consomem energia reativa indutiva, tais como: lâmpadas com reatores, fornos de indução, motores e entre outros.

Para melhor entendimento dos critérios adotados pela NBR5410 conforme acima especificados, segue abaixo tabela 2 com o levantamento de cargas de um ambiente residencial reunindo todos os dados de cargas de iluminação, TUG,s e TUES.

<span id="page-26-1"></span>

|                 | Dimensões         |           | Potência   | TUG, s     |          | TUE,s |          |
|-----------------|-------------------|-----------|------------|------------|----------|-------|----------|
| Dependência     | Area              | Perímetro | iluminação | <b>QTD</b> | Potência | Tipo  | Potência |
|                 | (m <sup>2</sup> ) | (m)       | (VA)       |            | (VA)     |       | (W)      |
| Sala            | 9,91              | 12,6      | 100        | 3          | 300      | ۰     |          |
| Cozinha         | 11,43             | 13,6      | 160        | 4          | 1900     |       |          |
| <b>Ouarto</b> 1 | 11,05             | 13,3      | 160        | 3          | 400      |       |          |
| Quarto 2        | 10,71             | 13,1      | 160        | 3          | 400      |       |          |

*Tabela 2 - Levantamento de cargas. Fonte: Autor*

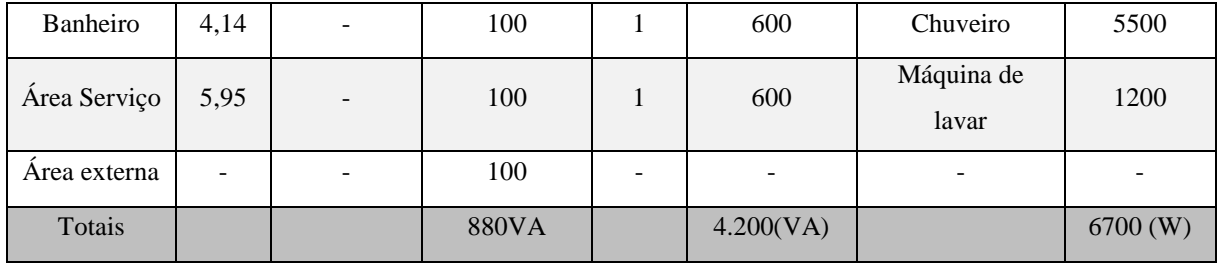

Conforme informado é necessário determinar a potência ativa total prevista para a instalação, para que seja necessário determinar tipo de fornecimento de alimentação de acordo com a concessionaria de energia da região e distribuição dos circuitos a partir do quadro de distribuição. Para tanto é necessário realizar a soma das potencias informadas no levantamento de cargas conforme tabela acima, mas como as cargas de iluminação e TUG,s, são informadas em potência aparente, deverão ser convertidas para potência ativa, aplicando o fator de potência adotado, sendo 1 para as cargas de iluminação e 0,8 para os TUG,s. Dessa a tabela 3 apresenta o cálculo da potência ativa total.

<span id="page-27-0"></span>

| Potencia ativa iluminação | $880VA \times 1 = 880W$  |
|---------------------------|--------------------------|
| Potência ativa TUG, s     | 4200VA x $0.8 = 3.360$ W |
| Potência ativa TUE,s      | 6.700,0 W                |
| Total                     | 10.940 W ou 10,94 KW     |

*Tabela 3 - Cálculo potência ativa total. Fonte: Autor*

A escolha do tipo de alimentação de entrada é feita de acordo com as normas da concessionaria de energia local, sendo representado neste trabalho pela Companha Energética de Brasília (CEB) que define os dados de alimentação conforme NTD - 6.0 seção 7.5 conforme a seguir.

> *7.5.1.1. Tipo M1 -* Pertencem a este tipo as unidades consumidoras que possuem carga instalada de até 8 kW, 2 (dois) condutores, sendo 1 (uma) fase e neutro 220 volts.

*(...)*

*7.5.1.2. Tipo M2 -* Pertencem a este tipo as unidades consumidoras que possuem carga instalada superior a 8 kW e de até 11 kW, 2 (dois) condutores, sendo 1 (uma) fase e neutro 220 volts

*(...)*

*7.5.2.2. Tipo B1 -* Pertencem a este tipo as unidades consumidoras que possuem carga instalada superior a 11 kW e de até 15 kW, 3 (três) condutores, sendo 2 (duas) fases e neutro 380/220 volts.

*(...)*

*7.5.2.2. Tipo B2 -* Pertencem a este tipo as unidades consumidoras que possuem carga instalada superior a 15 kW e de até 22 kW, 3 (três) condutores, sendo 2 (duas) fases e neutro 380/220 volts.

De acordo com a Tabela 3 com potência ativa total de 10,94 KW, é atendido com o tipo de alimentação M2, monofásica 220 volts com dois condutores sendo 01 fase, 01 neutro.

# <span id="page-28-0"></span>**2.1.3. QUADRO DE DISTRIBUIÇÃO**

É o centro de distribuição da instalação elétrica, pois recebe os fios de alimentação que vem do medidor da concessionaria e onde estão presentes os dispositivos de proteção (disjuntores) de onde partem os circuitos terminais que alimentam as lâmpadas e tomadas.

A distribuição de circuitos terminais que alimentam as lâmpadas, tomadas de uso geral e específica é realizada seguindo os critérios estabelecidos pela NBR5410 a seguir.

- Os circuitos de iluminação devem ser independentes dos circuitos de tomadas de uso geral
- Prever circuitos exclusivos para equipamentos onde a corrente for superior a 10 A

Além dos critérios mencionados, deve-se evitar que circuitos de iluminação e TUG se tornem muito carregados, pois os fios apropriados para as ligações resultam numa bitola muito grande, o que pode além de dificultar a instalação em eletrodutos e ligações terminais dos disjuntores e tomadas, encarecem o custo de instalação. Uma prática adotada para que esse problema não ocorra é estabelecer que a corrente dos circuitos de iluminação e TUGs não ultrapasse 10 A.

### <span id="page-29-0"></span>**2.1.4. CIRCUITOS TERMINAIS**

São os circuitos que parte do quadro de distribuição alimentando diretamente as lâmpadas e tomadas de usos geral e específico. Esse procedimento além de proteger a instalação, facilita a manutenção e reduz interferências.

A Figura 2.2 exemplifica a divisão de uma instalação em circuitos.

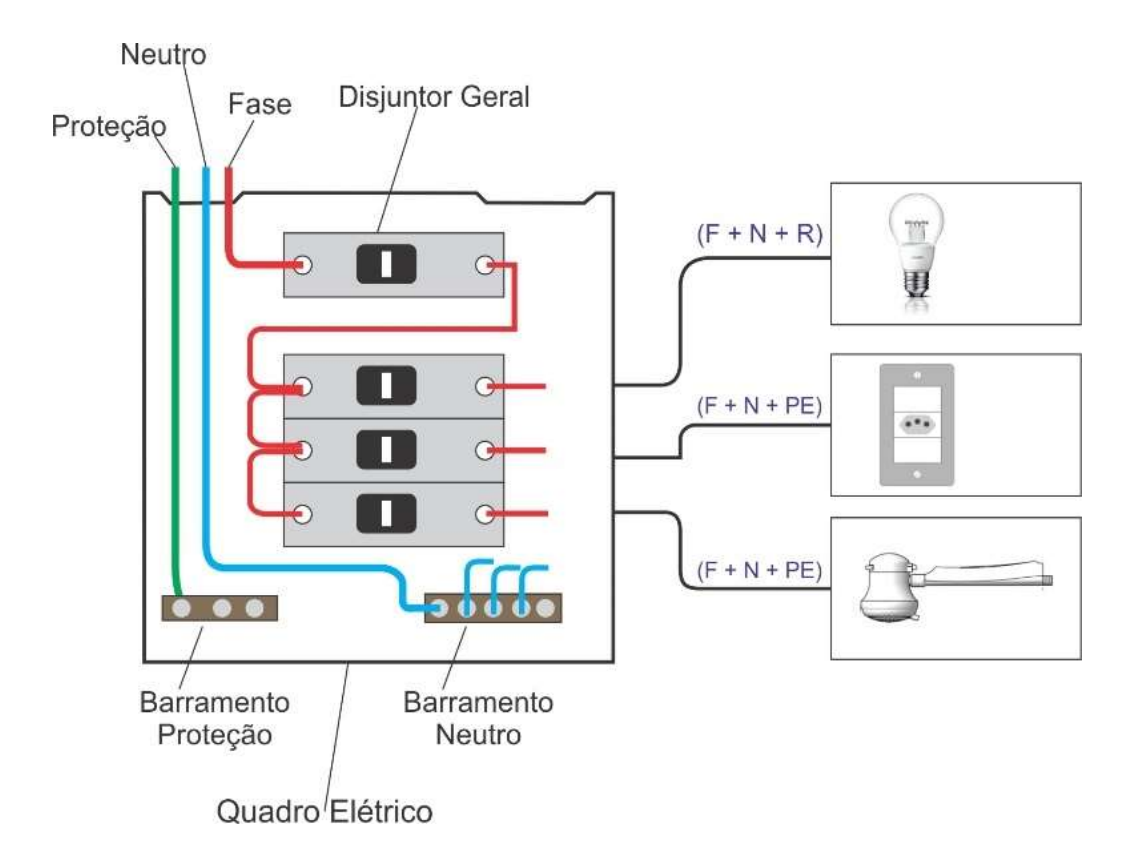

*Figura 2.2 - - Exemplo distribuição em circuitos. Fonte: Autor*

Nas figuras 2.3 e 2.4, estão apresentados exemplos de ligação dos circuitos de iluminação e tomadas.

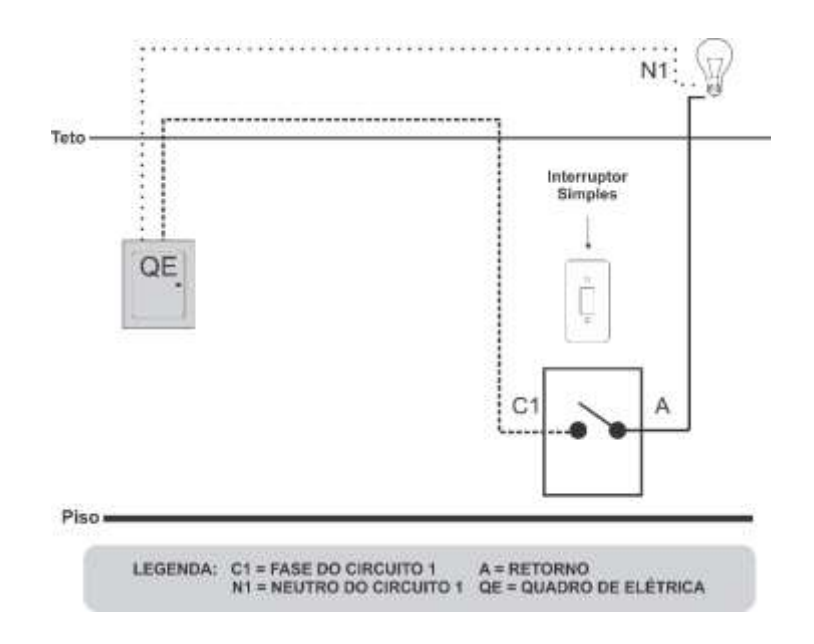

*Figura 2.3 - Instalação circuito iluminação. Fonte: Adaptado de Muratori, 2014.*

Na figura 2.3, tem-se o exemplo de uma ligação simples para o circuito de iluminação, onde o fio neutro N1 sai do quadro de distribuição e vai até a lâmpada, seguindo do fio da fase, que vai até o interruptor, sai do interruptor o fio de retorno que vai até a lâmpada. O interruptor é responsável por comutar a fase desse circuito com o retorno da lâmpada, fazendo com que esta acenda.

Na Figura 2.4, é apresentado um exemplo de ligação do circuito de iluminação conhecida como ligação paralela ou Three Way.

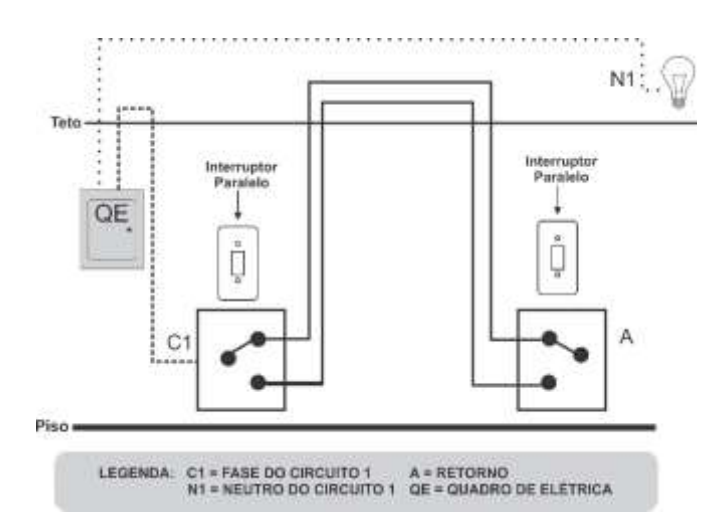

*Figura 2.4 Exemplo ligação paralela. Fonte: Adaptado de Muratori 2014.*

Para a ligação paralela conforme Figura 2.4, é necessária a utilização de dois interruptores específicos (paralelo). O fio neutro sai do quadro de distribuição e segue até a lâmpada, a fase por sua vez vai até um dos interruptores paralelos que possuem três pinos, desse interruptor saem dois fios de retorno que chegam até o próximo interruptor paralelo e desse sai o retorno até a lâmpada. Esse tipo de ligação é geralmente utilizado, quando há a necessidade de um duplo comando, como exemplo no pavimento superior e inferior de uma escada.

O circuito de alimentação de uma tomada uso geral é destinado a equipamentos elétricos diversos. A ligação de uma ou mais tomada é realizada utilizando a fase que vem do quadro, um condutor de neutro e um condutor de proteção (fio terra), conforme mostrado na Figura 2.5.

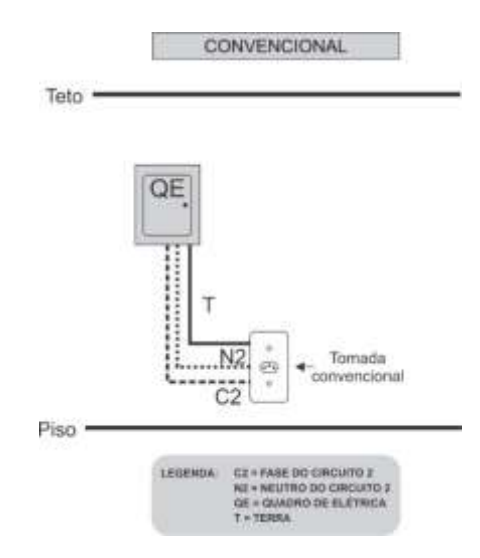

*Figura 2.5 - Exemplo Ligação TUG. Fonte: Muratori 2014*

Os circuitos de alimentação para tomadas de uso específico (TUE) podem utilizar plugues em sua ligação, mas no caso de alguns aparelhos como chuveiros a ligação dos fios de fase, neutro e terra pode ser realizada diretamente no aparelho conforme ilustrado na Figura 2.6.

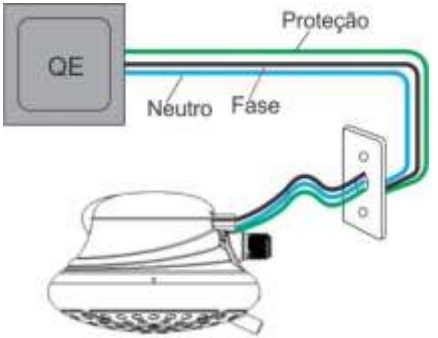

*Figura 2.6 – Exemplo Ligação TUE. Fonte: Autor*

### <span id="page-32-0"></span>**2.2. AUTOMAÇÃO DA INSTALAÇÃO ELÉTRICA**

O conceito de automação baseia-se em instalações no quais há a integração de sistemas residenciais aliado a capacidade de executar funções e comandos perante instruções programáveis. Segundo Muratori é caracterizada por serviços proporcionados por sistemas tecnológicos integrados com o objetivo de atender as necessidades básicas de, comunicação, gestão, conforme e segurança de uma habitação. (DAL BÓ & MURATORI, 2014).

### <span id="page-32-1"></span>**2.2.1. CARGAS AUTOMATIZADAS**

As cargas automatizadas representam todos os equipamentos que são automatizados na residência através de controladores, atuadores, softwares de controle e supervisão, reles e sensores diversos (DAL BÓ & MURATORI, 2014). Os exemplos de cargas automatizadas são: iluminação, tomadas comandadas, portões automatizados, aquecedores de ambiente, dentre outros.

Em uma instalação convencional as tomadas ficam energizadas o tempo todo, já as tomadas comandadas, são aquelas que podem ser ligadas e desligadas por um controlador de automação, geralmente designadas especificamente para ligação de equipamentos em horários programados. A Figura 2.7 mostra a ligação de uma tomada convencional versus comanda pelo sistema de automação.

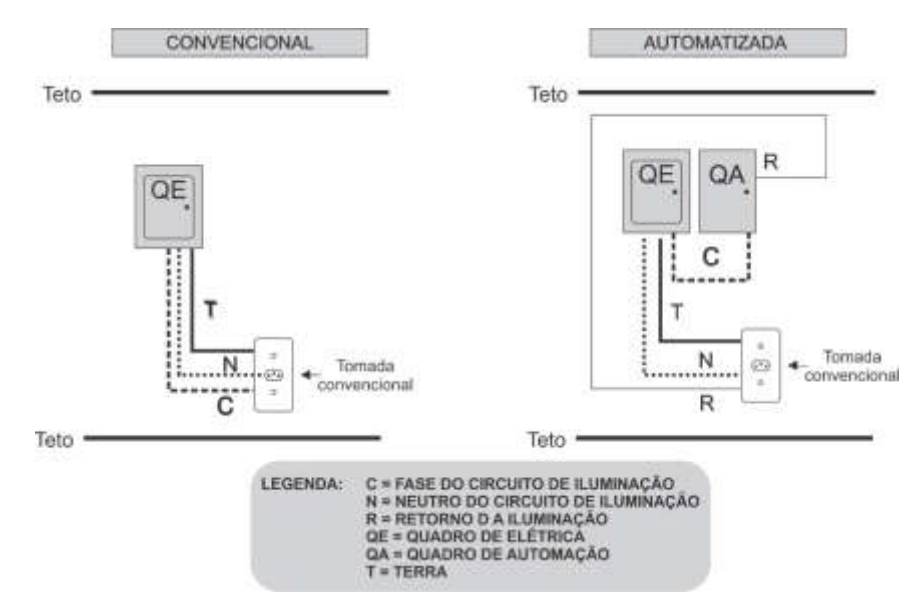

*Figura 2.7 – Instalação tomada convencional versus comandada. Fonte: Adaptado de Mutatori 2014*

A Figura 2.8 exemplifica a ligação de um circuito de iluminação comparada a instalação convencional com a automatizada, onde é possível observar que na ligação convencional o fio da fase chega a caixa do interruptor, saindo um retorno para a lâmpada que recebe o neutro a partir do quadro de distribuição, assim quando o interruptor é comutado acende-se a lâmpada. Já na ligação automatizada tanto a fase quanto os retornos passam pelo quadro automatizado

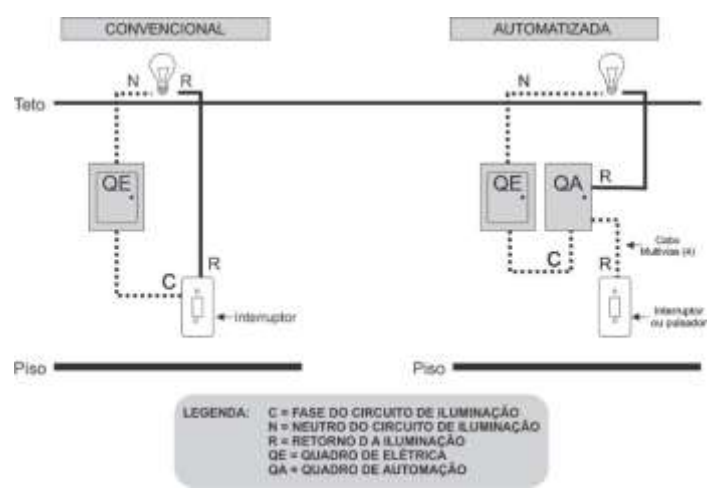

*Figura 2.8 – Circuito de iluminação convencional versus automatizada. Fonte: Adaptado de Mutatori 2014*

Um ponto importante em uma ligação automatizada do circuito de iluminação se refere aos acionamentos em paralelo ou Three Way, onde o segundo interruptor paralelo é substituído por um modulo rele, sendo este acionado a partir de um sistema controlador, apresentando diversas aplicações como exemplo o acionamento do sistema de iluminação através da rede sem fio. A Figura 2.9, apresenta a ligação three way automatizada.

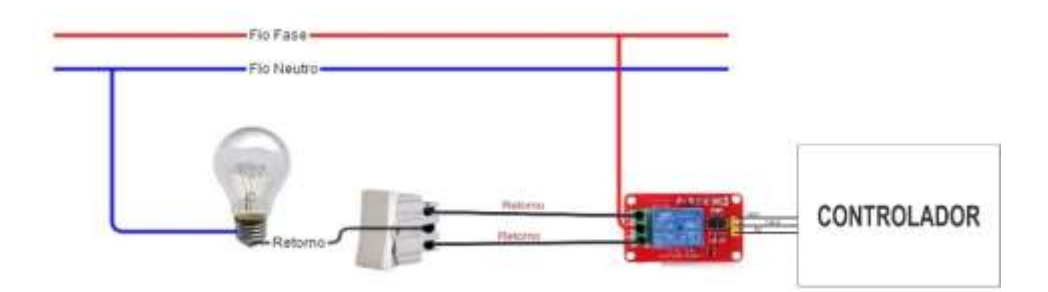

*Figura 2.9 – Ligação three way automatizada. Fonte: Autor*

Conforme conceituado por Muratori a instalação automatizada consiste na integração de sistemas residenciais aliado a capacidade de executar funções e comandos perante instruções programáveis. Nesse sentido o presente trabalho utiliza um microcontrolador ESP8266 com a função de automatizar uma instalação elétrica, de forma que as cargas elétricas possam ser controladas e monitoradas de forma remota através de recursos de comunicação, como redes sem fio (DAL BÓ & MURATORI, 2014).

# <span id="page-34-0"></span>**2.3. TRANSMISSÃO SEM FIO**

Baseado em mobilidade a área de telecomunicações foi levada ao desenvolvimento de tecnologias de transmissão que não dependesse tanto dos meios de comunicação tradicionais realizadas pelo par trançado, cabos coaxiais e fibra óptica. Nesse contexto a transmissão de dados sem fio, basicamente realizada por ondas de rádio, foi ganhando mais espaço em detrimento das diversas aplicações e vantagens oferecidas por essa tecnologia (TANENBAUM & Wetherall, 2011).

A transmissão de dados é efetuada através de sinais elétricos que se apresentam de forma analógica ou digital. O sinal de natureza analógica é representado em formato de onda é continuamente variável em função do tempo, geralmente associado a coisas da natureza como a voz, é produzida a partir da modulação de uma portadora senoidal. O sinal digital é representado por valores discretos associados a pulsos elétricos, onde a mensagem a ser enviada é codificada em bits. A Figura 2.10 apresenta a imagem para os sinais analógico e digital.

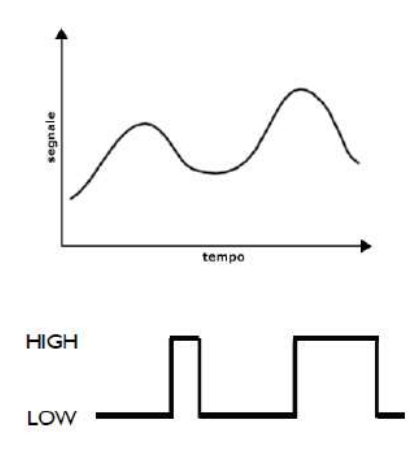

*Figura 2.10 - Representação Sinal Analógico/Digital. Fonte: http://playground.arduino.cdc/Italiano/Sensori*

A transmissão entre equipamentos eletrônicos portáteis, como notebooks, tablet e aparelhos de telefonia é realizada através da propagação de ondas eletromagnéticas, ou seja, radiofrequência. Para que essa comunicação seja realizada são necessários o elemento transmissor, o meio de transmissão e o receptor.

Na comunicação por radiofrequência é utilizado mais de um modo de transmissão conforme a seguir:

- Modo simplex utilizado em comunicação unidirecional onde a transmissão é realizada em um único sentido, ou seja, de um dispositivo emissor para um ou mais receptores.
- Half-Duplex utiliza transmissão bidirecional, nos dois sentidos da comunicação, porém executada de maneira alternada em cada sentido.
- Full-Duplex transmissão bidirecional e simultânea, ou seja, transmiti dados ao mesmo tempo que recebe, como exemplo desse tipo de comunicação temos as transmissões telefônicas.

O sistema de transmissão também apresenta diferentes classificações. São elas o sistema direcional, que privilegia um destinatário em detrimento de outros, e omnidirecional, que se propaga em todas as direções, logo os equipamentos de transmissão e recepção não precisam estar dispostos de forma alinhada, assim o sinal é distribuído para um maior número de usuários.

Como informado, através da radiofrequência é possível realizar a transmissão e recepção de dados previamente codificadas em um sinal eletromagnético. Na emissão o sinal é modulado, amplificado e enviado por uma antena (elemento transmissor), essa modulação consiste na geração de uma onda portadora que é um sinal senoidal que tem parâmetros de amplitude, fase e frequência, sendo que um desses parâmetros pode ser alterado de acordo com a informação que deseja transmitir de tal forma que possa ser recuperada na outra parte (receptor) por um processo de demodulação. O processo de modulação é necessário para que o sinal a ser transmitido se propague pelo ar (meio de transmissão) de forma eficiente e na frequência destinada ao serviço, pois a capacidade de transmissão entre os meios depende fortemente de sua frequência de operação.

A amplitude da onda é a medida de sua altura ou crista para tensão positiva ou negativa, no sinal digital a amplitude é a diferença da tensão para o degrau entre 0 e 1. Partindo da tensão zero, a onda aumenta atingindo a amplitude, descresse, então se anula, chega na amplitude negativa e volta a aumentar se anulando novamente. Essa sequência compõe um ciclo. (FAGUNDES, 2016).
Abaixo é apresentado os tipos de modulação utilizadas para transmissão nas redes de telecomunicações, seguido da Figura 2.11 com as respectivas representações.

- Modulação em amplitude (AM) utiliza a mudança da amplitude para chaveamento ASK (Amplitude Shift Keying). Na maioria das transmissões é utilizada na comunicação por voz;
- Modulação em Frequência (FM) realiza o chaveamento por frequência
- Modulação por fase em intervalos espaçados de forma uniforme a onda portadora se desloca 0 ou 180 graus. Para que seja necessário transmitir dois bits de informações em um intervalo de tempo utiliza-se deslocamentos de 45, 135, 225 ou 315.

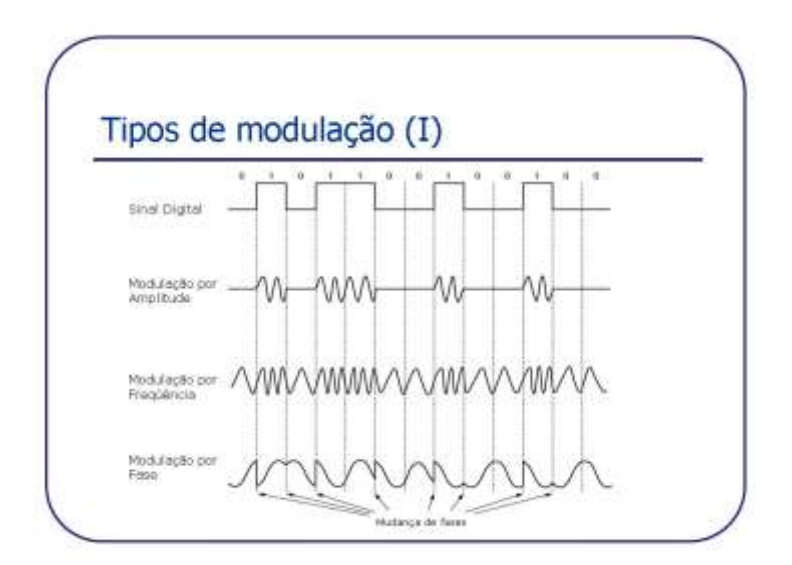

*Figura 2.11 - Tipos de Modulação. Fonte: http://efagundes.com/networking/sistema-telefonico/tipos-demodulacao-i/*

Para utilização da radiofrequência os projetos devem ser muito bem planejados para que a qualidade de recepção dos dados não seja comprometida com atenuações que deformam o sinal além de interferências de outros sinais que modificam o sinal original.

Segundo Tanenbaum, o sinal de rádio é de fácil geração e possibilita transmissões de longo alcance. Neste contexto, houve uma crescente demanda na transmissão sem fio sendo necessário uma padronização para utilização das faixas de frequência (TANENBAUM & Wetherall, 2011). Dessa forma as faixas de frequências foram padronizadas em nível mundial pela International Telecommunication Union (ITU) e no Brasil, regulado pela Agencia

Nacional de Telecomunicações (ANATEL), conforme Figura 2.12 que apresenta as faixas do espectro eletromagnético das frequências.

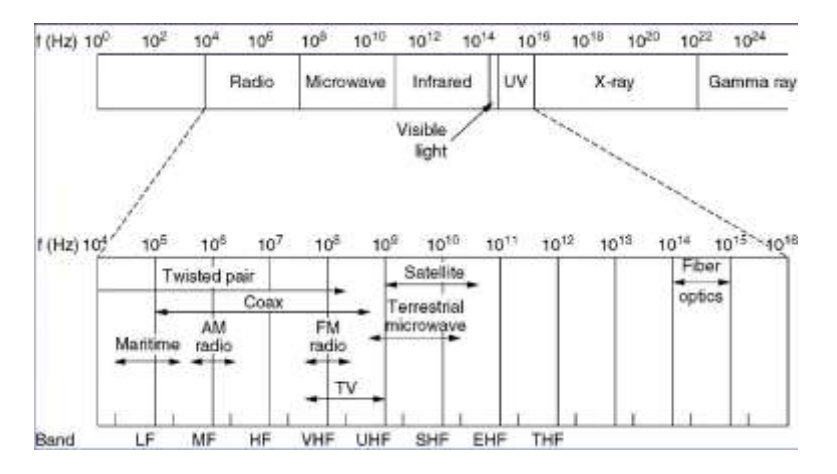

*Figura 2.12 - Espectro eletromagnético das frequências. Fonte: Tanenbaum*

Seguindo esta linha o projeto proposto utiliza um kit transmissor emissor de rádio frequência que opera na faixa de 433Mhz, o modulo emissor é ligado ao circuito controlador junto ao encoder HT6P20D, sendo este circuito responsável por acionar o circuito de um portão automatizado.

Abaixo dados técnicos do transmissor e receptor utilizado.

- $\checkmark$  Transmissor:
	- Tensão de operação 3,5 a 12 V
	- Frequência de transmissão 433MHz
	- Alcance até 200 metros sem obstáculo dependendo da tensão aplicada
	- Modo de operação Modulação em Amplitude (AM)
	- Taxa de transferência 4KB/s
	- Potência de Transmissão 10mV
- $\checkmark$  Receptor:
	- $\bullet$  Tensão de operação 5V
	- Corrente de operação 4mA
	- Frequência de transmissão 433MHz
	- Sensibilidade -105dB

#### **2.4. REDES SEM FIO**

A rede sem fio é uma tecnologia baseada na transmissão por rádio frequência, ou seja, os dados são transmitidos através de um sinal eletromagnético e propagados pelo ar, promovendo interconexão e grande flexibilidade na localização de estações, permitindo a rápida visualização dos dados pelo usuário independentemente da localização em que se encontra. Outra característica importante deste tipo de rede é que não necessita de uma grande mudança na infraestrutura física no local onde for instalada.

A rede sem fio é padronizada pelo Instituto de Engenheiros Eletricistas e Eletrônicos (IEEE), é dívida em grupos de acordo com seu raio de alcance: WPAN, WLAN, WMAN e WWAN. A figura 2.13 demonstra essa divisão.

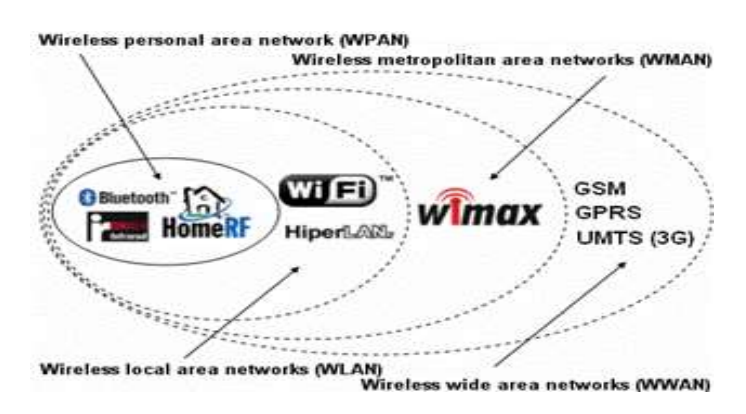

*Figura 2.13 - Tipos de redes sem fio. Fonte: http://pt.kioskea.net/contents/wireless/wlintro.php3*

WPAN (Wireless Personal Area Network), é o tipo rede pessoal desenvolvida para pequeno alcance, com alcance geográfico entre 10 a 100 metros, ou seja, muito limitadas. Essas redes são desenvolvidas pelo Grupo 15 do IEEE e destacam-se o Bluetooth (IEEE 802.15.1), (SEMPREBOM, 2010).

A rede WMAN (*Wireless Metropolitan Area Network),* é caracterizada como rede metropolitana normatizada pelo IEEE 802.16, alcançam maiores distancias por volta de 4 a 10 km e taxas de transferência de 1 a 10 Mb/s, ou seja, atravessam estados, geralmente utilizadas em redes corporativas.

WWAN *(Wireless Wide Area Network*) é uma rede de longo alcance, com cobertura continental, pois se estende através de um pais e até mesmo um continente. Comumente utilizada em serviços de voz e dados, ou seja, muito aplicada em serviços de rádio, normatizada pelo IEEE 802.20.

WLAN (Wireless Local Area Network) rede local, com alcance entre 100 a 300m. A principal tecnologia é o Wi-Fi (*Wireless Fidelity*) designado pelo IEEE 802.11b, opera na faixa de 2,4GHz e 5,0GHz, com taxas de transmissão conforme Tabela 4.

| <b>VERSÃO</b> | <b>FREQUÊNCIA</b>               | <b>TAXA DE TRANSMISSÃO</b> |
|---------------|---------------------------------|----------------------------|
| 802.11a       | 5 GHz                           | 54 Mbit/s                  |
| 802.11b       | $2,4$ GHz                       | 11 Mbit/s                  |
| 802.11g       | $2,4$ GHZ                       | 54 Mbit/s                  |
|               | 2,4 GHz, 5 GHz,                 |                            |
| 802.11n       | 2,4 ou 5 GHz (selecionável), ou | $450$ Mbit/s               |
|               | 2,4 e 5 GHz (simultaneamente)   |                            |

*Tabela 4 - Versoes Wifi e especificações. Fonte: Autor*

As LANS sem fio adotaram o padrão 802.11 (wifi) se tornando muito populares, sendo o modelo adotado em locais públicos, escritórios e residencias, sendo utilizadas para conectar dispositivos moveis como notebooks, smartphones, e outros dispositivos a internet, permitindo também que dispositivos sem acesso à internet possam se comunicar (TANENBAUM & Wetherall, 2011).

Neste contexto o presente trabalho, utiliza o padrão wifi para conectividade, provida por um roteador que fornece conectividade ao microcontrolador ESP8266, utilizando os protocolos de comunicação necessários para que o usuário possa remotamente monitorar e acionar as cargas ligadas ao sistema.

#### **2.5. MICROCONTOLADOR**

Um microcontrolador pode ser definido como um pequeno componente eletrônico composto de um processador para realização de cálculos, controle de fluxo e de programa, assim como, barramento para comunicação entre o processador e periféricos (porta serial, memoria, conversor AD e porta paralela), podendo ser programado para funções específicas. Essas funções basicamente consistem na obtenção de dados a partir de um periférico, realizando a saída de dados via serial ou realizar alguma ação como por exemplo o acionamento de um motor ou LED, entre outros (Antonio, 2006).

Os microcontroladores tem se tornado indispensáveis na área de automação e apesar de limitada capacidade de processamento e memória, se destacam como uma alternativa de baixo custo, com satisfatória confiabilidade, baixo consumo de energia, além de sua simplicidade, utilizados geralmente em controle de motores e máquinas, sistemas de supervisão, brinquedos, dentre muitos outros.

Dentre os vários microcontroladores disponíveis no mercado, os fabricados pela Atmel têm se destacado no mercado, principalmente com a popularização das placas Arduino baseadas em chips da família AVR, e neste trabalho será destacado o Arduino Uno baseado no circuito integrado ATMEGA 328P e ESP8266.

### **2.5.1. MICROCONTROLADOR ESP8266**

O chip ESP8266, é um microcontrolador produzido pela empresa chinesa Espressif, sua arquitetura é de 32 bits com núcleo microprocessado Tensilica L106, frequência de 80MHz, chegando a 160 MHz dependendo de modelo. É um microcontrolador que tem se destaca no mercado por ter conexão wifi integrado, além do tamanho reduzido em comparação a outros microcontroladores disponíveis, como o Arduino uno, além do seu baixo custo e consumo de energia. Abaixo demais características desse microcontrolador.

- Memória disponível para o programa principal 4MB.
- Tensão nominal de funcionamento 3,3 volts.
- Consumo em modelo SLEEP 20 uA e 50 uA no conectado a um AP WiFi.
- Potencia máxima de 17dBm, consumindo 170mA.
- 17 interfaces GPIO de entrada/saída.
- 4 interfaces PWM.
- 01 entrada analógica 10 bits 3,3 volts.
- Interfaces seriais síncronas, SPI, I2C e I2S
- Interfaces seriais assíncronas UART permitindo ligações a interfaces RS-232.

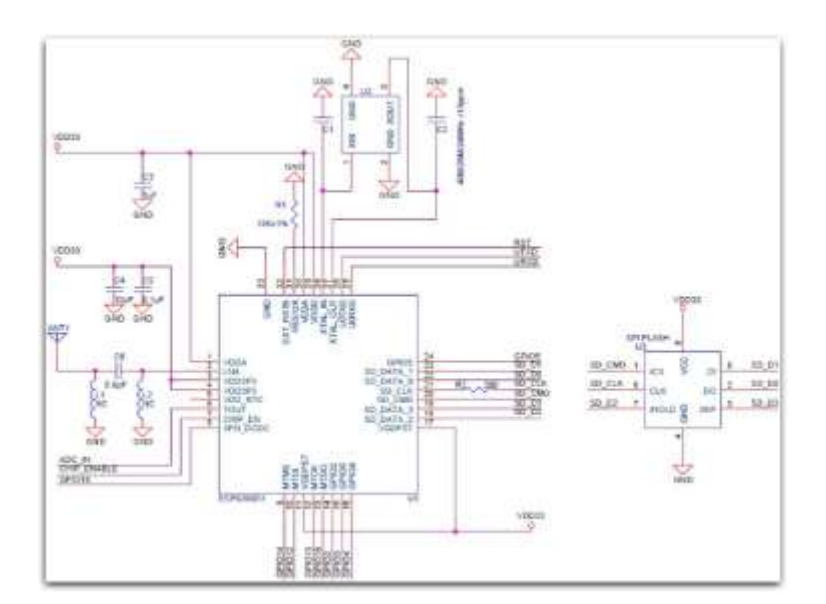

A Figura 2.14 abaixo apresenta o esquema elétrico do modulo ESP8266.

*Figura 2.14 - Esquema Elétrico ESP8266X fonte:* https://espressif.com/en/products/hardware/esp-wroom-02/resources

No mercado existem muitos módulos e placas de desenvolvimento que utilizam internamente o microcontrolador ESP8266, essas placas e módulos variam em número de pinos, tamanho e tipo de conexão. A alimentação de todos os modelos é de 3,3 volts, assim como o nível de sinal nos pinos. Os módulos utilizam a CPU de 32 bits que variam de 40 a 160 MHz, com conexão WiFi nos padrões 802.11 b/g/n e protocolos de segurança (WEP, WAP, WAP2,) entre outros. A programação destes módulos pode ser feita em três ambientes de desenvolvimento, sendo um baseado na linguagem LUA que é interpretado e de fácil integração, na IDE do Arduino que é o ambiente de desenvolvimento mais difundido e utilizado, onde herda toda a base de conhecimento e bibliotecas já desenvolvidas na plataforma Arduino, e também baseado no sistema operacional de tempo real RTOS, criando aplicações profissionais.

Neste projeto, é utilizado o ESP8266 como microcontrolador principal, pois ele já possui em seu sistema wifi integrado, sendo que o Arduino apesar de ser a plataforma mais conhecida e utilizada até o momento ele necessita de um módulo a parte, para conexão via rede sem fio. Outro detalhe que reforça a escolha do ESP8266 se refere superioridade deste em outros requisitos como a velocidade de clock, memorias Flash e SRAM, ser muito superior a plataforma Arduino Uno. Porém a maioria dos módulos ESP8266 não disponibiliza portas ADC

(conversor analógico digital), ou disponibiliza apenas uma porta, tornando o ESP8266 limitado para leitura de alguns sensores como o de corrente e tensão, sendo assim necessário a utilização do Arduino uno em conjunto com o ESP8266 para estes casos, pois este disponibiliza 06 portas ADC.

A seguir é apresentado as características e composição de alguns módulos e placas baseado nesse microcontrolador de acordo com a Figura 2.15.

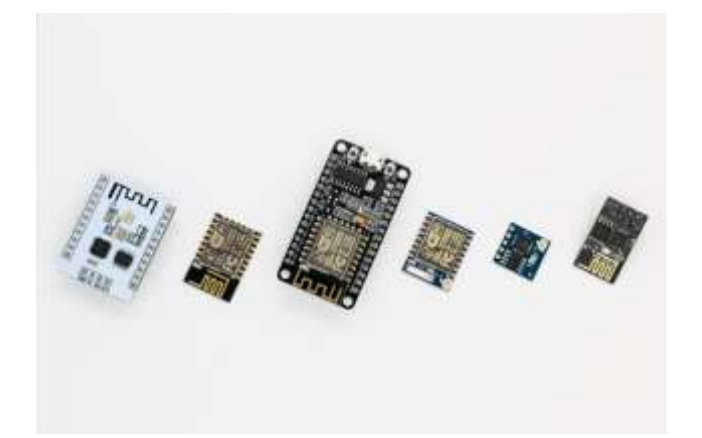

*Figura 2.15 - Modulo e Placas baseados em ESP8266*

## **2.5.2. MÓDULO ESP-01**

Esse módulo é o mais simples e compacto da linha ESP8266 conforme Figura 2.16, ele mede apenas 24,8 x 14,3 mm, possui oito pinos, incluindo 02 pinos GPIO , alimentação de 3,3 volts e comunicação serial UART. Como não e compatível com a Plataforma Arduino e protoboard, para gravação deve ser utilizado adaptadores.

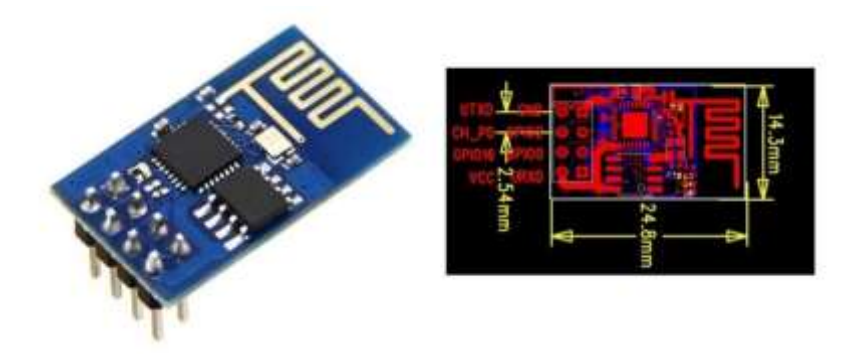

*Figura 2.16 - Módulo ESP -01*

Para que o módulo possa funcionar, os pinos 3 e 5 devem ser ligados em nível lógico alto (VCC), sendo que o pino 3 (CH\_PD), coloca o módulo em nível lógico baixo, ou seja, fica aguardar ser reativado, esse recurso é utilizado em aplicações que necessitam de racionamento de energia, quando por exemplo está sendo alimentado por baterias, sendo ativado em um determinado momento, ou seja, entrando em funcionamento nível logico alto. O pino 5 (RST), é para resetar o sistema do módulo, sendo colocado em nível lógico alto. A Figura 2.17 apresentado o esquema elétrico do ESP8266.

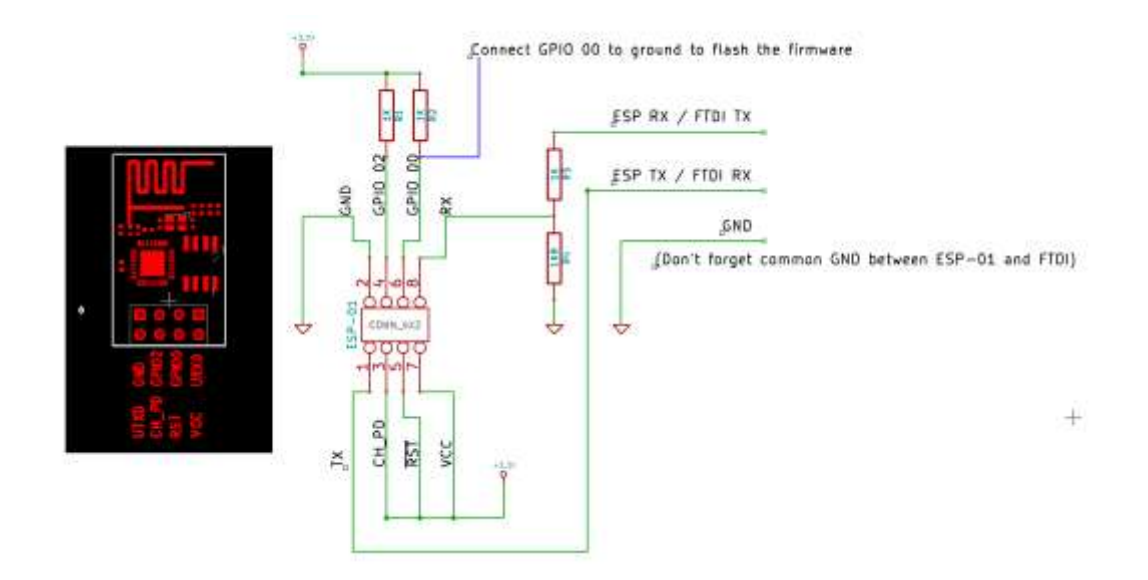

*Figura 2.17 - Esquema Eletrico módulo ESP8266 ESP01 https://cdn.hackaday.io/images/1926001420602279408.png*

A seguir detalhamento e funcionamento dos pinos do ESP8266, modelo ESP-01,

 VCC - recebe tensão de 3,3 volts e máximo de 3,6 volts. Consumo máximo de 300mA;

 $\checkmark$  CH\_PD - habilita ou desabilita o ESP8266, ligado em nível lógico alto (VCC), estará habilitada, caso contrário fica em standby;

 $\checkmark$  GND – pino de referência / aterramento;

 $\checkmark$  Pinos digitais – total de 04 portas digitais que operam de 3,3V e podem fornecer um máximo de 3,6V e corrente máxima de 12mA. Alguns pinos têm funções específicas conforme a seguir;

 $\checkmark$  TX e RX - pinos responsáveis por receber e transmitir serial de dados;

 $\checkmark$  GPIO0 pino de saída e entrada de dados, podendo ser utilizada como PWM. Para atualizar o firmware, esta porta é colocada em nível baixo (GND);

 $\checkmark$  GPIO2 pino de entrada e saída dados e pode ser utilizada como PWM;

Esse módulo é um dos mais utilizados em projetos, devido sua capacidade de operar de forma independente, por meio de comunicação WIFI e ao seu baixo custo.

Neste projeto, esse modelo é responsável por conectar o Arduino Uno a rede, provendo conectividade ao mesmo e acesso à internet.

Para tanto o sistema, é composto de uma interface gráfica, visualizada a partir de uma página HTML desenvolvida na própria IDE do Arduino, utilizando o ESP-01 como servidor WEB que se comunicará com o roteador através de sockets, transmitindo os dados para o Arduino que utilizara os componentes já mencionados para realizar o monitoramento e os acionamento solicitados, que por sua vez irá encaminhar de volta as informações para o Ethernet Shield sendo apresentados ao usuário através da página WEB.

## **2.5.3. MÓDULO ESP-07**

A Figura 2.18 apresenta o modulo ESP-07, módulo muito compacto pois mede apenas 20 x 16mm, seu layout é diferenciado dos demais, pois não vem com os pinos de ligação, seu layout permite que seja facilmente integrado a placas de circuito impresso. Abaixo é apresentado as especificações desse módulo.

- $\bullet$  Módulo Wireless ESP-07
- Wireless padrão 802.11 b/g/n
- Antena cerâmica e conector U-FL
- Modos de operação: STA/AP/STA+AP
- Segurança WEP, TKIP, AES, WPA, WPA2
- Protocolo TCP/IP integrado
- Portas GPIO: 9
- Tensão de operação: 3,3V
- Conversor analógico digital (ADC)
- Distância entre pinos: 2mm
- Dimensões do módulo: 21,2 x 16 x 3,2 mm
- Dimensões do adaptador: 31 x 28 x 1 mm

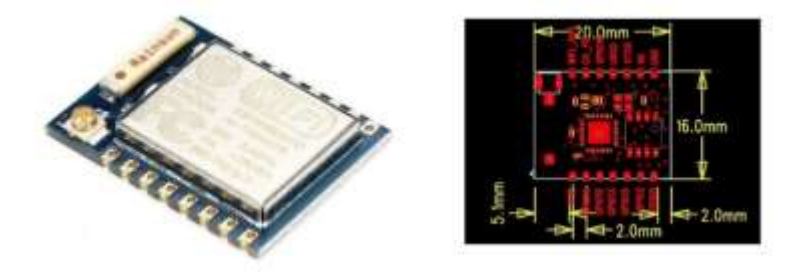

*Figura 2.18 - Módulo ESP-07*

#### **2.5.4. MÓDULO ESP-12**

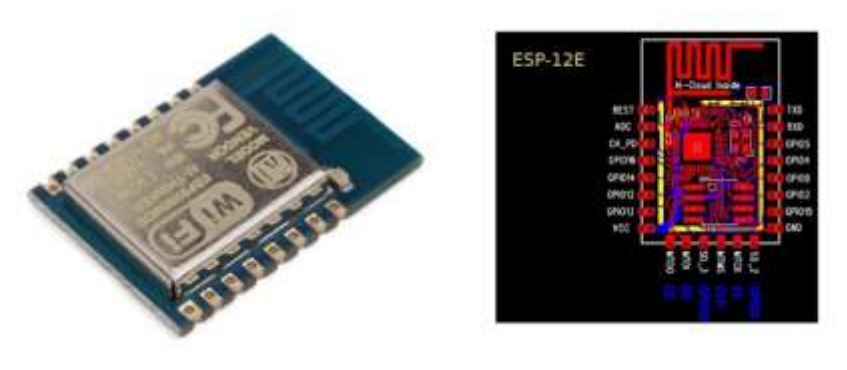

*Figura 2.19 - ESP12*

O módulo ESP-12 apresentado na Figura 2.19 é muito semelhante ao ESP-07, sua antena é interna e tem 11 pinos de GPIO. Esse modelo e suas variações ESP-12E e ESP-12F foram desenvolvidos para servir como base para outros módulos ESP8266, que agregam outros componentes, como conversor USB-Serial, para facilitar a gravação do software, regulador de tensão de 5 para 3,3 volts. Abaixo figura ilustrativa do módulo.

#### **2.5.5. PLACA NODEMCU ESP-12E**

NodeMCU é uma placa de desenvolvimento completa que integra o modelo ESP-12E, ele contém um conversor integrado TTL -Serial, alimentação de 5 volts através da porta micro USB que server também para programação, tem um regulador de tensão para 3,3 volts, 10 GPIOs operando a 3,3 V e uma a 1,8V, possui mais 6 GPIO extras que podem ser programas como PWM, I2C e 1-wire, com exceção da GPIO16 (D0) botões de controle, reset e flash, barramentos de pinos que permitem sua utilização em uma protoboard. É um dispositivo muito versátil para prototipagem de dispositivos. A Figura 2.20 apresenta imagem ilustrativa da placa.

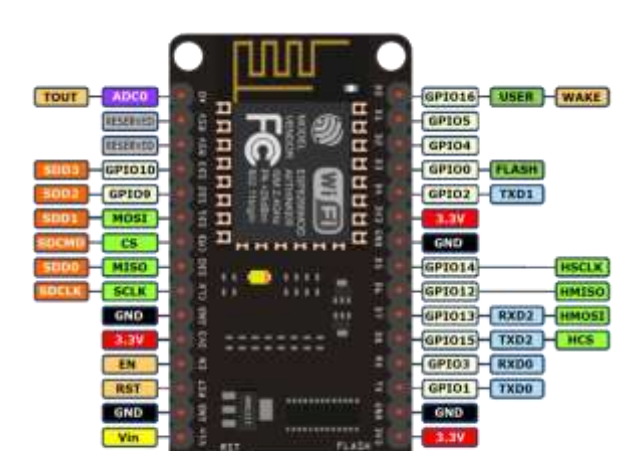

*Figura 2.20 – Ilustração módulo e pinos NodeMCU*

Para o projeto proposto, serão utilizados os módulos NODEMCU e o ESP-01

### **2.5.6. MICROCONTROLADOR ARDUINO UNO**

O Arduino é uma plataforma de prototipagem eletrônica *open-source* (livre) baseada em hardware e software flexíveis e fáceis de usar (Arduino, 2016). É uma placa com entrada digitais e analógicas, capaz de controlar diversos dispositivos eletrônicos, com uma gama muito grande de aplicações e muito utilizadas em automação, robótica e controle.

A Figura 2.21 apresenta o esquema elétrico da plataforma Arduino UNO de forma separada, onde são apresentados seus componentes e funcionamento.

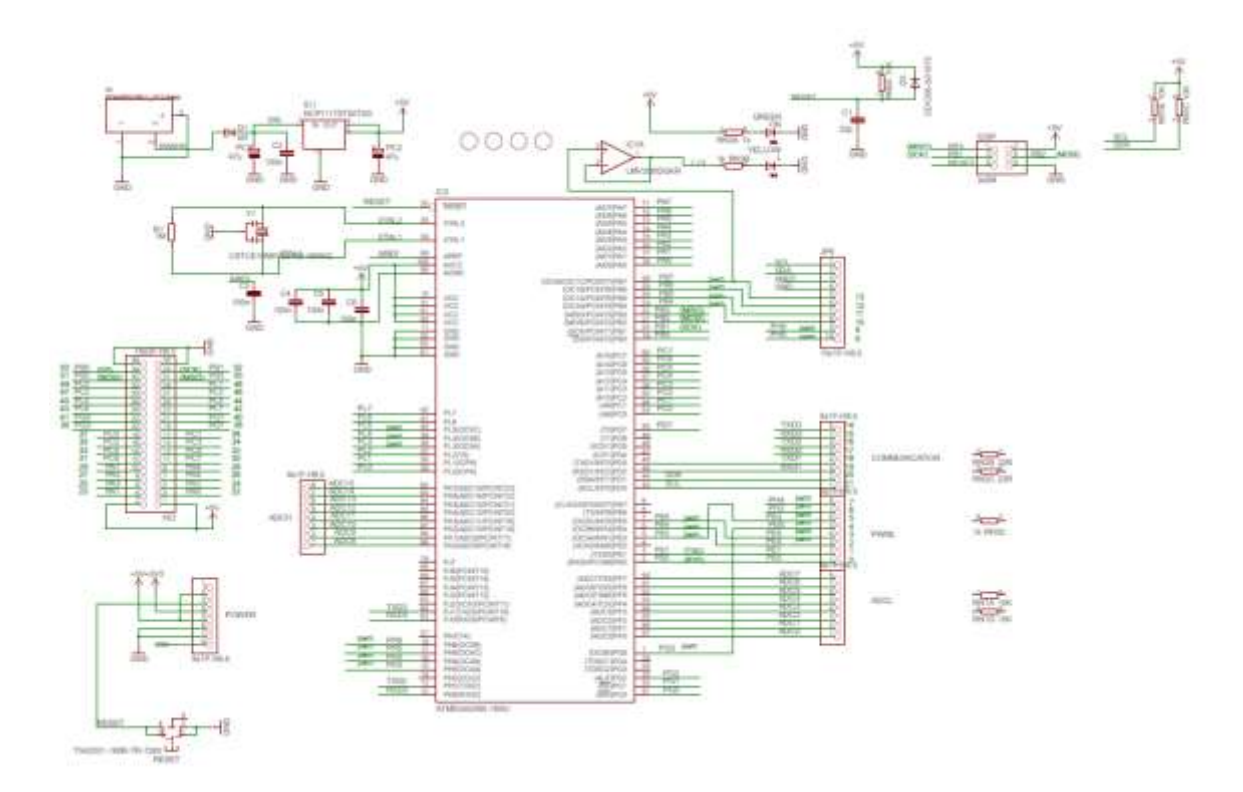

*Figura 2.21 – Esquema Arduino Uno. Fonte: Arduino. CC*

Conforme ilustrado na Figura 2.21, o componente IC3 corresponde ao microcontrolador principal (Atmega328P), este possui 8bits, arquitetura RISC, 256 KB de memória flash para armazenamento do código sendo que 8K é usado para o bootloader, 8KB de SRAM e 4KB de EPROM, que pode ser gravado utilizando a biblioteca EEPROM1. O componente IC1 é o regulador de tensão, responsável por baixar a tensão de entrada para 5 volts. O Y1 consiste no cristal oscilador com frequência de clock para o processador de 16MHz. O IC7 é o amplificador

operacional que funciona com buffer isolando o LED da placa associada ao pino I/O 13. As conexões deste microcontrolador corresponde a 54 para possíveis I/Os digitais, que podem ser usados como entrada/saída, operam em 5 volts e fornecem no máximo 40mA, mas alguns desses pinos tem funções especificas conforme mostrado a seguir.

- Pinos utilizados para receber e transmitir serial de dados:  $RX(0, 15, 17, 19)$ e TX(1, 14, 16, 18).
- $\bullet$  Pinos para interrupções externas  $(2, 3, 18, 19, 21, e 21)$ , configurados para disparar uma interrupção por um sinal na borda de subida ou descida, ou mudança de valor
- Pinos de 0 a 13 podem ser utilizados como PWM
- Pinos de 50 a 53 (miso, mosi, sck, ss), suportam SPI utilizando a biblioteca SPI.

Na Figura 2.22, é apresentado o esquema elétrico de chaveamento da alimentação do Arduino Mega, a partir de uma fonte USB ou outra fonte externa.

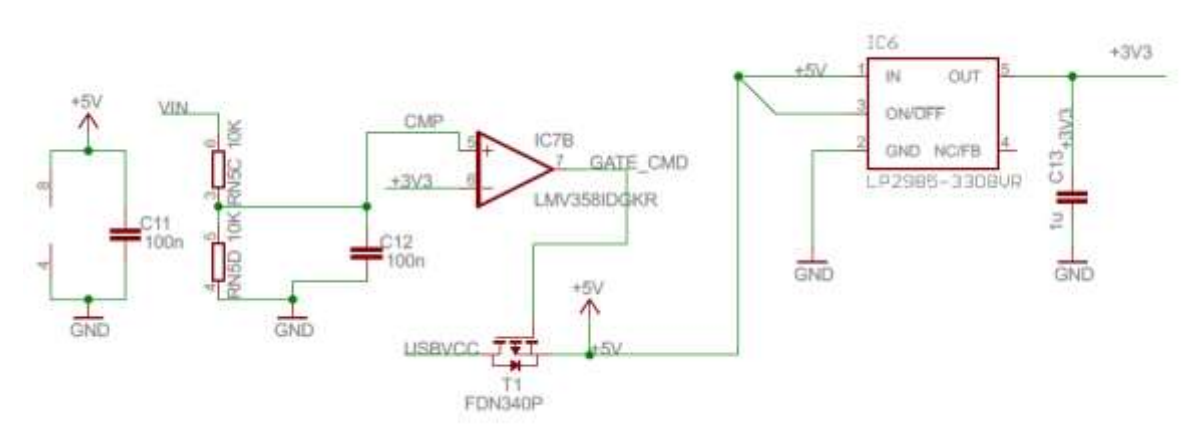

*Figura 2.22 - Circuito chaveamento USB. Fonte: Arduino.CC*

O componente IC7B é um amplificador operacional ligado como comparador de tensão, ou seja, se há tensão chegando na entrada VIN, o valor na entrada é maior que 3,3V, assim temos nível logico alto na saída do pino 7, desligando o transistor de efeito de campo canal P (T1). Caso não tenha tensão na entrada VIN, o RN5D atua como resistor de pull-down, logo a tensão de entrada não inversora é menor que o da entrada inversora, dessa forma tem-se nível lógico baixo no pino 7, ligando o T1, assim os 5V fornecidos a partir da conexão USB, alimenta

os circuitos lógicos do sistema. O componente IC6 é um regulador responsável por baixar a tensão para 3,3 V.

A comunicação entre o Arduino e computador é realizado por meio do microcontrolador Atmega 16U2-MU, que corresponde na Figura 2.23 abaixo ao componente IC4. Este microcontrolador, já vem com bootloader gravado de fabrica responsável por adequar os níveis TTL (0 a 5V), convertendo converter dados recebidos via USB para um sinal serial, enviando para o ATMEGA328P. A saída USB é protegida contra sobrecargas através de um fusível ajustável, pois se houver mais de 500mA aplicada a porta USB, a comunicação é interrompida até que o problema seja resolvido.

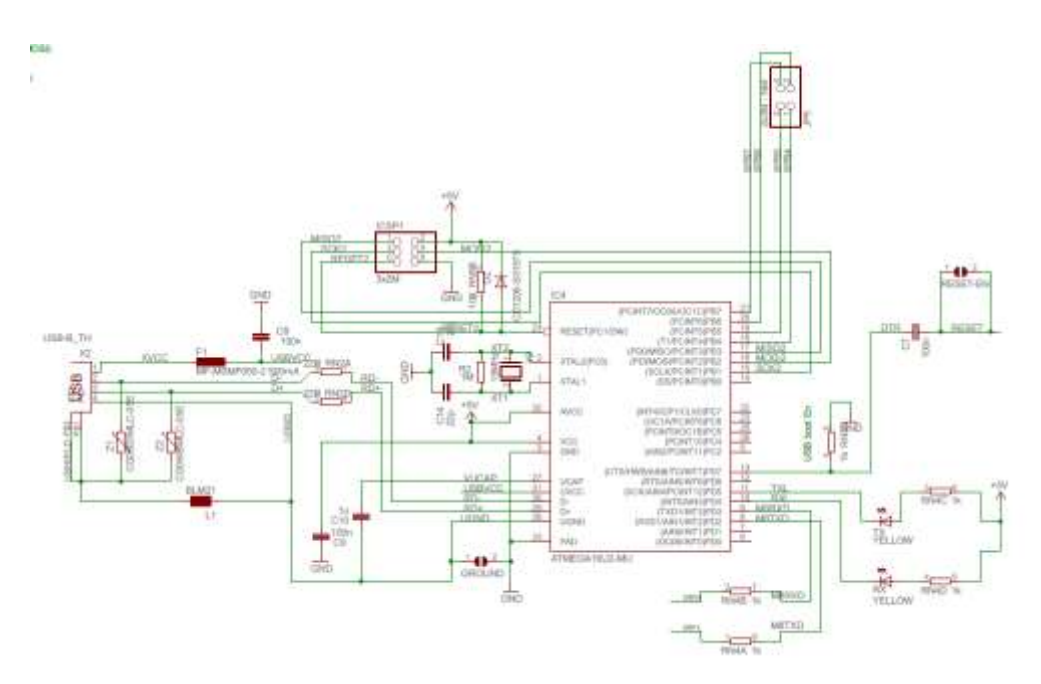

*Figura 2.23 - Esquema elétrico comunicação USB. Fonte: Arduino.CC*

A programação para o Arduino Uno pode ser realizada a partir de sua IDE que é um software de uso livre, implementado em Java, sendo o código fonte desenvolvido na linguagem  $C$  e  $C_{++}$ .

## **2.6.ACIONAMENTO DE CARGA ELÉTRICA COM MÓDULO RELÉ**

Relé é um dispositivo eletromecânico com um contato metálico que se abre ou fecha por meio de um campo eletromagnético induzido numa bobina. Esse componente foi criado em 1837 por Willian Fothergill Cooke, Charles Wheatstone e Edward Davy se tornando um item

muito aplicado na eletrônica, para chavear fontes de energia através de seu contatos, ligando ou desligando dispositivos a ele instalado. (BRAGA, 2012).

O relé possui dois circuitos internos isolados eletricamente, sendo um acionado com alta ou baixa tensão e potência e outro com baixa tensão. O primeiro circuito é uma bobina com dois terminais que recebe um sinal elétrico de baixa tensão que percorre as espiras gerando um campo magnético, acionando o segundo circuito, que tem dois contatos fixos, um denominado normalmente aberto (NA) e normalmente fechado (NF), além de uma parte móvel, ligada ao contato NF. O campo magnético criado desloca o contato móvel para o pino NA, dessa forma a corrente flui nesse contato, realizando o acionamento de uma carga elétrica ligada a ele, seja, uma lâmpada ou motor.

A Figura 2.24 ilustra o esquema de funcionamento do relé.

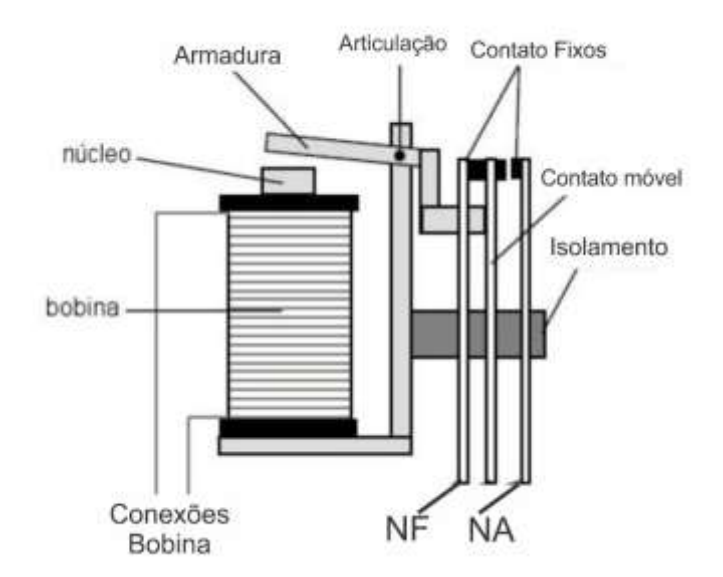

*Figura 2.24 - Esquemático Rele. Fonte: http://www.elementosmagneticos.com/Aplicacionesde-las-bobinas*

Ao utilizar um microcontrolador para acionar um relé, algumas precauções devem ser tomadas pois, assim que o relé é chaveado gera em sua bobina através de indução magnética uma corrente reversa àquela que aciona o circuito, essa corrente reversa pode danificar o circuito controlador. Outro fator importe a ser considerado é o consumo de corrente que gira em torno de 25mA para ativa o relé, ou seja, o circuito controlador deve ser projetado para suportar essa corrente.

Nesse projeto é utilizado modulo relé representado pela Figura 2.25, para o acionamento das cargas. Este módulo é composto de um relé que suporta uma tensão AC de até 250V ou 30V continua e até 10A de corrente. Para evitar que a corrente reversa chegue ao microcontrolador é instalado em paralelo um diodo. E por fim um transistor NPN é utilizado para suprir a corrente necessária para ativação deste módulo.

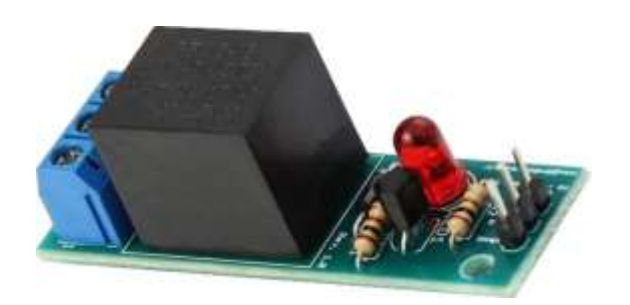

*Figura 2.25 - Modulo Rele. Fonte: Autor*

O esquema elétrico representado pela Figura 2.26 abaixo mostra o circuito elétrico do modulo rele.

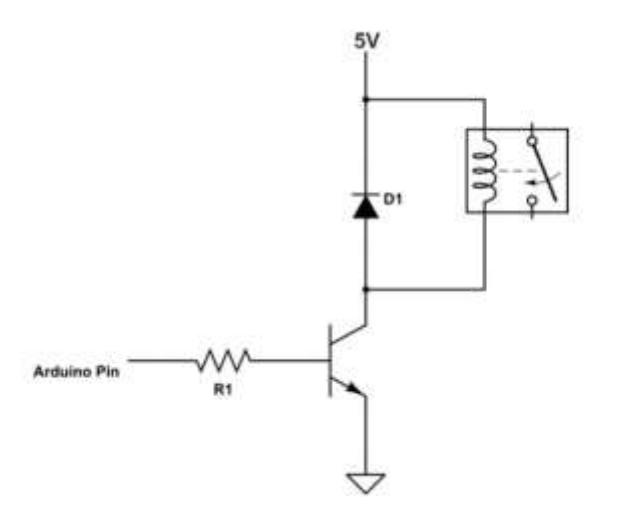

*Figura 2.26 - Esquema elétrico modulo rele. Fonte:Autor*

# **2.7. SENSOR DE TENSÃO E LUMINOSIDADE**

Uma das aplicações deste projeto é retornar para o usuário status da carga acionada, por exemplo uma lâmpada, e como o circuito para controle dessa lâmpada utilizara o conceito de Three Way, sendo acionada tanto pelo Arduino a partir do módulo rele mencionado acima, como pelo interruptor paralelo comum instalado na residência, é necessário a utilização de outros componentes, ou seja, um que seja capaz de informar ao sistema se há tensão chegando a essa carga, independentemente se o acionamento ocorreu pelo interruptor ou módulo rele, e outro que verifique se essa lâmpada foi realmente acesa.

### **2.7.1. SENSOR DE TENSÃO**

Nesse sentido é utilizado como sensor de tensão uma fonte de alimentação, que realiza a conversão da alimentação alternada da rede 127/220V AC em sua entrada, para uma alimentação continua de 5V DC na sua saída, permitindo que o sistema controlador a que estiver conectado realize uma leitura digital, verificando assim se há ou não existência de tensão naquele momento.

A fonte de alimentação utilizada como sensor é apresentada na Figura 2.27.

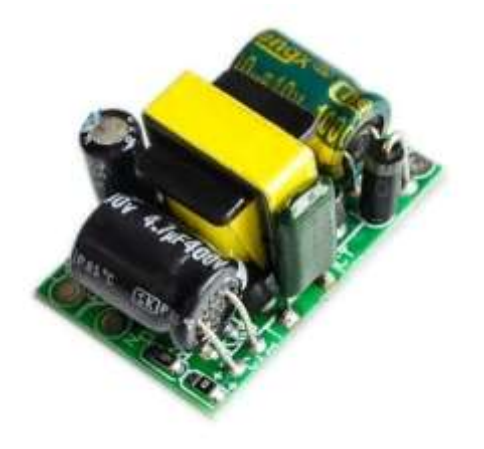

*Figura 2.27 - Fonte Alimentação AC/DC 220/5V* 

A fonte apresentada na Figura 2.27, converte tensão AC de 85V a 265V ou mesmo tensão DC de 100V a 370V para 5V DC. A corrente máxima de 700mA e 3,5W de potência e apresenta 80% de eficiência. Possui proteção contra aquecimento, sobrecarga de corrente e contra curto circuito, ou detalhe importante é que a entrada de tensão AC/DC é isolada da tensão de saída DC.

Principais Características:

- Tensão de entrada: 85 - 265VAC (50/60Hz) ou 100 - 370VDC;

- Tensão de saída: 5VDC (±0,2VDC);
- Range da tensão de saída: 4,8 5,2VDC;
- Corrente de saída: 700mA:
- Corrente de pico: 800mA;
- Corrente de partida: 20A:
- Corrente de operação: 27,3mA (110VAC) / 14mA (220VAC);
- Potência: 3,5W;
- Ondulação: 60mV;
- Tempo de subida da tensão (saída): máximo 100ms;
- Eficiência na saída: 80%;
- Humidade relativa: 40 a 90% RH;
- Temperatura de operação: -20° a 60° celsius;

#### **2.7.2. SENSOR DE LUMINOSIDADE LDR**

O sensor LDR (Ligth Dependent Resistor), é um componente fabricado com um material semicondutor (sulfeto de cádmio) sensível a luz, sendo que sua resistência elétrica é inversamente proporcional a quantidade de luz incidente sobre ele, ou seja, quanto maior a intensidade luminosa sobre ele menor sua resistência a passagens de corrente elétrica (ALBUQUERQUE & Seabra, 2013).

A figura 2.28 apresenta um gráfico com a curva característica do sensor, sendo possível observar que quanto menor a fonte luminosa maior sua resistência chegando na ordem de 1MΩ (BRAGA, 2012).

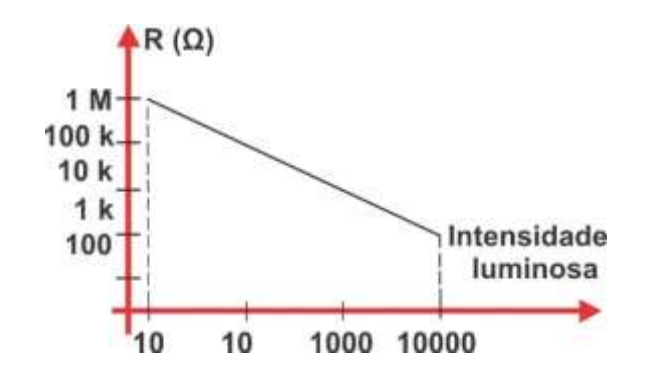

*Figura 2.28 - Curva característica do LDR. Fonte: Newton Braga*

Conforme mostrado no gráfico a resistência do sensor varia de forma linear obedecendo a equação  $R = C.L.a.$  onde "C" e "a" são constantes que dependem do material e processo de fabricação utilizado e "L" é a intensidade luminosa em Lux.

A importância da utilização do LDR no projeto, se deve ao fato do sensor de tensão mencionado anteriormente não ser suficiente para informar com precisão ao usuário o status da lâmpada, pois, pode ocorrer da tensão está chegando ao circuito da lâmpada, mas ela não está acesa. Nesse sentido o sensor de luminosidade atua verificando se há luminosidade e caso tenha tensão informara ao sistema o status correto dessa carga e caso tenha tensão e esteja sem luminosidade informara que há problema no circuito.

O circuito utilizando o LDR para leitura da luminosidade se baseia no princípio do divisor de tensão, pois o sensor é ligado em serie com um resistor R1 que recebe 5 volts (Vin) a partir do Arduino e como o LDR é um resistor que pode variar entre 100 Ω a 10M Ω de acordo com a intensidade luminosa, produz na saída Vout uma variação de tensão. O Arduino realiza a leitura da tensão de saída a partir de uma porta analógica convertendo esses valore para bits, sendo que no caso da ausência total de luz o valor lido nessa porta pode chegar próximo 1023 e com a incidência de luz valores baixos próximos a 100.

A Figura 2.29 apresentado o diagrama elétrico do sensor LDR.

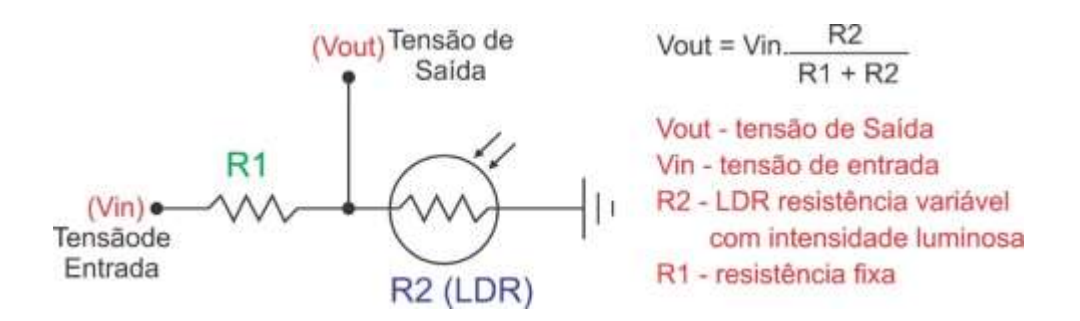

*Figura 2.29 - Divisor de tensão com LDR. Fonte: Autor*

#### **2.8.CONTROLE REMOTO COM CI HT6P20 E EMISSOR RF433MHZ**

Atualmente, grande parte das residências e empresas possuem algum tipo de sistema automatizado, dentre os mais populares estão os sistemas de portões de garagem, que geralmente funcionam de forma independente sem a intervenção de um sistema centralizado. Esses equipamentos são desenvolvidos com funções especificas e com hardware exclusivo para

sua aplicação o que os tornam relativamente baratos se comparado a uma central de automação (Dal Bó & MURATORI, 2014).

Os sistemas de portão automático, utilizam transmissão sem fio por rádio frequência, por meio de controle remoto que tem a função de acionar o motor automatizado para que o portão possa abrir ou fechar. Desse modo, este projeto visa a construção de um controle remoto embarcado ao sistema de central, que seja capaz de se comunicar com o sistema do motor aumentando suas funcionalidades, para que seja possível, além de ser controlado por seus respectivos controles remotos, seja acionado pelo sistema central de forma remota.

Para construção do controle remoto é utilizado o circuito integrado CI HT6P20 fabricado pela empresa Holtek, por ser um circuito integrado voltado para essa aplicação, além de ser o mais popular e utilizado, por tanto compatível com a grande maioria circuitos de controle remoto que utilizam a comunicação por rádio frequência da faixa de 433MHz.

O HT6P20 utiliza tecnologia CMOS, gera um código de 24 bits de informações, sendo transmitido serialmente através do pino DOUT após o recebimento do sinal de disparo a partir dos pinos (D0 a D7). A combinação de bits de dados é gravada utilizando um processo de tempo programável, sendo esses bits transmitidos juntamente com os bits de anti-código por meio de Rádio Frequência. A Figura 2.30 representa o diagrama de blocos do HT6P20D.

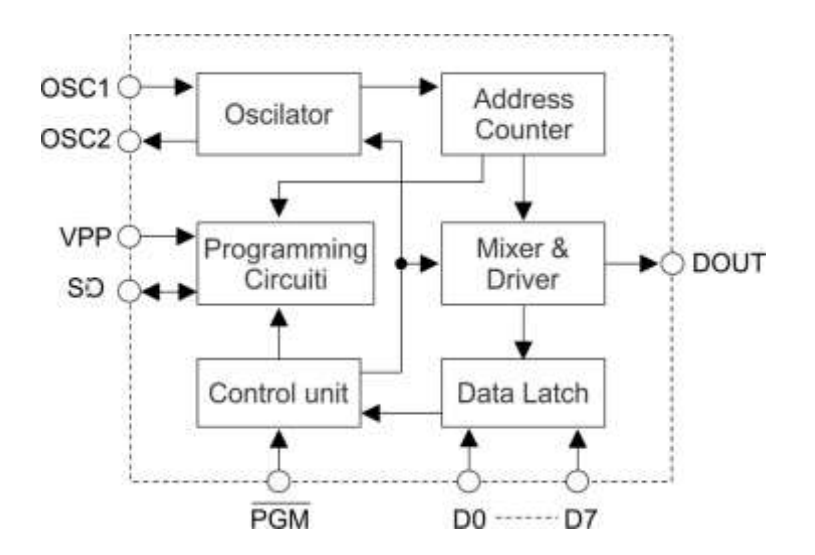

*Figura 2.30 - Diagrama de bloco HT6P20. Fonte: Datasheet*

A emissão dos bits de endereço e de dados desse CI é realizado utilizado 03 ciclos de clock. Ao ligar um resistor de 1.4MΩ aos pinos 9 e 10 (oscilador) do HT6P20D, gera-se um clock interno de 3KHz portanto um ciclo de clock de 333us, sendo que cada bit é transmito em 1000 us.

O código completo do HT6P20D, consiste em 04 períodos, conforme ilustrado na figura 2.31 abaixo.

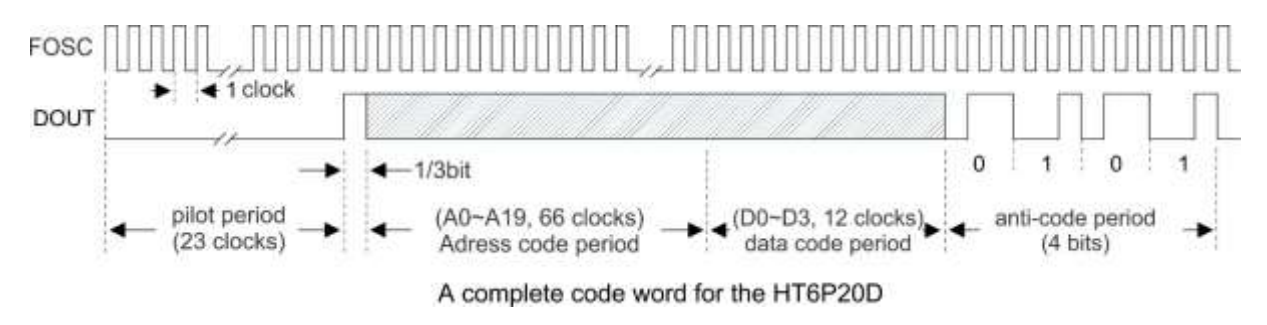

*Figura 2.31 - Ciclo de geração do código HT6P20. Fonte: datasheet*

- Piloto formando por 23 ciclos de 0 e um ciclo de 1 (start bit).
- $\bullet$  Endereço formado por 66 ciclos (22 bits)
- $\bullet$  Dado formado por 6 ciclos (2 bits)
- Anti-código formado por 12 ciclos (4bits)

O HT6P20 gera um código de 29 bits sendo um 1 bit de reconhecimento (start bit), 22 bits de endereço, 2 bits de dados e 4 bits de verificação. Esse endereço já vem gravado de fábrica, sendo fixo para cada CI. Esse código é enviado a partir da saída DOUT para um transmissor de rádio frequência que opera na faixa de 433Mhz, conforme apresentado na Figura 2.32, esquema elétrico do CI e na tabela 5 suas características de operação.

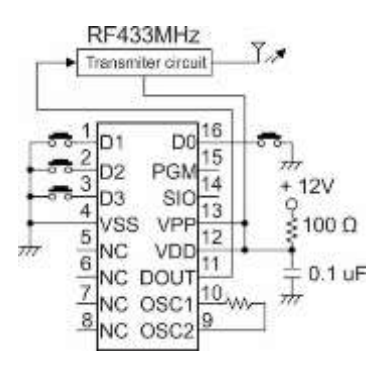

*Figura 2.32 - Esquema elétrico Ci HT6P20D. Fonte: Autor*

|                                               |                        |                    | <b>Test Conditions</b>   |                                                                                                |                    |                |                                                                                                    |        |
|-----------------------------------------------|------------------------|--------------------|--------------------------|------------------------------------------------------------------------------------------------|--------------------|----------------|----------------------------------------------------------------------------------------------------|--------|
| Symbol                                        | Parameter              |                    | V <sub>DD</sub>          | <b>Conditions</b>                                                                              | Min.               | Typ.           | Max.                                                                                                    | Unit   |
| Voo                                           | Operating Voltage      |                    | $\overline{\phantom{a}}$ |                                                                                                | 2                  |                | 12                                                                                                    | V      |
| <b>ISTB</b>                                   | <b>Standby Current</b> |                    | 12V                      | Oscillator stops                                                                               | $-$                | 1              | $\overline{2}$                                                                                                    | μÄ     |
| loo                                           | Operating Current      |                    | 12V                      | No load, fosc=3kHz                                                                             |                    | 200            | 400                                                                                                    | μA     |
| V <sub>IH</sub>                               | "H"Input Voltage       |                    | $-$                      |                                                                                                | 0.8V <sub>DD</sub> | $\sim$         | V <sub>DD</sub>                                                                                                    | $\vee$ |
| $V_{IL}$                                      | "L"Input Voltage       |                    | $\frac{1}{2}$            | $\frac{1}{2} \left( \frac{1}{2} \right) \left( \frac{1}{2} \right) \left( \frac{1}{2} \right)$ | $\theta$           | <b>Service</b> | 0.2V <sub>DD</sub>                                                                                                    | v      |
| R <sub>PH</sub><br>D0~D7 Pull-high Resistance |                        | 12V                |                          |                                                                                                | 150                | 300            | $k\Omega$                                                                                                    |        |
| <b>IDOUT</b><br>Output Current                |                        |                    | 5V                       | 0.9V <sub>DD</sub>                                                                             | $-2$               | $-5$           | $\sim$                                                                                                    | mA     |
|                                               |                        | Source             | 12V                      | 0.9V <sub>DD</sub>                                                                             | $-6.5$             | $-15$          | $\frac{1}{2} \left( \frac{1}{2} \right) \left( \frac{1}{2} \right) \left( \frac{1}{2} \right) \left( \frac{1}{2} \right)$                                                                                                    | mA     |
|                                               |                        | 120222-019<br>Sink | 5V                       | 0.1V <sub>DD</sub>                                                                             | $\overline{c}$     | 5              |                                                                                                    | mA.    |
|                                               |                        |                    | 12V                      | 0.1V <sub>DD</sub>                                                                             | 6                  | 15             | $\frac{1}{2} \left( \frac{1}{2} \right) \left( \frac{1}{2} \right) \left( \frac$ | mA     |
| fosc                                          | Oscillator Frequency   |                    | 12V                      | $R_{\rm OSC} = 1.4 M\Omega$                                                                    | $\frac{1}{2}$      | 3              |                                                                                                    | kHz    |

*Tabela 5 - Característica de operação HT6P20D. Fonte: Datasheet*

#### **CAPÍTULO 3 DESENVOLVIMENTO DO TRABALHO PROPOSTO**

Este capítulo versa sobre o desenvolvimento necessário para a construção do projeto proposto, apresentando a estrutura de montagem e configuração dos circuitos e sensores utilizados, baseado nos conceitos e teorias apresentados no capítulo 2.

#### **3.1. DESCRIÇÃO DO SISTEMA PROPOSTO**

O projeto discutido neste trabalho, visa a construção de um protótipo de um sistema de automação residencial, utilizando a família de microcontroladores ESP8266, no caso o módulo ESP-01 e NodeMCU, além do Arduino UNO, sendo o modulo NodeMCU o microcontrolador central, programado como servidor WEB. O servidor web disponibiliza uma página HTML, permitindo que o usuário, através da rede WIFI realize o acionamento das cargas elétricas desejadas. Esse acionamento será realizado por meio de atuadores que controlam a iluminação e a abertura de um portão automatizado, retornando por meio de sensores instalados o status dessas cargas, além do retorno informações como consumo energético, por meio de dados obtidos a partir dos sensores de corrente e tensão.

A Figura 3.1 abaixo apresenta um fluxograma que demonstra a integração dos componentes especificados no projeto que permitem que o objetivo especificado no resumo deste trabalho seja atingido.

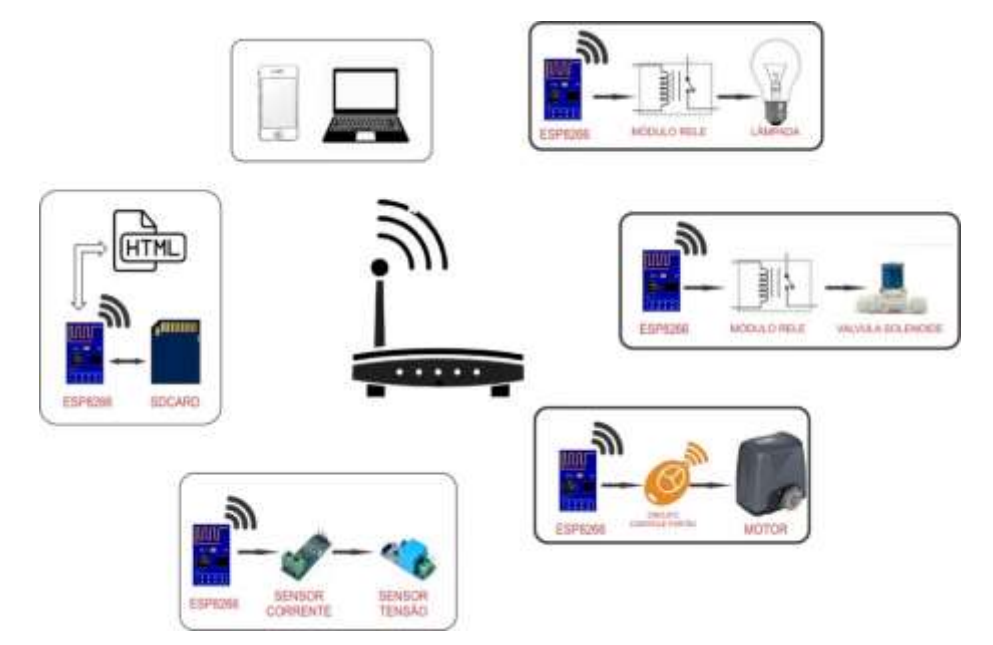

*Figura 3.1 - Fluxograma desenvolvimento do projeto. Fonte: Autor*

O desenvolvimento do projeto será apresentado conforme fluxograma demonstrado na figura 3.1 acima e para melhor entendimento conforme sequência a seguir.

Comunicação

- Programação NodeMCU como servidor WEB;
- Configurações do roteador;
- ESP01 enviando informações dos sensores
- $\bullet$  ESP01 acionando sensores
- Arduino com Shild ESP8266 leitura sensores tensão e corrente
- $\checkmark$  Acionamento e status das cargas
	- Acionamento de lâmpada com módulo relé;
	- Configuração do sensor de tensão e LDR para status da lâmpada
	- Configuração do controle remoto para acionamento do portão automatizado.
- Medições
	- Configuração do sensor de corrente ACS712 30A
	- Configuração do sensor de tensão ZMP
- $\checkmark$  Protótipo Final do Projeto
	- Construção da placa de circuito central, com os sensores e controle remoto.
	- Construção da maquete de apresentação do protótipo.

## **3.2.COMUNICAÇÃO DO SISTEMA**

Este tópico trata sobre o desenvolvimento do bloco de comunicação do sistema, composto pela configuração dos diversos dispositivos, que permitem a comunicação do sistema através da rede e de forma remota, como o roteador e os microcontroladores ESP-01 e NodeMCU onde é desenvolvido a interface WEB, que permite o usuário realizar acionamento e monitoramento da cargas conforme desejado, além de obter informações sobre o consumo energético.

## **3.2.1. CONFIGURAÇÃO DO ROTEADOR**

O roteador é um elemento intermediário em uma rede de computadores que tem a função de roteamento dos pacotes de dados entre as redes. O roteador wireless tem a mesma função do roteador, mas inclui as funcionalidades de um access point, ou seja, permite o acesso a rede ou internet sem a necessidade de cabos.

Para comunicação projeto pela rede, pode ser utilizado qualquer roteador wireless dentre os diversos modelos disponíveis no mercado que utilize o padrão IEEE802.11/b/g/n, sendo que o equipamento escolhido tenha compatibilidades com os protocolos de comunicação TCP/UDP e seja capaz de realizar um roteamento estático de forma que assegure que os dispositivos utilizados sempre assumam o mesmo endereço de IP assim que se conectar à rede. Desse modo, o dispositivo utilizado para a comunicação neste projeto é um roteador wireless modelo TL-WR741ND, fabricado pela empresa TP-LINK.

A primeira configuração a ser realizada no roteador se refere as informações de acesso através da rede wireless, Alterando o login (*SSID - Service Set IDentifier*) e a senha de acesso utilizando a criptografia WPA AES, pois é a partir destes dados que os microcontroladores utilizados são configurados. A criptografia WPA AES possui uma chave de 128 bits permitindo a criar inúmeras senhas de acesso, essa é de fato uma solução de baixo custo, no que se diz a respeito de segurança para o projeto proposto.

A Figura 3.2 demonstra a configuração de login no roteador, sendo escolhido o *SSID* "PROJETO" e a senha "12345678".

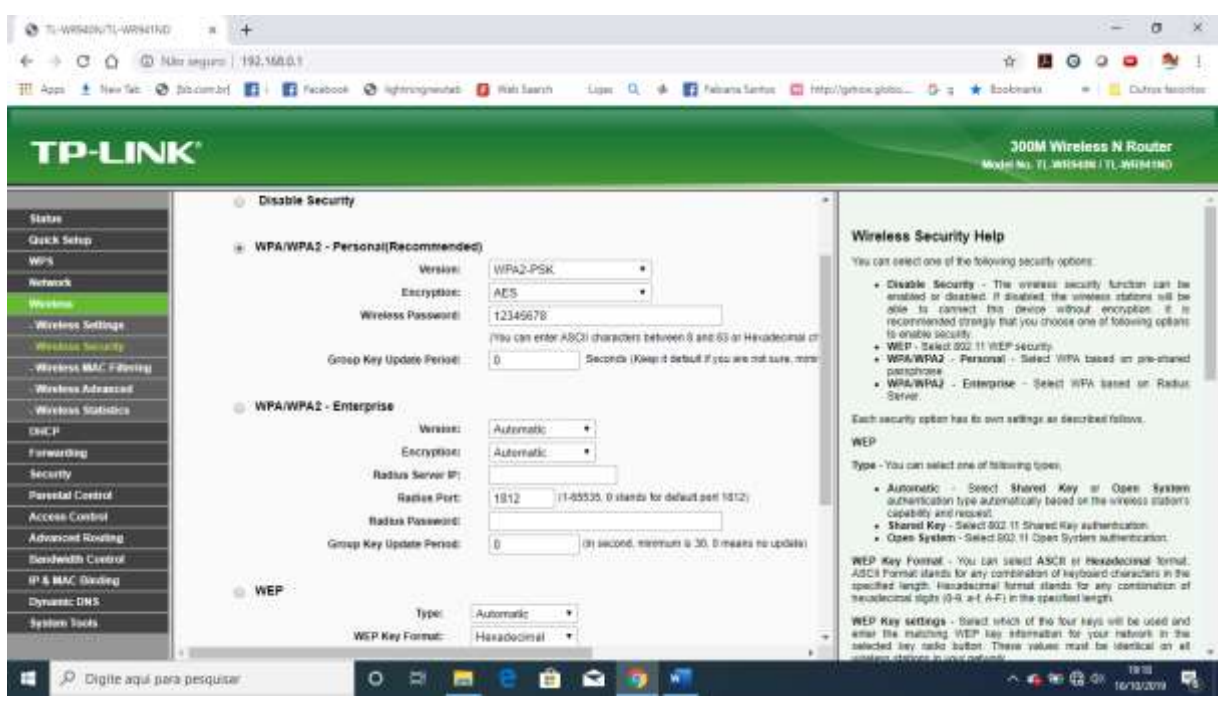

*Figura 3.2 – Configuração senha wifi roteador. Fonte: Autor*

A Figura 3.3, apresenta a configuração que atribui no roteador o endereço de IP estático que o NodeMCU assumirá toda vez que se conectar à rede, no caso o endereço 192.168.0.101. Também é configurado o endereço MAC da placa. Essa configuração e realizada para os demais ESP8266 utilizados no projeto.

| <b>TP-LINK</b>             |                         |                   |                            |              |                     |               |                      |
|----------------------------|-------------------------|-------------------|----------------------------|--------------|---------------------|---------------|----------------------|
|                            |                         |                   |                            |              |                     |               |                      |
| <b>Status</b>              |                         |                   |                            |              |                     |               |                      |
| <b>Quick Setup</b>         |                         |                   | <b>Address Reservation</b> |              |                     |               |                      |
| <b>WPS</b>                 |                         |                   |                            |              |                     |               |                      |
| <b>Network</b>             | ID:                     |                   | <b>MAC Address</b>         |              | Reserved IP Address | <b>Status</b> | Modify               |
| <b>Winstons</b>            |                         |                   |                            |              |                     |               |                      |
| DKCP                       | ۹                       | 84-00-8E-97-01-62 |                            | 192,168.0.14 |                     | Enabled       | <b>Modify Delete</b> |
| <b>DISCP Settings</b>      | $\overline{\mathbf{z}}$ |                   | 60-01-94-06-46-26          |              | 192,168.0.10        | Enabled       | <b>Modify Delate</b> |
| <b>DISCP Client List</b>   | з                       |                   | 60-01-04-20-85-03          |              | 192,168.0.21        | Enabled       | <b>Modify Detete</b> |
| <b>Address Reservation</b> | ă                       |                   | 18-FE-34-CB-24-1E          |              | 192.168.0.11        | Enabled       | <b>Modify Delete</b> |
| Forwarding                 | 5                       |                   | 2C-F4-32-57-68-3C          |              | 192.168.0.101       | Enabled       | <b>Modify Delate</b> |
| <b>Security</b>            |                         |                   |                            |              |                     | 8383323       |                      |
| <b>Parental Control</b>    | Add New                 |                   | Enable All                 | Disable All  | Delete At           |               |                      |
| <b>Access Control</b>      |                         |                   |                            |              |                     |               |                      |
| <b>Advanced Routing</b>    |                         |                   |                            |              |                     |               |                      |
| <b>Bandwidth Control</b>   |                         |                   |                            | Previous     | Neixf               |               |                      |
| IP & MAC Binding           |                         |                   |                            |              |                     |               |                      |
| <b>Dynamic DNS</b>         |                         |                   |                            |              |                     |               |                      |
| <b>System Tools</b>        |                         |                   |                            |              |                     |               |                      |

*Figura 3.3 - Configuração IP e MAC. Fonte: Autor*

Outra configuração importante que dever ser feita no roteador, e se refere ao encaminhamento de porta, pois a configuração do Endereço de IP e MAC não garantem que os dados destinados ao microcontrolador sejam redirecionados a ele, desta forma é realizado o direcionamento de porta, assim, é possível garantir que todas as informações que cheguem na porta especificada sejam redirecionadas ao IP reservado para ao servidor e cada modulo ESP8266 utilizado no projeto.

| <b>TP-LINK</b>                                                                                                    | Rotesdor Wireless N 150M<br><b>MOUNE TL. WILFATH / TL. WILFATHER</b>                                                                                                    |
|----------------------------------------------------------------------------------------------------|----------------------------------------------------------------------------------------------------|
| internacies.<br>Direcionar Portas - Servidores Virtuals<br>Религия знания<br><b>GAN</b><br><b>WANTED A LAN / WAN</b><br>(C) Porta de Serviço<br>Forta leterna<br>Endersco IP<br>Protocolo<br>Estado<br>Winniess<br>8099<br>8392<br>182,188,8:188<br><b>Tagas</b><br>Haketarki<br><b>DOCUM</b><br><b>Increas Palae</b><br><b>Syndherni Wrawit</b><br>Desatistar.<br>Adicional<br>HubAble Todos<br>Abagai todos<br><b>Authorities Examples</b> | Ajuda sobre Direcionar Portas<br>Servidores<br>Virtuain<br><b>STREET PRACTICE IN A 79</b><br>On servidores virtuals padem ser creates pass permite cars que<br>services a aplicações de tervidares carectados em sua rede local<br>Modifican<br>salars acessiven pate manual. Um servidor virtual à definido come<br>uma porta de cervicir, e testo co pedidos da internet para acta porta-<br><b>MARSHIR ANNING</b><br>de servico serba redavariamados para o computador específicado pela<br>enderece IP designada deble sendosr Qualquer computador que for<br>avade como um servidor untual neve ter seu endeleço IP configurada<br>manualmente, ou reservado nas centiguiscões do servidor DHCP.<br>viste que a regra criada para o servizor virtual utilizará sergive »<br>mecro entered iff |
| <b>Area ONC</b><br><b>LEW</b><br><b>Firmul</b><br><b>Controlle de Piere</b><br><b>Controlle de Acesso</b><br><b><i><u>Reference</u></i></b><br><b>Controle de Handa</b><br>Protectio AIUF<br><b>DAIL DEMINCO</b>                                                                                                    | <b>CUSTOMER'S CONTRACTOR</b><br>Pora criar una nova estrada para un servidor virtual, siga as<br>intentações shaquo<br>1 Clease no bollis Adelerum.<br>2. Selections is service our veck quer usar no lists Porta de<br>Serviço Comam. Se na tota isla constar a serviço desiguida.<br>régite a número da porta de serviço ou una térie de portas de<br>censicos na calida Porta de Serviço.<br>3. Digita o endereço IP da computador que roda o aplicable de<br>parvisor no salva Endorsega IR<br>4. Selections o protocote usualo para wife asticativo na cama de<br>Protocols As applies são TCP, UDP, nu Todos.<br>9. Selecione a opcio Habilitado na tota suspensa Estado.<br>4. Clique na bottle Satesr zara amazenar at configurações.                                                      |
| Fortunestas do Saderra                                                                                                    | Nota: it possivel que você tenha um computador quam servitor que<br>ubitze mats de um tipo de servics (por enemplo, servidor VIEB e FTP<br>mi mesmo computatisti. De asson for coe dues ou mais nouse<br>entradas, digitando portas de senaça distintar para cada regra, e<br>ubits a masing enteraps P am and/at.<br>No counts prescued a possible visualizer a lista de sorvidores - "                                                                                                    |

*Figura 3.4 - Direcionamento de porta. Fonte: Autor*

Conforme demonstrado na Figura 3.4 acima é configurado no roteador TPLINK a partir da aba "*direcionamento de portas*", a porta de serviço, porta interna e o endereço de IP do dispositivo que roda a aplicação, assim como o protocolo a ser utilizado, que no caso foi setado para todos, ou seja, TCP/UDP. A partir destas configurações é instanciada uma conexão de ponta a ponta com os dispositivos envolvidos.

Porém, o processo de comunicação não se finaliza com a configuração do roteador, também é preciso configurar o microcontrolador para acesso a rede sem fio criada. Então é demonstrado no tópico a seguir como a configuração é feita.

### **3.2.2. CONFIGURAÇÃO DO ESP8266**

A configuração do ESP-001 e NodeMCU é implementado através da programação de código em linguagem C, desenvolvido na IDE do Arduino, que é gravado no microcontrolador através da entrada lógica de dados USB, conforme explicado no referencial teórico. A função do código é criar uma conexão através de sockets ou portas de transportes de dados TCP, permitindo que o projeto em questão, possa transportar informações na rede local e internet de forma a realizar as tarefas para o qual foi desenvolvido.

Ocorre que a família de microcontroladores da familia ESP, não vem disponível na IDE Arduino, fazendo-se necessário a instalação. Essa instalação é realizada adicionado a URL *"http://arduino.esp8266.com/stable/package\_esp8266com\_index.json"* na IDE Arduino no seguinte caminho: *Arquivo → Preferência → URLs Adicionais de Gerenciadores de Placas:*, conforme demonstrado na Figura 3.5.

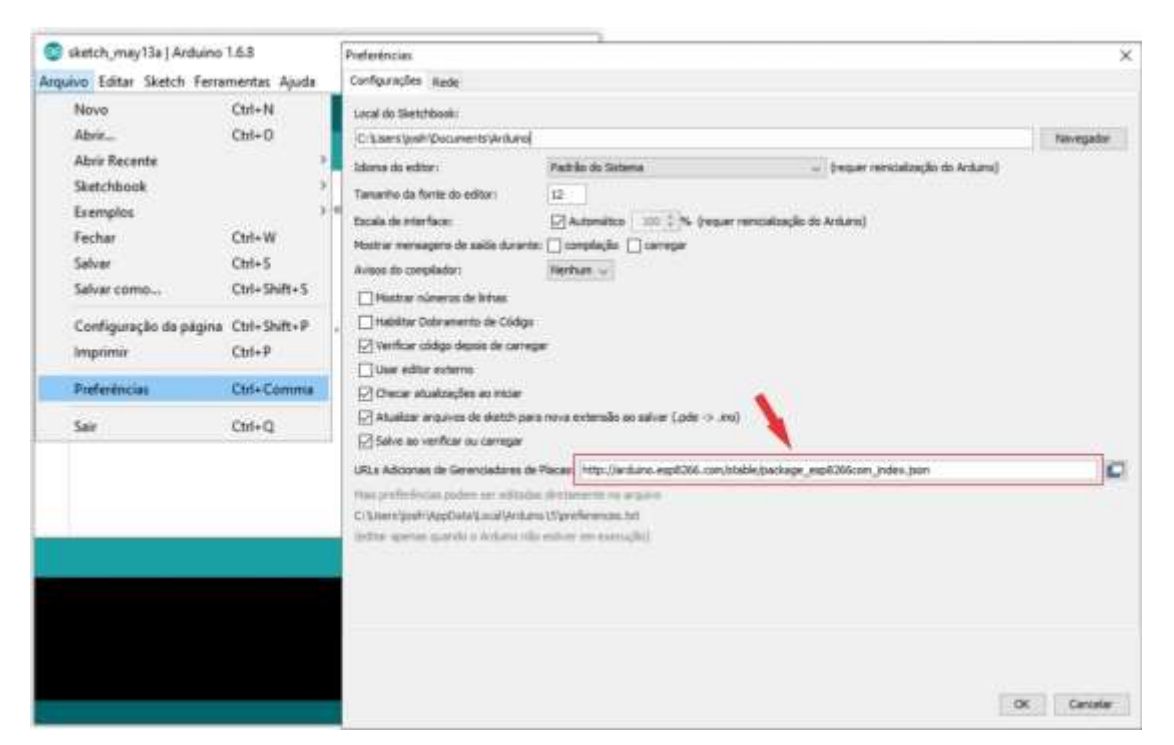

*Figura 3.5 Tela IDE configuração ESP8266 Fonte: Autor*

O procedimento demonstrado na Figura 3.5 acima, apenas configura a IDE do Arduino para instalação da família de microcontroladores ESP8266, a instalação de fato é feita acessando o menu através do seguinte caminho: *Ferramentas→ Placa: →Gerenciador de Placas...*. Quando esse caminho e acessado é aberto uma tela onde o IDE carrega todas as placas instaladas, e realiza a busca automática das placas conforme URLs adicionada na aba preferencias demonstrada na Figura 3.5 acima. Assim que as placas são baixadas, é solicitado ao usuário sua instalação, conforme demonstrado na figura 3.6.

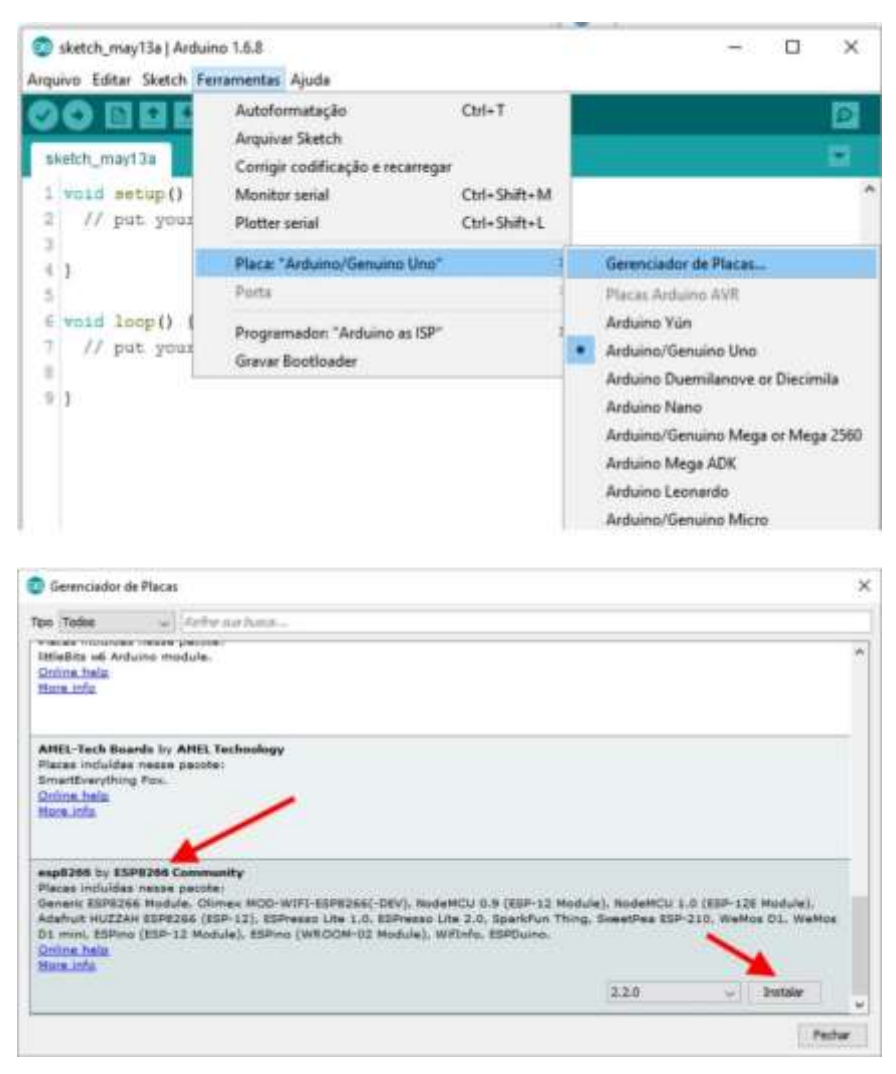

*Figura 3.6 – Instalação ESP8266. Fonte: Autor*

Após a instalação, o IDE torna disponível os microcontroladores da família ESP8266. Na Figura 3.7, é possível ver uma variedade de microcontroladores com ESP8266 instalados, mas na figura está sendo demarcado de vermelho, apenas os modelos que serão utilizados no projeto.

#### sketch\_oct13a | Arduino 1.6.10

Arquivo Editar Sketch Ferramentas Ajuda

| sketch_oct13a                      | $Ctrl+T$<br>Autoformatação<br>Arquivar Sketch<br>Corrigir codificação e recarregar |                                                                                                    |
|------------------------------------|------------------------------------------------------------------------------------|----------------------------------------------------------------------------------------------------|
| void setup() {<br>// put your setu | Monitor serial<br>Ctrl+Shift+M<br>Plotter serial<br>Ctrl+Shift+L                   |                                                                                                    |
|                                    | WiFi101 Firmware Updater                                                           |                                                                                                    |
| void loop () {<br>// put your main | Placa: "Arduino/Genuino Uno"<br>Porta                                              | Arduino Robot Control<br>Arduino Robot Motor                                                                                                    |
|                                    | Get Board Info                                                                     | Arduino Gemma                                                                                                    |
|                                    | Programador: "AVRISP mkll"                                                         | ESP8266 Modules                                                                                                    |
|                                    | Gravar Bootloader                                                                  | Generic ESP8266 Module                                                                                                    |
|                                    |                                                                                    | Generic ESP8285 Module<br>ESPDuino (ESP-13 Module)<br>Adafruit HUZZAH ESP8266<br>ESPresso Lite 1.0<br>ESPresso Lite 2.0<br>Phoenix 1.0<br>Phoenix 2.0<br>NodeMCU 0.9 (ESP-12 Module) |
|                                    |                                                                                    | NodeMCU 1.0 (ESP-12E Module)<br>Olimex MOD-WIFI-ESP8266(-DEV)<br>SparkFun ESP8266 Thing<br>SparkFun ESP8266 Thing Dev                                                                |
|                                    |                                                                                    | SweetPea ESP-210<br>WeMos D1 R2 & mini<br>WeMos D1(Retired)                                                                                                    |
|                                    |                                                                                    | ESPino (ESP-12 Module)<br>ThaiEasyElec's ESPino<br>Wifinfo<br>Core Development Module<br>v                                                                                           |

*Figura 3.7 Módulos Instalados Fonte: Autor*

Selecionando o microcontrolador, é possível realizar a programação, submetendo a mesma ao microcontrolador. Para o pleno funcionamento do ESP8266 é necessário referenciar algumas bibliotecas padrão desse dispositivo, sendo usado neste caso a biblioteca <ESP8266WiFi.h>, que disponibiliza as diversas funções para conexão *wifi*, sendo a principal a função *WiFi.begin(ssid, password)*, que recebe o *login* e a senha, realizando de fato a conexão (comunicação) ponto a ponto com o roteador.

Segue Figura 3.8 com o trecho de código que realiza a configuração do ESP8266 para conexão ao roteador via rede WIFI.

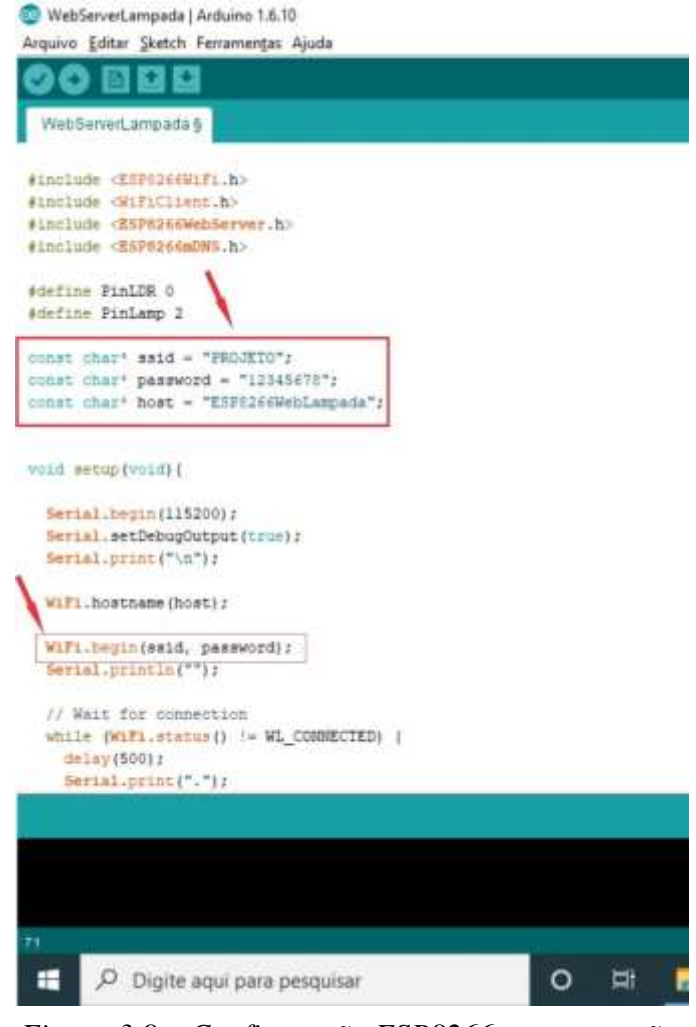

*Figura 3.8 – Configuração ESP8266 para conexão. Fonte: Autor*

Com todos os dispositivos configurados, uma conexão ponto a ponto entre eles está criada, ou seja, é permitido a comunicação entre o Servidor WEB e todos os ESP8266, onde, todos utilizarão o mesmo contexto para a conexão, utilizando protocolos da camada de transporte TCP/UDP, lembrando que cada dispositivo está configurado com um IP fixo.

No tópico a seguir é configurado o servidor WEB responsável por disponibilizar a página HTML ao usuário.

#### **3.2.3. SERVIDOR WEB**

Servidores WEB são responsáveis por armazenar e trocar informações com outras máquinas, sendo que nesse processo estão envolvidos dois participantes, de um lado o cliente que solicita as informações que neste projeto é solicitado a partir de uma página HTML,

acessada a partir de qualquer dispositivo que se conecte a internet e utilize um browser, como exemplo dos navegadores Firefox e Google Chrome e do outro lado o servidor que tem a função de atender as solicitações.

Neste projeto cada ESP8266 é um servidor WEB realizando a função para qual foi programado, mas para disponibilizar a página HTML ao usuário foi criado um servidor WEB principal denominado "*ESP8266WebSite"* programado no NodeMCU. Este Microcontrolador tem instalado junto a ele um modulo SD Card, onde se encontra gravado o arquivo *index,htm* e todos os arquivo dependentes que tornam possível a visualização da página HTML, a qual o cliente se conecta e envia as solicitações que são demandadas aos microcontroladores.

Ao ser digitado no Browser o IP 192.168.0.101 referente ao servidor WEB, o NodeMCU, disponibiliza o arquivo *index.htm* e todos seus arquivos como por exemplo as imagens, possibilitando a visualização da página WEB. Dessa forma são realizados os acionamentos desejados e o retorno do status atual daquele dispositivo.

Segue abaixo trecho do código que cria o servidor WEB.

// código de Edilson Leal Adaptado para este trabalho. " bool loadFromSdCard(String path){ //Função para enviar arquivos

String dataType = "text/plain";//Declara a variável com o tipo de dado

//Verifica se recebe no final "/" adicionando o diretório.  $if (path, endsWith('')") path += "index.htm";$ File dataEile = SD.open(path.c\_str()); //Abre o arquivo no caminho especificado

//Verifica se encontrou o arquivo if(dataFile.isDirectory()){ path += "/index.htm";//grava arquivo index.htm dataType = "text/html"; //Altera o tipo de dado  $dataFile = SD.open(path.c.str()$ ;//Devolve o arquivo ao requisitante }

```
//se não encontrar o arquivo envia log de erro
        if (IdataFile){
                Serial.println("Erro ao carregar cartão SD!");
                return false;
        }
        //Existindo arquivos dependentes solicitados através do Index.htm
        //altera_tipo de dado e disponibiliza os arquivos.
        if (server.hasArg("download")) dataType = "application/octet-stream";
        dataFile.close();
        return true:
}
```
yoid loop(yoid){ server.handleClient();  $}$ "

Conforme demonstrado no código acima o Servidor WEB é implementado de forma simples, utilizando variáveis definidas pela IDE do Arduino.

O comando *server.handleClient();,* dentro da função Loop da IDE,espera a conexão a partir do browser. Realizado a requisição, o servido coleta o arquivo index.htm na raiz do cartão SD enviando ao browser uma mensagem por meio da função *bool loadFromSdCard(String path),* se o arquivo solicitado através do endereço existe no cartão SD, caso não exista, é mostra uma mensagem de erro.

Assim que é feito o download dos arquivos, é apresentado ao usuário a página HTML, disponibilizando assim, os campos na página, responsáveis pelas solicitações e acionamento das funcionalidades previstas em projeto. Estas solicitações na verdade, são requisições enviadas ao Servidor WEB, que realiza uma nova requisição aos demais servidores de acordo com cada solicitação realizada. Resumindo, o Web Server principal (ESP8266WebSite), realiza o roteamento das requisições de cada funcionalidade ao servidor responsável por cada aplicação.

O trecho de código apresentado abaixo, define a forma como é solicitada a execução das funcionalidades.

" void Setup(void) {

server.on("/lampada", HTTP GET, lampada); server.on("/tomada", HTTP GET, tomada); server.onNotFound(handleNotFound):

 $\ddotsc$  $\}$ "

A função *server.on();*, identifica qual das requisições foi enviada pela página, recebendo como parâmetro o tipo de requisição (HTTP\_GET), chamando a função declarada no ESP8266, por exemplo, a funcionalidade de acionamento da lâmpada ("/lampada"), assim que a função *server.on();* identifica a requisição, função void lampada() {} é chamada, roteando uma nova requisição ao servidor ESP8266WebLampada, realizando o acionando a lâmpada. Desta análoga, são atendidas todas as solicitações aos demais servidores WEB (ESP8266WebPortao, ESP8266WebTensão, ESP8266WebCorrente e ESP8266WebSolenoide) que serão detalhados mais a frente.

A Figura 3.9 apresenta o esquema elétrico dos componentes que compõem o servidor WEB, sendo eles o microcontrolador NodeMCU, módulo SD Car, um boné para entrada da alimentação de 5 a 12 volts e um regulador de tensão LM317 para 3,3V.

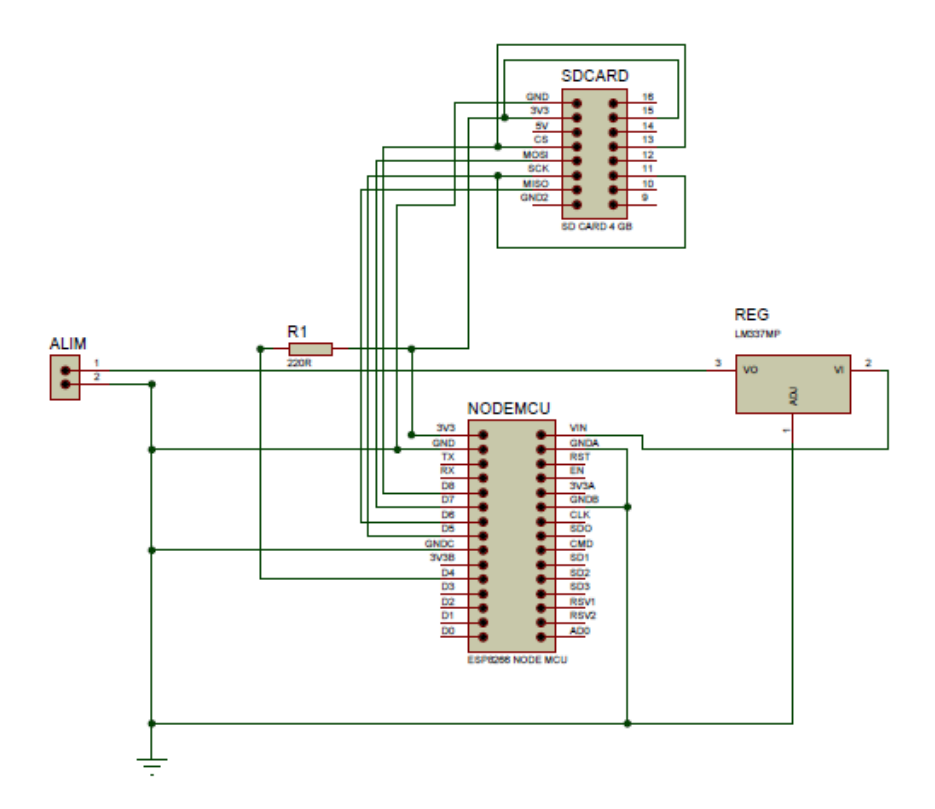

*Figura 3.9 Esquema Elétrico Hardware Servidor WEB. Fonte: Autor*

# **3.3.ACIONAMENTO DE CARGAS ELÉTRICAS COM RETORNO DE STATUS**

Conforme informado anteriormente, este projeto, visa o acionamento de cargas elétricas residenciais, representadas neste, através do acionamento do sistema de iluminação, acionamento de um motor, responsável por realizar a abertura e fechamento de um portão residencial e uma válvula solenoide.

## **3.3.1. ACIONAMENTO DO SISTEMA DE ILUMINAÇÃO**

O sistema de iluminação neste projeto segue o padrão de instalação automatizada conforme estabelecido no capítulo 2 referencial teórico item 2.2.1 deste trabalho, ou seja, se trata de uma instalação three way, composta de um interruptor paralelo comum para o acionamento da lâmpada de forma convencional e um módulo rele controlado pelo microcontrolador ESP8266, denominado como ESP8266WebLampada, que ao ser solicitado pela página WEB realiza o acionamento do sistema de iluminação.

No mesmo circuito de acionamento do sistema de iluminação é ligado um sensor LDR e um sensor de tensão, com a finalidade de retornar ao sistema o status dessa carga, de forma que seja apresentado para o usuário na interface WEB, se a lâmpada se encontra acesa, apagada e até mesmo a informação de um provável defeito no circuito de iluminação.

A Figura 3.10 abaixo representa o esquema de ligação do circuito mencionado a rede elétrica e ao ESP8266, denominado ESP8266WebLampada.

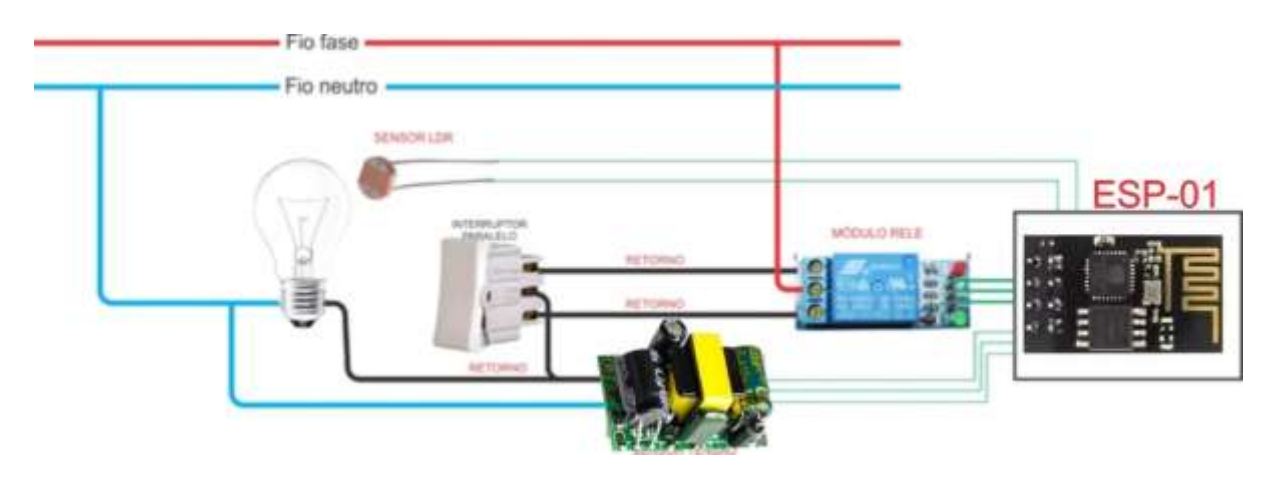

*Figura 3.10 – Esquema ligação sistema de iluminação. Fonte: Autor*

A Figura 3.11 apresenta o esquema elétrico do circuito apresentado todos os componentes envolvidos.

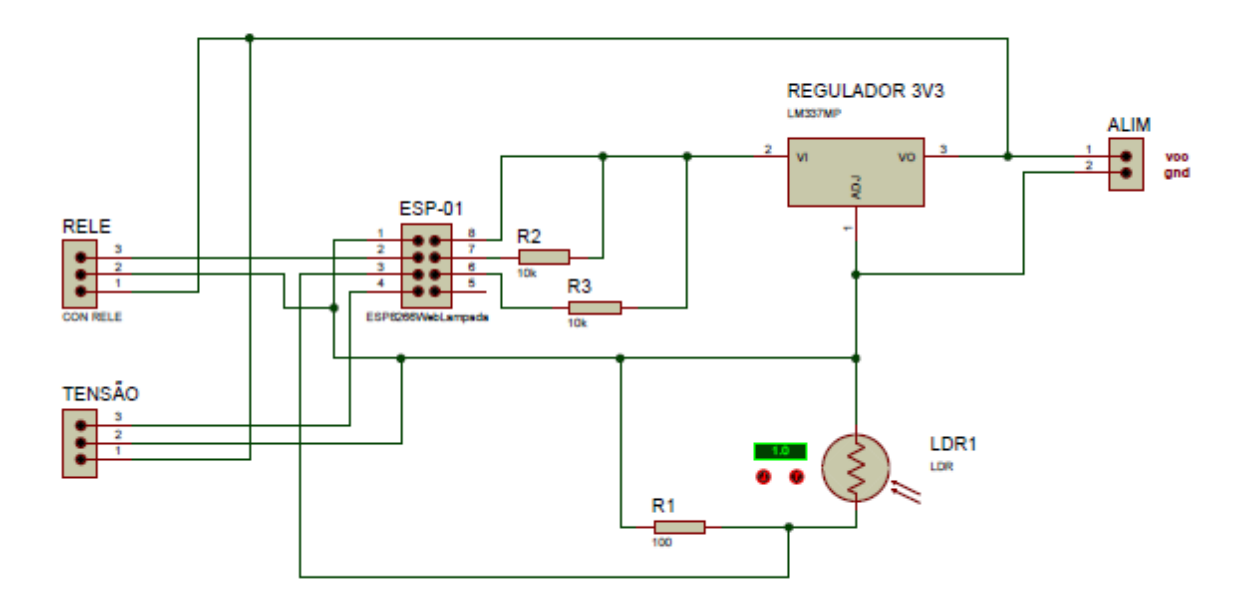

*Figura 3.11 – Esquema Elétrico ESP8266WebLampada. Fonte: Autor*

A forma como os acionamentos são realizados já foi demonstrado no sub item 3.3.2, citando como exemplo a função *server.on();* por esse motivo a seguir é explicado o procedimento que permite o microcontrolador acionar o relé e buscar nos sensores LDR e tensão o status da lâmpada. O controlador responsável por este acionamento é o ESP8266WebLampada configurado no IP 192.168.0.11.

O modulo relé utilizado neste projeto e chaveado pela porta digital GPIO 0 do ESP-01, enviando um sinal de tensão de 3,3V em seu circuito de ativação, realizando a comutação nos contatos normalmente aberto e normalmente fechado do relé, realizando o acionamento de uma lâmpada LED 220V e 12W.

O sensor de tensão conforme apresentado na Figura 3.10, recebe em um dos lados do borne o fio de retorno que vem do interruptor paralelo, saindo desse borne vai direto para a lâmpada e o outro lado recebe o neutro do sistema que também passa pela lâmpada, dessa forma o ESP-01 pode verificar através do sinal capturado por uma de suas portas digitais, se há tensão passando pelo circuito. Já o sensor LDR é instalado próximo a lâmpada para que possa capturar a intensidade luminosa, variando sua resistência que é medida a partir de uma porta digital do microcontrolador. A associação desses dois sensores permite que o status de ligado, desligado ou defeito seja apresentado na aplicação WEB para o usuário.

A partir do momento que o status da lâmpada é requisitado, o sistema ler a função *void statusLampada() { },* devolve o status da lâmpada. Segue abaixo condigo da função mencionada.

//Concatena a mensagem para devolução.

```
String message = ((String) digitalRead(PinLamp)) + ";" + ((String) digitalRead(PinLDR) + ";" +
((String) digitalRead(PinTensao));
```
T

 $\}$ "

```
returnMsgQK(message); //Devolve a mensagem ao solicitante
Serial.print ("Funcao statusLampada Rele1:"); //Imprimir log de acesso.
Serial.print (digitalRead(PinLamp));
Serial.print ("LDR: ");
Serial.println (digitalRead(PinLDR));
```
72

<sup>&</sup>lt;u>'' void statusLampada()</u> {
A Figura 3.12 se refere ao acionamento da lâmpada a partir da página HTML. Ao clicar na imagem da lâmpada, a página envia uma requisição apagando a lâmpada, mudando a cor da imagem para preto e branco indicando o status.

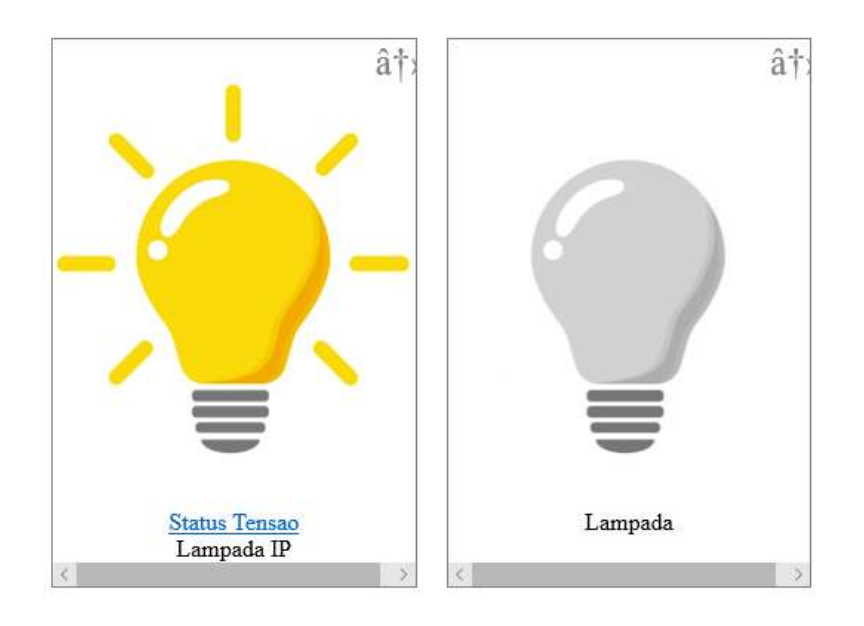

*Figura 3.12 Exemplo acionamento com status. Fonte: Autor*

## **3.3.2. CONFIGURAÇÃO CONTROLE REMOTO PARA ACIONAMENTO DO PORTÃO AUTOMATIZADO**

De forma análoga ao acionamento do circuito de iluminação, o protótipo desse projeto permite a abertura e fechamento de um portão automatizado de forma remota usando o servidor WEB. Para tanto esse procedimento é possível graças ao desenvolvimento de um controle remoto que é acionado pelo microcontrolador assim que requisitado pelo cliente a partir aplicação WEB.

No capítulo 2 item 2.9 é apresentado o esquema de funcionamento e operação do encoder HT6P20D, responsável por gerar o código de bits a ser transmitido pelo circuito. Dessa forma é abordado neste tópico o esquema de construção do controle, apresentando os componentes que compõem seu circuito e as configurações que permitem seu acionamento de forma remota para transmissão da sequência de bits que irá acionar o circuito do portão automatizado. Por tanto é apresentado na Figura 3.13 o esquema elétrico do controle remoto e na Figura 3.14 o esquema elétrico do servidor WEB responsável por acionar este circuito.

O componente *J1* se trata dos pinos de sinal que são ligados aos pinos GPIO0 e GPIO2e ground do ESP-01 denominado ESP8266WebPortao, sua função é enviar um sinal de 3,3V para os componentes U1 e U2 que correspondem ao acoplador óptico modelo 4N25.

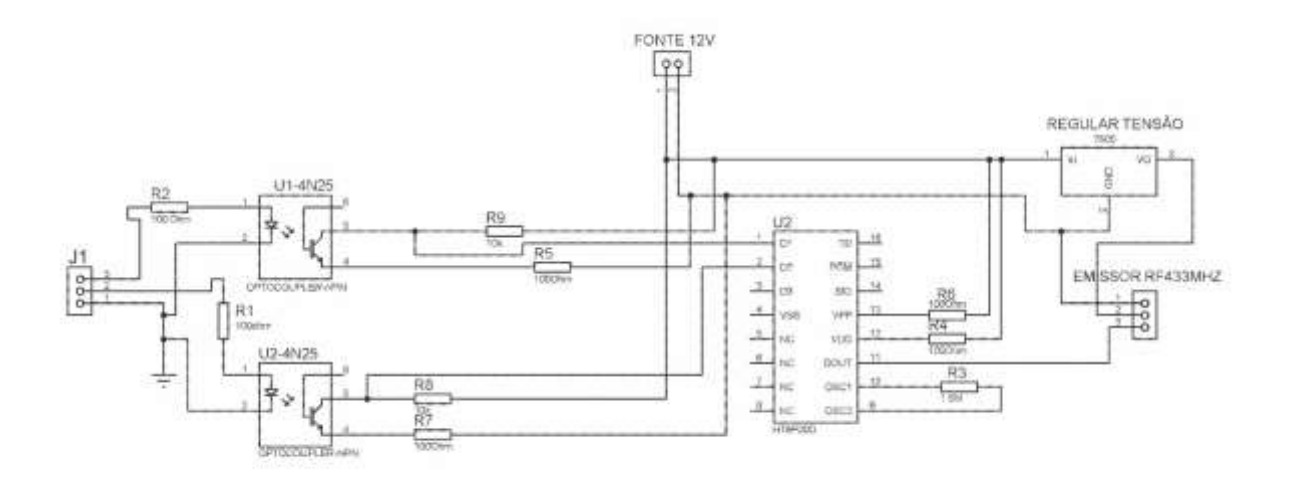

*Figura 3.13 – Esquema elétrico controle remoto. Fonte: autor*

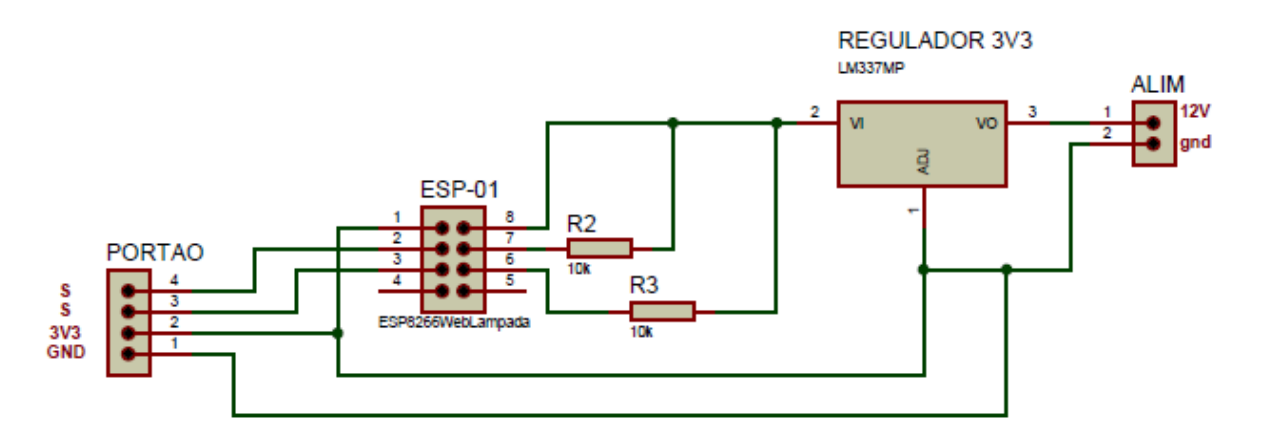

*Figura 3.14 - Esquema Elétrico servidor portão. Fonte: Autor*

O optoacoplador utilizado é um componente que basicamente isola um circuito de baixa tensão de outros com tensão mais elevada. É composto internamente por um diodo luminoso (LED infravermelho) que ao receber uma corrente de polarização emite luz infravermelha que é captada por um fototransistor que converte para sua saída a intensidade luminosa recebida em corrente, que pode ser utilizada para acionar um circuito, ou enviar informações necessárias ao sistema de acordo com sua aplicação (ALBUQUERQUE e SEABRA, 2013).

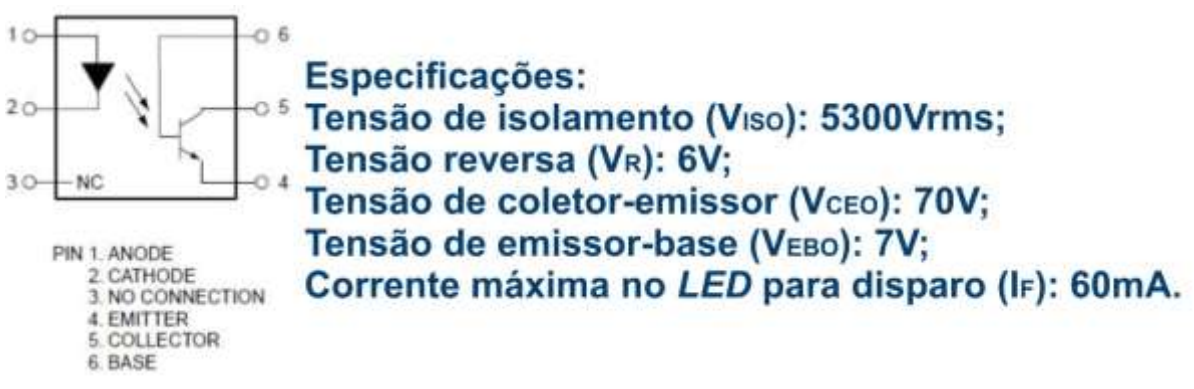

A Figura 3.15 apresenta o diagrama elétrico do acoplador modelo 4N25 e suas especificações

*Figura 3.15 - Acoplador 4N25. Fonte: Adaptado de http://www.datashhetdir.com/FAIRCHILDSEMI-4N25+Optocouplers*

O acoplador apresentado na Figura 3.15 e colocado no circuito apresentado na figura 3.13 tem duas funções a primeira é funcionar como uma chave ou botão de contato rápido, ou seja, o microcontrolador ao enviar um sinal de 3,3V no pino 1 do 4N25, alimenta o LED interno desse componente que fecha o circuito nos pinos 5 e 4 do fototransistor enviando 12 volts para o Pino D1 ou D2 do CI HT6P20D de acordo com o acoplador acionado, dessa forma o encoder emite internamente um código de 29 bits referente ao pino acionado, enviando esse código para a saída DOUT do CI, que por sua vez é ligada ao pino data do transmissor RF433, responsável pela transmissão dessa sequência de bits na frequência informada. A segunda função desse acoplador é isolar o sinal 12V que vem da fonte externa, do sinal emitido pelo ESP-01, pois o HT6P20D de acordo com suas características de funcionamento necessita de 12V para ser acionado, logo os 3,3V enviados pelo ESP-01 não é suficiente para esse procedimento. O componente Regulador Tensão é como o próprio nome diz, é responsável por regular a tensão de 12V que vem da fonte de alimentação para 5V, suficientes para o funcionamento do componente RF433MHz.

Por fim, o equipamento que o circuito do controle remoto é responsável por acionar, se trata de um motor automatizador de portões modelo KDZ price, fabricado pela empresa GAREM. A Tabela 6 apresenta os dados técnicos de operação desse equipamento.

*Tabela 6 - Dados de Operação Motor KDZ Price. Fonte: Autor*

| DESCRIÇÃO TÉCNICA |  |           |  |  |
|-------------------|--|-----------|--|--|
| Alimentação       |  | 127v/220v |  |  |

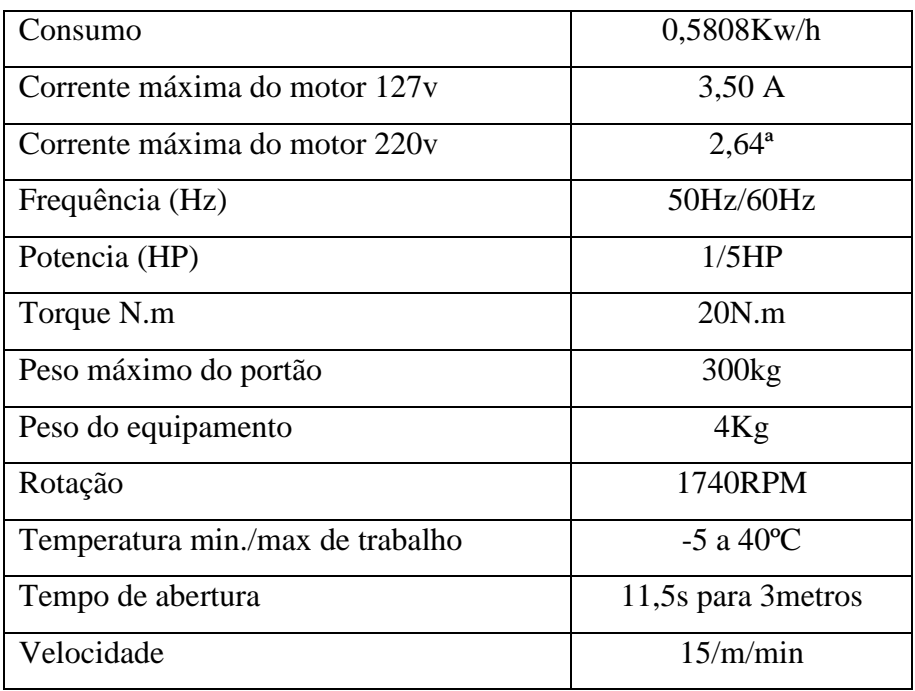

Esse equipamento é composto de uma placa controladora responsável pela alimentação do motor execução das funções programadas. A Figura 3.16 apresenta o esquemático dessa placa.

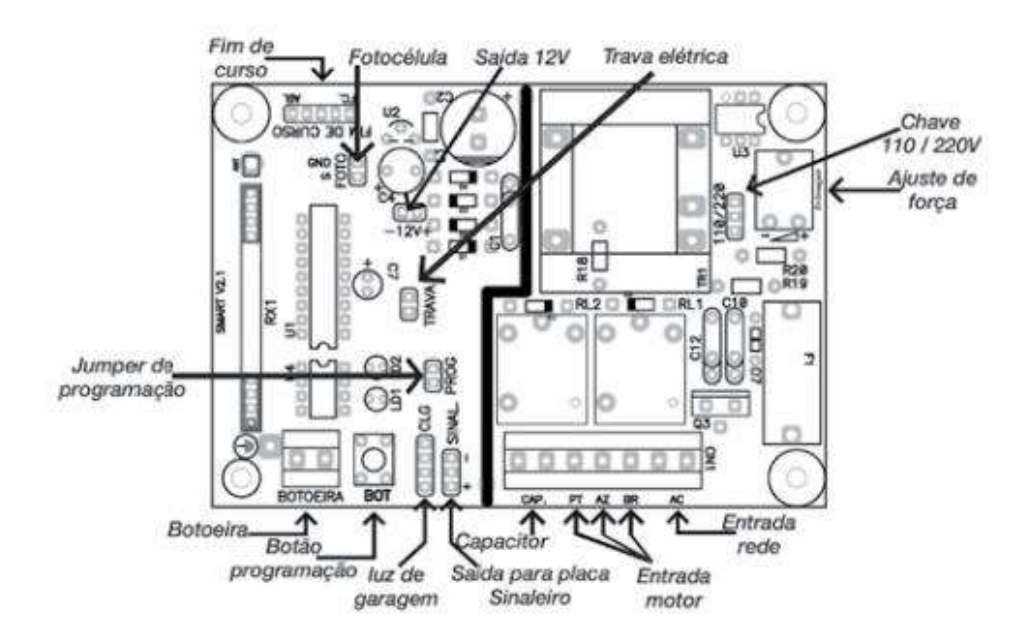

*Figura 3.16 - Esquema placa central motor KDZ price.: Fonte: www.garen.com.br*

A Figura 3.16 apresenta em seu circuito os componentes conforme abaixo especificados.

- Chave seletora de tensão que permite o motor ser instalado em 110/220 de acordo com fonte de tensão fornecida pela concessionaria da região.
- CN1 é um borne que recebe a ligação dos fios de entrada da rede 110/220, as entradas do motor e capacitor,
- RL1 e RL2 são reles ligados ao borne, e tem a função de comutar a fonte entre as ligações do motor para que o mesmo possa abrir ou fechar o portão.
- SINAL indicado como *"saída para placa sinaleiro"* indicado para instalação de uma placa de sinaleiro que tem a função de emitir uma sinal luminoso, avisando que o portão está abrindo ou fechando.
- *CLG*  pinos para instalação opcional de uma luz de garagem.
- PROG jumper que habilita a função de programação dos controles remoto
- BOT botão responsável pela programação dos controles
- BOTOEIRA borne para instalação de um botão para abertura do portão sem o comando do controle
- FOTOCELULA pinos para instalação de uma fotocélula composta de um emissor e receptor infravermelho, tem a função de obstruir a abertura ou fechamento do portão, quando um objeto ou pessoa passa em frente ao sensor.
- 12V é uma saida 12VCC não regulada, com fornecimento máximo de corrente de 60mA, geralmente utilizada na alimentação da fotocélula.
- TRAVA pinos para instalação de uma trava eletromagnética, geralmente utilizado em portões basculantes maior que 3,5 m.
- FIM DE CURSO sensor magnético responsável por indicar ao circuito se o portão está aberto ou fechado.
- RX1 modulo receptor de rádio frequência na faixa de 433MHz

Para que o portão possa ser aberto de forma remota de acordo com o proposto por esse projeto é necessário realizar o cadastramento do código emitido pelo controle do sistema, junto a placa controladora do portão, esse procedimento é realizado uma única vez e de forma simples, ou seja, o pinos PROG devem ser colocados em curto habilitando a função programação, o próximo passo é realizar o acionamento do controle remoto do sistema a partir da aplicação WEB, nesse momento um led interno da placa pisca sinalizando que o código foi recebido, em seguida é pressionado o BOT que grava o código recebido. Dessa forma a placa central do portão está preparada para realizar a abertura e fechamento do portão a partir do acionamento solicitado de forma remota pelo usuário a partir da aplicação WEB.

Portanto, para que o ESP8266WebPortao possa emitir o sinal para o acionamento do controle remoto, ele recebe a solicitação a partir do cabeçalho HTML de forma semelhante ao acionamento do sistema de iluminação. A seguir é apresentado trecho do código com o procedimento que permite o microcontrolador realizar o acionamento do controle remoto.

```
"void acionaBotao() {
  String message = "";
  digitalWrite (PinBotao, HIGH);
   delay(1500);
   digitalWrite(PinBotao,LOW);
   delay(30):
  message = ((String) \underline{digitalRead(PinBotao)) + "; " + ((String) \underline{digitalRead(PinSersor))};returnMsgOK(message):
}
void statusSensor() {
 String message = ((String) digitalRead(PinBotao)) + ";" + ((String) digitalRead(PinSersor));
 tetutnMsgQK(message);
}
```
Conforme mostrado no código acima a função *"void acionaBotao()",* envia um sinal alto para o um dos acopladores por apenas 1500ms que acionar o Ci HT6P20D, tempo suficiente para o envio dos 29 bits que compõem o código emitido pelo controle que é transmitido via rádio frequência pelo emissor RF433MHz, realizado a abertura do portão, o mesmo procedimento é realizado para o fechamento do portão.

Por fim o trecho "*Void statusSensor()"* é responsável pela leitura do sensor magnético, retornando o estado do sensor magnético que é representado pelo componente Reed Switch que ao entrar em contato com um fonte eletromagnética, no caso um imã, fecha seu contato enviado um sinal 1 para o ESP-01 ou 0 quando está afastando dessa fonte, neste sentido é apresentado para o usuário na aplicação WEB se o portão se encontra aberto ou fechado.

#### **3.4. MEDIDOR DE CONSUMO**

A energia elétrica é um recurso essencial perante a sociedade, o seu uso de forma eficaz e consciente contribui para o bom desenvolvimento da sustentabilidade. A capacidade de monitorar o consumo elétrico de uma determinada carga ou mesmo o consumo geral de uma residência pode ser utilizada como ferramenta estratégia para identificar problemas e buscar o uso mais consciente desse recurso.

Este tópico trata sobre a construção e configuração da parte do sistema responsável por realizar medição de corrente que associado a medição de tensão, possibilita realizar o cálculo de potência e medição de consumo de acordo com o especificado neste projeto. Para tanto é utilizando dois sensores que medem corrente e tensão alternada, sendo que a associação desses dois sensores, junto com o algoritmo desenvolvido na IDE do Arduino, informa ao usuário os valores de corrente, tensão e potência ativa e consumo, assim que solicitado por este a partir da interface WEB.

#### **3.4.1. CONFIGURAÇÃO DO SENSOR DE CORRENTE.**

Para realizar a medição de corrente conforme proposto no projeto é utilizado modulo sensor de corrente, composto de um CI comercial modelo ACS712, produzido pela empresa Alegro. Este sensor foi escolhido por apresentar boa linearidade e um isolamento satisfatório entre a parte sinal e de potência. Abaixo, segue as características desse sensor de acordo com o disponibilizado em seu datasheet.

- Baixa interferência;
- Alta velocidade da resposta, 5µs;
- Erro de 1,5% a temperatura de 25°C;
- $\cdot$  1,2 m $\Omega$  de resistência interna do condutor;
- 2,1 kVRMS de isolação de tensão entre os pinos 1-4 para os pinos 5-8;
- Sensibilidade da saída de 66 a 185 mV/A de acordo com o modelo escolhido.

A figura 3.17 abaixo apresenta o esquema elétrico do sensor ACS712 informado.

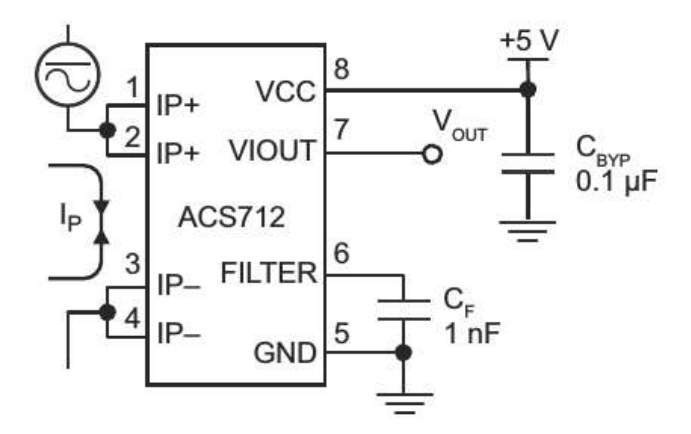

*Figura 3.17 - Esquema elétrico ACS712. Fonte.: http://www.allegromicro.com*

Para realizar a medição o sensor ACS712 utiliza o conceito de efeito hall e conforme esquemático apresentado na Figura 3.17, os pinos de potência (1 a 4) apresentam um isolamento elétrico dos pinos dados (5 a 8). Dessa forma esse sensor pode ser usado em aplicações diversas inclusive em circuitos onde o isolamento é necessário.

Nos circuitos, o ACS712 é ligado em série com a carga para realizar a medição de corrente. Desta forma os pinos 1 e 2 que estão eletricamente conectados, assim como os pinos 3 e 4, são ligados a carga fechando o circuito. Na Figura 3.18, as setas azuis representam a corrente que percorre os pinos de 1 a 4, gerando um campo magnético representado pelo desenho vermelho, aplicado na pastilha de efeito hall cor verde na figura. Desta forma uma diferença de potencial é gerada nas extremidades da pastilha que é amplificada dentro do CI, fornecendo ao pino 7 (saída analógica) a tensão proporcional a corrente que é medida pelo Arduino uno e traduzida em uma indicação de corrente.

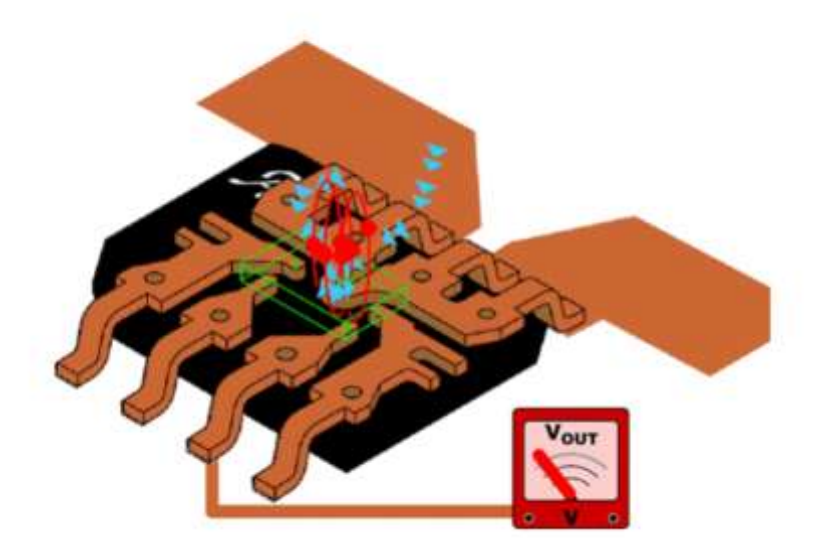

*Figura 3.18 – Funcionamento CI ACS712. Fonte: www.alegro.com.br*

No projeto está sendo utilizado o módulo ACS712 5A, capaz de medir corrente de até 5A, sendo que uma de suas características funcionais é ser bidirecional, ou seja, é capaz medir corrente de -5A a +5A, dessa forma sua saída analógica medida pode variar de 0 a 5V que é representado no Arduino com a leitura no conversor A/D no intervalor de 0 a 1023, de acordo com o sentido e amplitude do sinal, sendo que o valor de 2,5v (VCC/2) ou o valor 512, indica que o sensor está sem carga.

Segue abaixo, trecho do código responsável por realizar a capturar do valor medido no sensor e transformar em uma medida de corrente.

```
---------------------------------------------------------------------------------------------------------------------------
-----------
        int pinoSensor =A0;
        int sensorValue_aux = 0;
        float valorSensor = 0;
        float valorCorrente = 0;
        float voltsporUnidade = 0.004887586; // 5V/1023 (converte o valor analógico para digital)
        float sensibilidade = 0.066; // Sensibilidade de 66mv/A fornecido pelo fabricante
        for(int i=1000; i>0; i--){ // amostragem
           sensorValue_aux = (analogRead(pinoSensor) -511); // Valor do sensor – VCC/2
           valorSensor += pow(sensorValue_aux,2); // somam os quadrados das leituras.
         }
          // finaliza o calculo da média quadratica e ajusta o valor lido para volts
```

```
 valorSensor = (sqrt(valorSensor/ 10000)) * voltsporUnidade; 
  // calcula a corrente considerando a sensibilidade do sensor (0,066 mV por amper)
  valorCorrente = (valorSensor/sensibilidade);
}
// faz a impressão dos valores de corrente 
Serial.print("corrente = " );
Serial.print(currentValue);
Serial.print("\n" );
sensorValue =0;
delay(150);
```
Como a corrente a ser medida é alternada e os valores são capturados tanto no semicírculo positivo e negativo da onda, é realizada uma amostragem somando os quadrados dessas leituras, calculando a média quadrática dessa soma, multiplicando pelo fator de conversão A/D do Arduino, sendo que o valor de corrente é definido a partir da divisão desse valor pela sensibilidade do sensor que é fornecido pelo fabricante do componente em seu datasheet que no caso é de 0,066v/A.

----------------------------------------------------------------------------------------------------------------------------------------

De posse do valor de corrente medido a partir do procedimento acima e do valor de tensão a partir do sensor tensão é utilizado a Equação 2.1 para calcular o valor de potência que será apresentado para usuário na página WEB, assim que solicitado pelo mesmo.

A Figura 3.19 apresenta o esquema de ligação do sensor de corrente, que é instalado em série com o disjunto geral e disjuntores dos circuitos terminais para medir a corrente utilizada por todo o sistema.

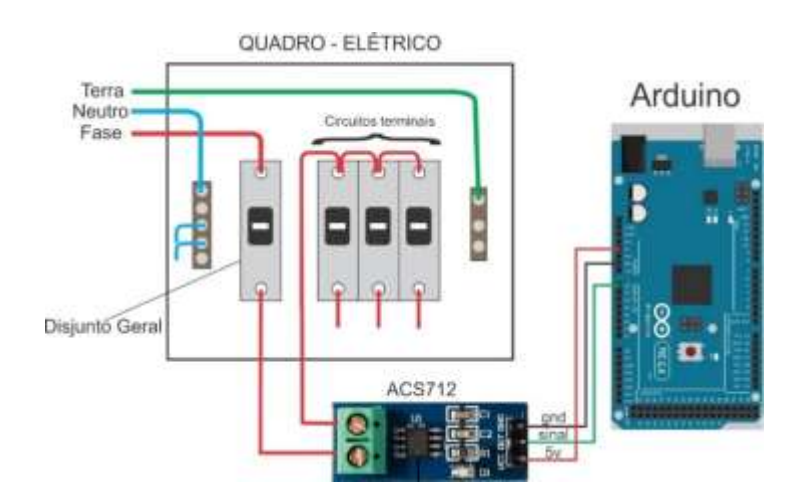

*Figura 3.19 - Instalação Sensor de Corrente*

# **3.4.2. CONFIGURAÇÃO DO SENSOR DE TENSÃO**

Para a coleta da tensão da rede elétrica para o caso do medidor de consumo foi utilizado o sensor de tensão ZMPT101B. Este sensor possui em seu circuito um transformador capaz de medir até 250 VAC. Também possui um potenciômetro modelo trim para ajuste a saída do ADC.

A tensão de entrada desse sensor é uma relação linear com o valor ADC, em que temos a corrente 1~2 mA, tendo 250 V a tensão de corte. As vantagens desse sensor seria alta precisão, pequeno erro de fase, alta tensão de saída e capacidade de carga forte. A seguir as características elétricas do sensor utilizado

Modelo: Zmpt101b;

- Tensão de alimentação: 5 a 30VDC;
- Tensão de entrada: 0 a 250VAC;
- Corrente nominal: 2mA;
- Proporção: 1000:1000;
- Isolamento tensão: 4000V;
- $-$  Precisão:  $\pm 1\%$ ;
- Dimensões (CxLxA): 52x22x20mm;
- Peso: 20g.

A Figura 3.20 apresenta o sensor utilizado neste projeto para medição do consumo.

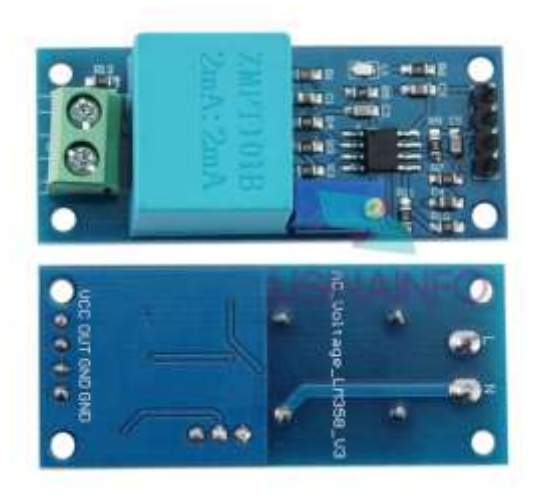

*Figura 3.20 – modulo sensor ZMPT101B*

Ao contrário do sensor de corrente AC712 utilizado neste projeto, onde a escala de ajuste é fornecida pelo fabricante, nesse sensor a escala deve ser calibrada pelo usuário. Essa calibração deve ser feita antes do seu uso

Antes da obtenção dos dados por meio desse sensor a calibração deve ser realizada, sendo esta efetuada considerando 03 fatores, valor do resistor de carga, taxa de transferência do transformador de corrente e a precisão com que a tensão de carga é medida. Essa calibração pode ser feita de duas formas, conforme comentado a seguir.

A primeira, utilizando um multímetro, comparando os valores de tensão da rede, com os valores informados pela leitura da porta analógica do Arduino em sua IDE, em seguida alterando o valor de calibração, na programação do Arduino através da variável "VOLT\_CAL" disponibilizada pela biblioteca EmonLib importada no projeto do Arduino a qual trata de todos os cálculos necessários para a medição da tensão de forma precisa.

A segunda opção para realizar calibração e obter o máximo de precisão nas medições AC a partir do Arduino é utilizando um osciloscópio para ajustar a forma de onda partir da saída do sensor, pois o sensor pode vir descalibrado de fábrica, fazendo com que parte da forma de onda fique cortada no semiciclo positivo, tendendo a formar uma onda quadrada, comprometendo a leitura feita pela porta ADC do Arduino.

A figura 3.21 abaixo mostra a forma de onda da rede AC em 60 HZ, a partir da saída do sensor, calibrado com o osciloscópio formando uma senoide.

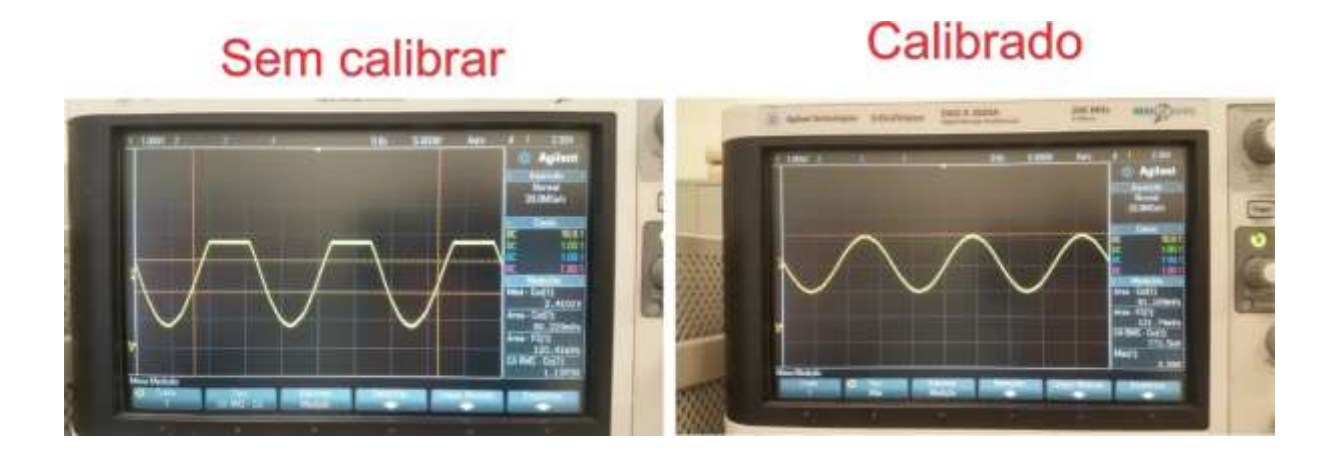

*Figura 3.21 – Calibração sensor tensão. Fonte: Autor*

Segue abaixo, trecho do código responsável por realizar a capturar do valor medido no sensor.

//código obtido em https://blogmasterwalkershop.com.br/arduino/como-usar-com-arduino-sensor-de-tensao-ac-0-a-250v-voltimetro-zmpt101b/

#include "EmonLib.h"

#define VOLT CAL 219.6 INALOR DE CALIBRAÇÃO (DEVE SER AJUSTADO EM PARALELO COM UM *MULTIMETRO)* 

Energy Monitor emon1; NCRIA UNA INSTANCIA

yoid setup0{

Serial begin(9600); Annouusu A senul

emon1.voltage(2, VOLT CAL, 1.7); neassa eana a suncão os eanimernos (envo anazósio / VALOR DE CALIBRAÇÃO / MUDANÇA DE FASE)

3

yoid loop(){

emon1.calcVI(20,2000); AFUNÇÃO DE CÁLCULO (20 SEMICICLOS, TEMPO LIMITE PARA FAZER A MEDICÃO)

fleat supply Veltage = emon1. Vrms; NARIAVEL RECEBE O VALOR DE TENSÃO RAIS OBTIDO

Serial print("Tensão medida na rede AC: "); insense o rexto na sensa

Serial print(supplyl/oltage, 0); MMPRIME NA SERIAL O VALOR DE TENSÃO MEDIDO E REMOVE A PARTE DECIMAL

Serial println("V"); //parenae o rexto na serial

delay(1000);

ł

A Figura 3.22 apresenta o esquema de ligação do sensor tensão, que neste projeto é instalado em paralelo com o disjunto geral para medir a tensão.

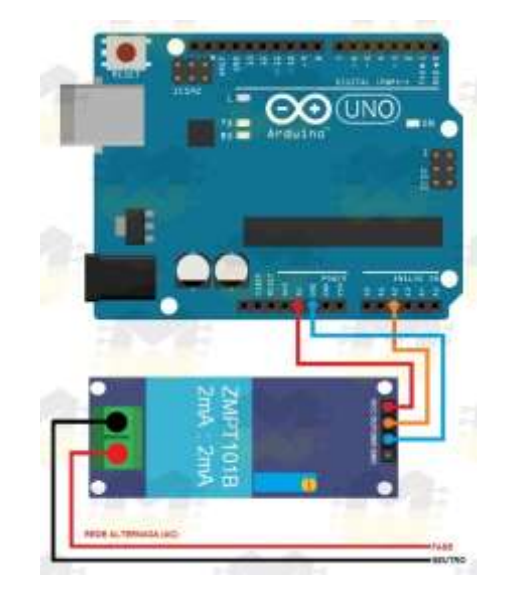

*Figura 3.22 – Esquema ligação ZMPT101B Arduino. Fonte: Autor*

## **3.5. ACIONADO VALVULA SOLENOIDE**

Este trabalho, faz uso de uma válvula solenoide para água, responsável para abertura e fechamento de sistema hídrico, funcionando como um registro automatizado, embora esse dispositivo possa ser utilizado em diversos tipos de projetos e aplicações, como por exemplo em sistemas de irrigação e até mesmo abertura de torneiras por aproximação.

A Figura 3.23 mostra a válvula utilizada.

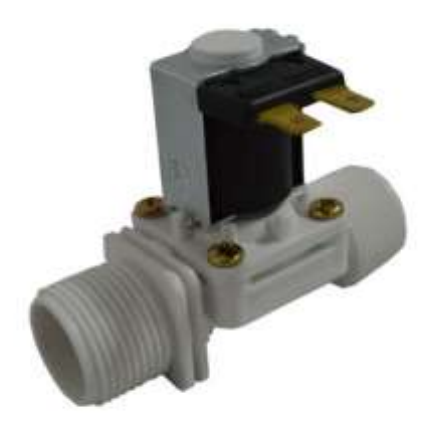

*Figura 3.23 – Válvula Solenoide 220V 60Hz. Fonte: Autor.*

A válvula utilizada, conforme demonstrado na Figura 3.23, é preparada para conexões com a rede de água de uma residência por exemplo, pois possui em suas extremidades, entrada e saída, conexões com rosca de ¾ que é compatível com a maioria dos encanamentos encontrados nas encanações residenciais. Outro ponto importante nesse dispositivo é que seu posicionamento quando instalado é de 180º em relação a entrada e saída de água, facilitando sua aplicação em projetos.

O funcionamento desse dispositivo é bem semelhante ao relé, pois ele possui internamente uma bobina em formato cilíndrico que na presença de uma corrente elétrica gera um capo eletromagnético em seu centro, responsável por acionar o embolo que se encontra na parte interna, realizando a abertura ou fechamento do sistema. Seu modo normalmente fechado é na ausência de tensão, deixando a válvula fechada para passagem de água. A Figura 3.24 abaixo mostra o esquema construtivo da válvula solenoide para água

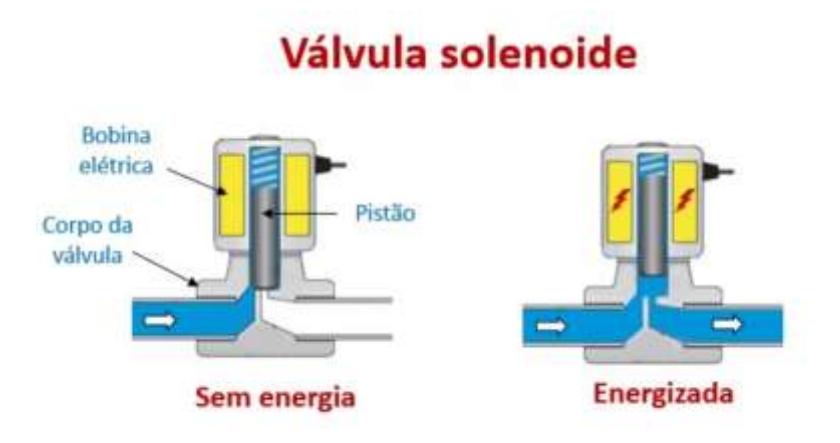

*Figura 3.23 – Esquema construtivo e funcionamento da válvula. Fonte: <https://www.mtibrasil.com.br/artigos/valvula-solenoide.php>*

#### ESPECIFICAÇÕES:

- Válvula Solenoide para Água 3/4 x 3/4;
- Posicionamento entre a entrada e a saída de 180°;
- Tensão: 220 V e 60Hz;
- Pressão de operação: 0,2 à 8 kgf/cm2;
- $-$  Vazão mínima= 7 l/min (à 0,2kgf/cm2);
- Vazão máxima= 40 l/min (à 8 kgf/cm2);
- Temperatura máxima do líquido: 60ºC;
- Entrada: rosca externa de 3/4"
- Saída: rosca externa de 3/4"
- Dimensões (CxLxE): ~87x63x35mm;
- Peso: 87g.

A válvula apresentada será acionada neste projeto pelo usuário a partir da página web, utilizando os recursos e programação, conforme já discutidos anteriormente. Ocorre que para o acionamento dessa válvula é necessária uma tensão de 220V AC, logo será utilizando no circuito um módulo relé para chavear a fonte de tensão 220V AC que vem da rede, sendo o módulo rele comandado pelo microcontrolador ESP8266. A Figura 3.25 com a ilustração de ligação da válvula ao Arduino.

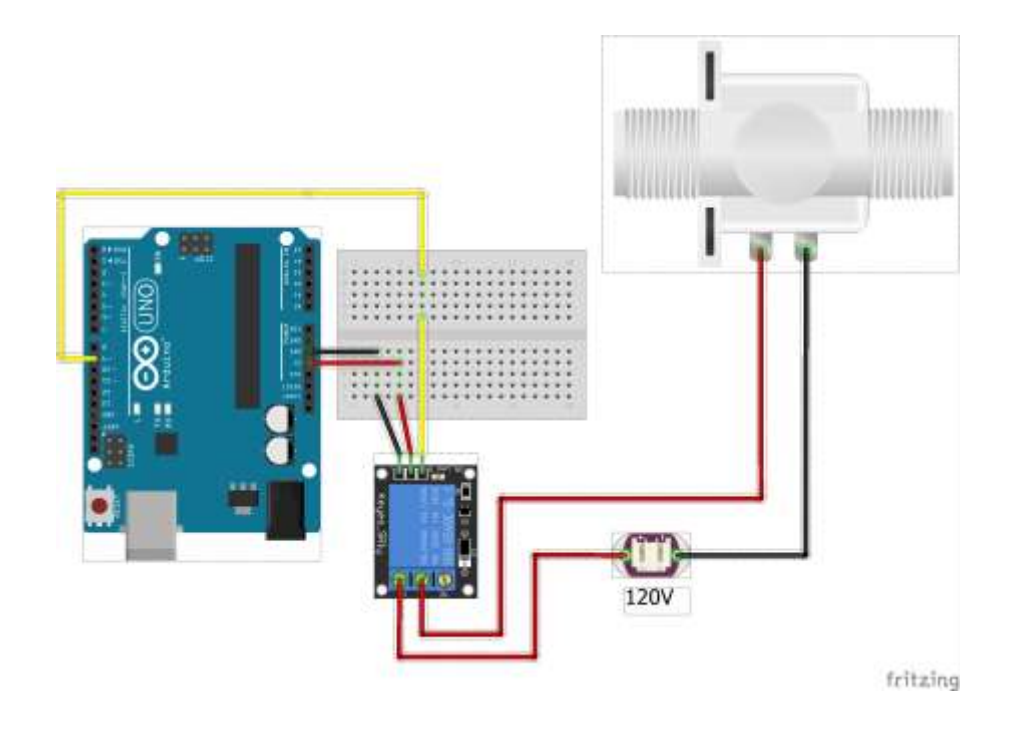

*Figura 3.24 – ligação válvula solenoide*

#### **3.6. PROTOTIPO FINAL DO PROJETO**

O protótipo final desse projeto foi elaborado de forma que todos os dispositivos e equipamentos utilizados, fossem acomodados em totens de MDF simulando um ambiente residencial, tanto no que se refere a instalação elétrica convencional atendendo a NBR5410, quanto a automatizada, de maneira que possa ser implementada em uma residência, facilitando o acesso e a manutenção dos equipamentos.

## **3.6.1. CONSTRUÇÃO DA MAQUETE**

A maquete elaborada para compor o protótipo final do projeto proposto, e composta de 03 totens medindo 50 cm de altura por 30 cm de largura, com uma base medindo 30 x 30 cm, sua estrutura foi confeccionada em madeira MDF, onde foram acomodados o quadro elétrico, o sistema de iluminação e seus componentes como , lâmpada, modulo rele e sensores, assim como os dispositivos para acionamento do portão e válvula solenoide e os demais dispositivos que se deseja controlar e monitorar, conforme apresentado na Figura 3.25.

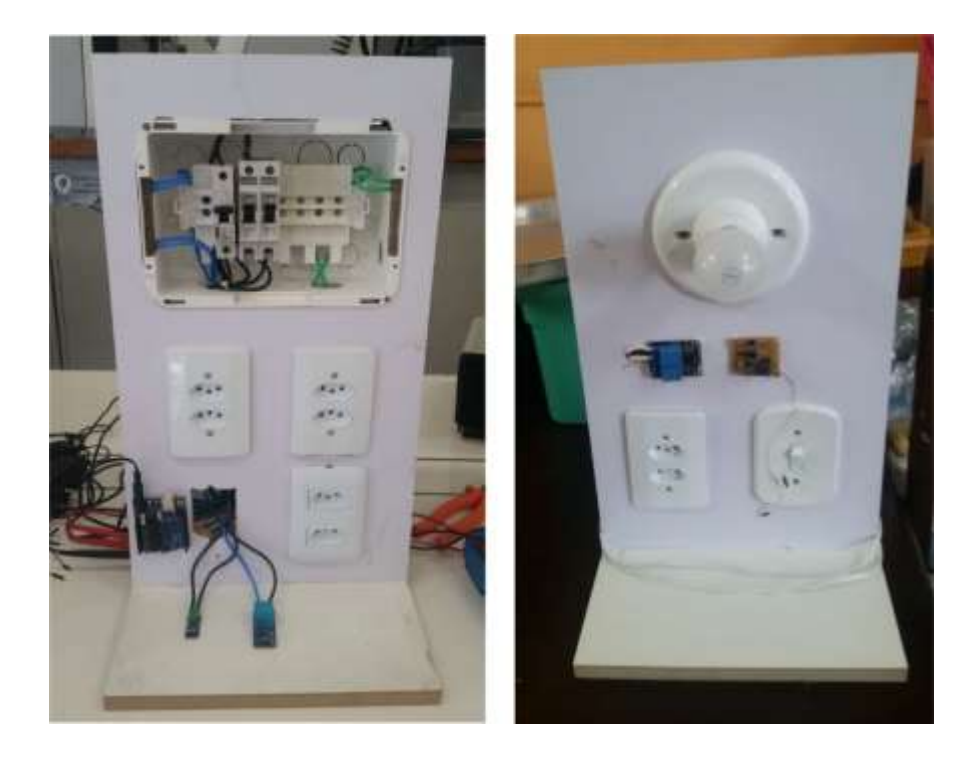

*Figura 3.25 – Totens com dispositivos do projeto. Fonte: Autor*

## **CAPÍTULO 4 TESTES E RESULTADOS**

Este capítulo apresenta os testes realizados no protótipo com a finalidade de validar se os objetivos específicos descritos no capítulo 1 deste material são atingidos.

Para melhor dimensionar os testes, estes são divididos nos seguintes cenários:

- $\checkmark$  Primeiro cenário: Teste do bloco de comunicação e acionamentos com status
	- Teste conectividade cliente e servidor
- $\checkmark$  Segundo cenário: Teste bloco acionamento e medição
	- Teste dos acionamentos do sistema de iluminação e portão com retorno de status
	- Teste medição de corrente
	- Teste medição de tensão
	- Teste medição de potência
	- Teste Medição de Consumo

## **4.1. PRIMEIRO CENÁRIO**

Um dos objetivos deste projeto é permitir que os acionamentos possam ser realizados de forma remota, este processo é possível graças ao servidor e interface WEB instanciados no microcontrolador NodeMCU, configurados conforme especificado no capítulo anterior no tópico 3.2.3. Desta forma nesse primeiro cenário é realizado o teste que verifica a comunicação entre cliente e servidor, seguindo a lógica abordada no fluxograma apresentado na Figura 4.1.

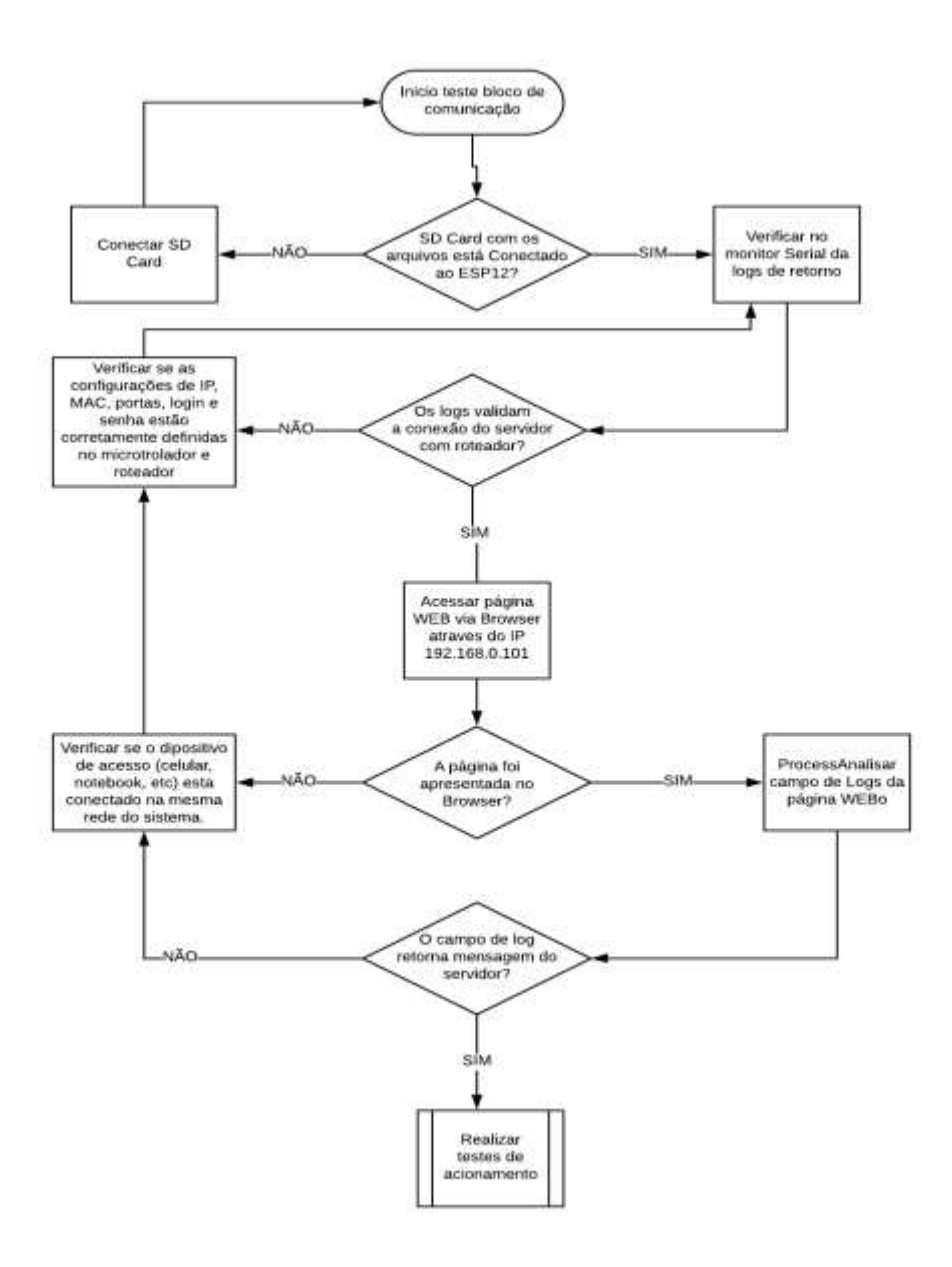

*Figura 4.1 - Fluxograma teste bloco de comunicação. Fonte: Autor*

Para que a validação dessa comunicação possa ser realizada é utilizado a interface serial da IDE do Arduino, responsável por apresentar mensagens de Log que demonstram que o servidor foi requisitado e que a comunicação ocorreu com sucesso.

A Figura 4.2 demonstra no serial monitor IDE o teste de inicialização do servidor denominado como ESPWebServer.

#### **OO** COM5  $\Box$  $\times$ Enviar state:  $0 \rightarrow 2$  (b0)  $\lambda$ state:  $2 \rightarrow 3 (0)$ state:  $3 \rightarrow 5$  (10) add 0 aid 1 cnt connected with PROJETO, channel 11 dhcp client start... ip:192.168.0.101, mask: 255.255.255.0, gw:192.168.0.1 Conectado! Endereço IP: 192.168.0.101 MDNS foi iniciado Voce pode conectar utilizando http://ESP8266WebSite.local Servidor HTTP Iniciado... Inicializando o SD card... SD Card inicializado.  $\langle$ Auto-rolagem Show timestamp Ambos, NL e CR 115200 velocidade  $\sim$ Deleta a saida  $\checkmark$

### *Figura 4.2 – Validação conexão cliente servidor. Fonte: Autor*

Confirmado a conexão do microcontrolador a rede, foi realizado um teste acessando a página HTML a partir de um notebook de um browser, digitando no navegador o endereço 192.168.0.101. Desta forma após o cliente se conectar e realizar o download da página HTML no navegador é apresentado o layout da página WEB, que por sua vez validam e demonstram que foi criada uma conexão ponto a ponto entre cliente e servidor conforme mensagens apresentadas na Figura 4.2.

A Figura 4.3 apresenta o layout da página HTML, carregado após o teste de conexão via Browser.

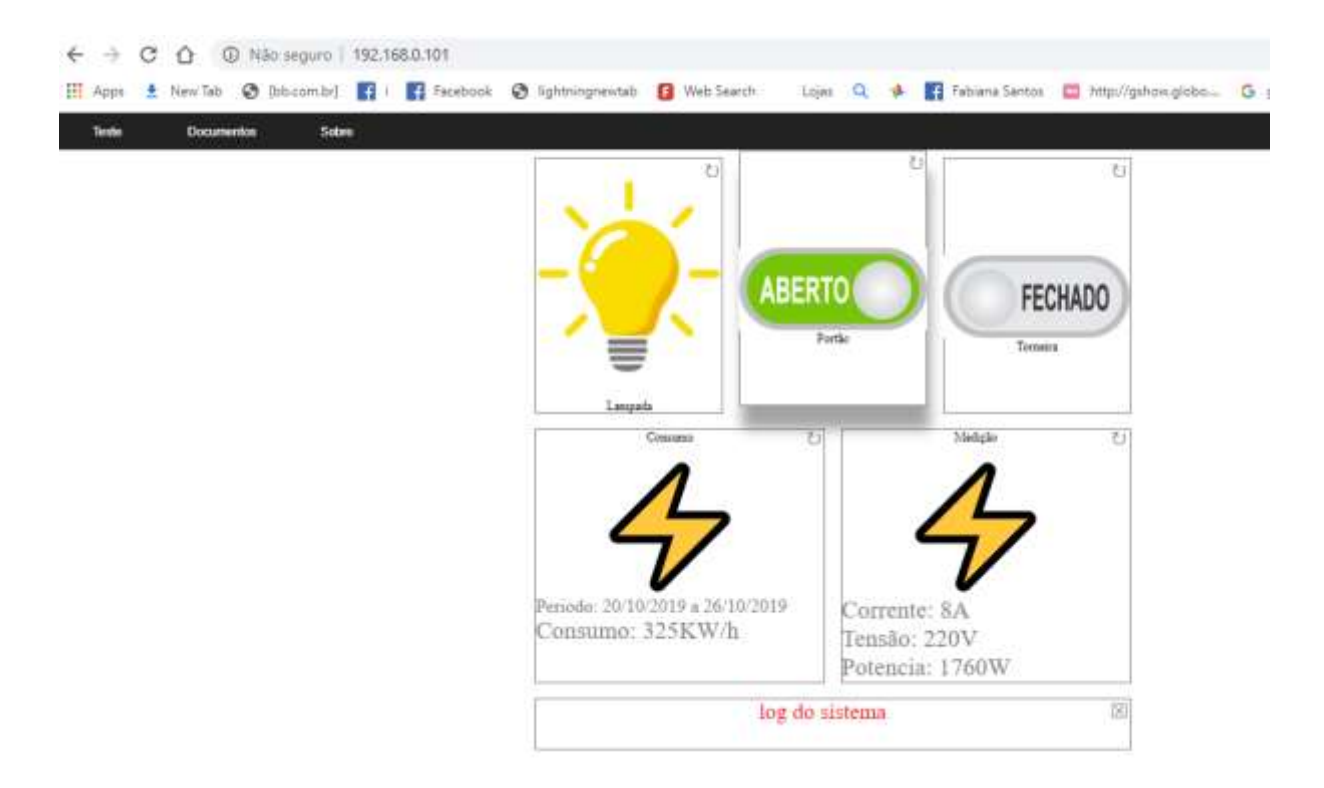

*Figura 4.3 – Pagina HTML. Fonte: Autor*

O servidor ESPWebServer é o principal componente no bloco de comunicação, pois é responsável por fazer uma ponte entre a página WEB e todos os demais servidores denominados WebLampada, WebConsumo, WebSolenoide e WebPortao que compõem o bloco da interface de acionamento e medição.

Com o teste de conectividade do servidor principal a rede wifi, realizado e validado, foi iniciado o teste de comunicação do servidor principal (mestre), com os demais servidores (escravos) do bloco de acionamento e medição. Esse teste foi realizado, utilizando os mesmos paramentos do teste anterior, ou seja, verificando no serial monitor IDE o retorno dos registros de log, a partir da tentativa de acionamento na página HTML da funcionalidade desejada, conforme demonstrado na figura 4.4.

```
co<sub>com5</sub>
                                                                                                  \Box×
                                                                                                     Enviar
[HTTP] iniciado...
http://192.168.0.12/statusConsumo
      [HTTP]  GET...[HTTP] GET... code: 200
     18/10/2019;30/10/2019;933
Msg de retorno OK: 18/10/2019;30/10/2019;933
18/10/2019;30/10/2019;933
[HTTP] iniciado...
http://192.168.0.10/acionaLampada?iLigar=0
      [HTTP] GET...
Retorno com falha!
      *** [HTTP] GET... falou, erro: %s
Auto-rolagem Show timestamp
                                                      Ambos, NL e CR
                                                                        \backsim \mid115200 velocidade
                                                                                                  Deleta a saida
```
*Figura 4.4 – Log de registro conexão servidor mestre/escravo. Fonte: Autor*

A Figura 4.4 apresenta a mensagem de retorno referente a requisição feita ao microcontrolador a partir da página WEB para o sistema de medição, imprimindo na IDE informações importantes de registro como o endereço de IP 192.168.0.12 do dispositivo requisitado, o método utilizado para essa requisição que no caso é GET, o número do código HTTP 200, mostrando que ocorreu tudo corretamente e a mensagem de retorno com o parâmetros solicitados que nesse caso foi um intervalo de data e o valor de consumo para esse período.

Ainda analisando a figura é possível verificar uma tentativa de acionamento realizada, pois a IDE apresenta uma requisição feita para o endereço de IP numero 192.168.0.10 que é do sistema de acionamento e status da lâmpada que retornou uma mensagem de falha para o retorno de informação. Essa falha ocorreu porque o servidor WEBLampada não estava conectado à rede propositalmente para validar o teste de retorno das informações o que ocorreu corretamente.

Após validação das informações de retorno dos registros de log para conexão ou erro, foi realizado teste para verificação de falha na comunicação entre os servidores escravo e o mestre, para um total de 40 solicitações no intervalo de 20 minutos, não apresentado erro de comunicação através da requisição HTTP, conforme apresentado na tabela 7.

| <b>Servidor</b> | Quantidade de   | Quantidade de | <b>Taxa de Sucessos</b> |  |
|-----------------|-----------------|---------------|-------------------------|--|
|                 | <b>Sucessos</b> | <b>Falhas</b> |                         |  |
| WebLampada      | 40              |               | 100%                    |  |
| WebPortao       | 40              |               | 100%                    |  |
| WebSolenoide    | 40              |               | 100%                    |  |
| WebConsumo      | 40              |               | 100%                    |  |

*Tabela 7 – Teste requisição servidores escravos*

Visto que a comunicação cliente e servidor ocorreu com sucesso e lembrando que os dados apresentados na tabela acima demonstram apenas o teste de conexão dos servidores responsáveis por cada funcionalidade ao servidor principal, sendo assim, será apresentado nos próximos tópicos o teste do bloco de acionamento e medição.

## **4.2. SEGUNDO CENÁRIO TESTE DE ACIONAMENTO E MEDIÇÃO**

Neste tópico, as funcionalidades de cada servidor serão testadas separadamente, lembrando que todos servidores funcionam de forma semelhante, ou seja, recebem requisições HTTP da página WEB, que por sua vez envia os parâmetros para o acionamento. Como exemplo, temos o acionamento do sistema de iluminação através da requisição (*<http://192.168.0.10/acionaLampada?iLigar=0>*), nessa requisição é informado o número de IP do servidor, o nome da funcionalidade e por último os parâmetros que são identificados logo após o identificador "?".

Para facilitar os demais testes a seguir, foi criado na página WEB um campo que disponibiliza as informações de registro de log, que antes era apresentado na IDE Arduino. Essa funcionalidade vai permitir que na mesma página onde é realizado a requisição seja apresentado as mensagens de registro, conforme apresentado na Figura 4.5.

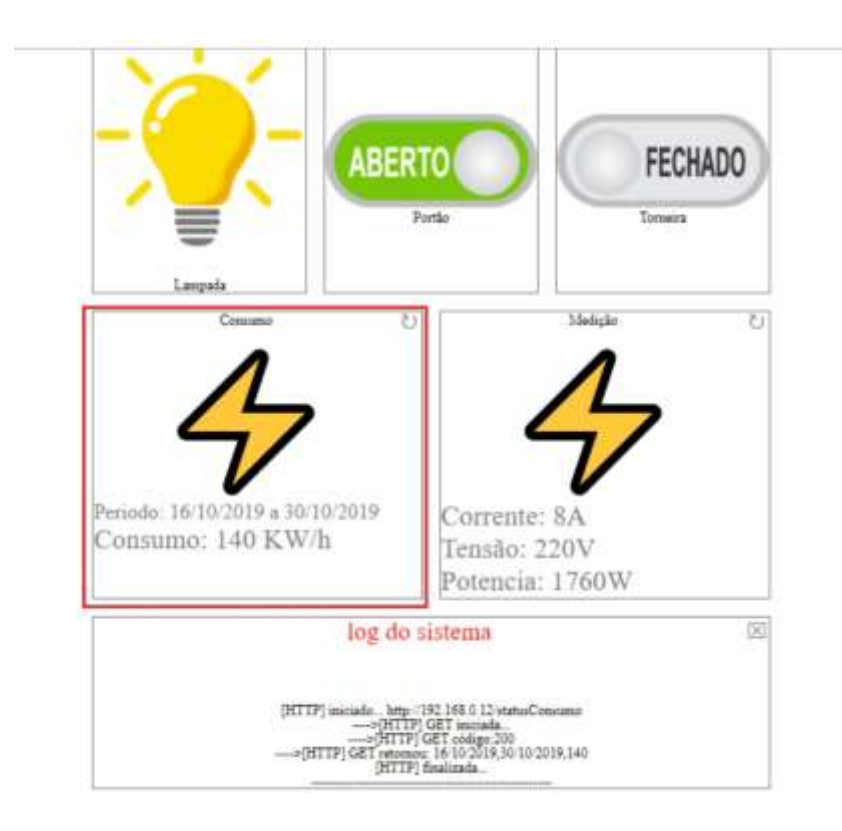

*Figura 4.5 – Log de registro na pagina HTML. Fonte: Autor*

Os testes apresentados neste tópico são realizados de forma semelhante ao teste de comunicação realizado no tópico anterior, ou seja, com a diferença que a validação da comunicação dos dados é apresentada na própria página WEB, demonstrando que o servidor foi requisitado e qual acionamento foi solicitado.

Porém, como se trata de um acionamento é necessário que a validação também ocorra de forma visual, ou seja, toda vez que for solicitado que um sistema seja acionado, é necessário verificar os logs apresentados e comparar com a verificação visual no protótipo para confirmar se o acionamento ocorreu conforme solicitado na interface web e de acordo com as mensagens apresentadas .

Na Figura 4.6 é apresentado fluxograma com a lógica de teste abordada.

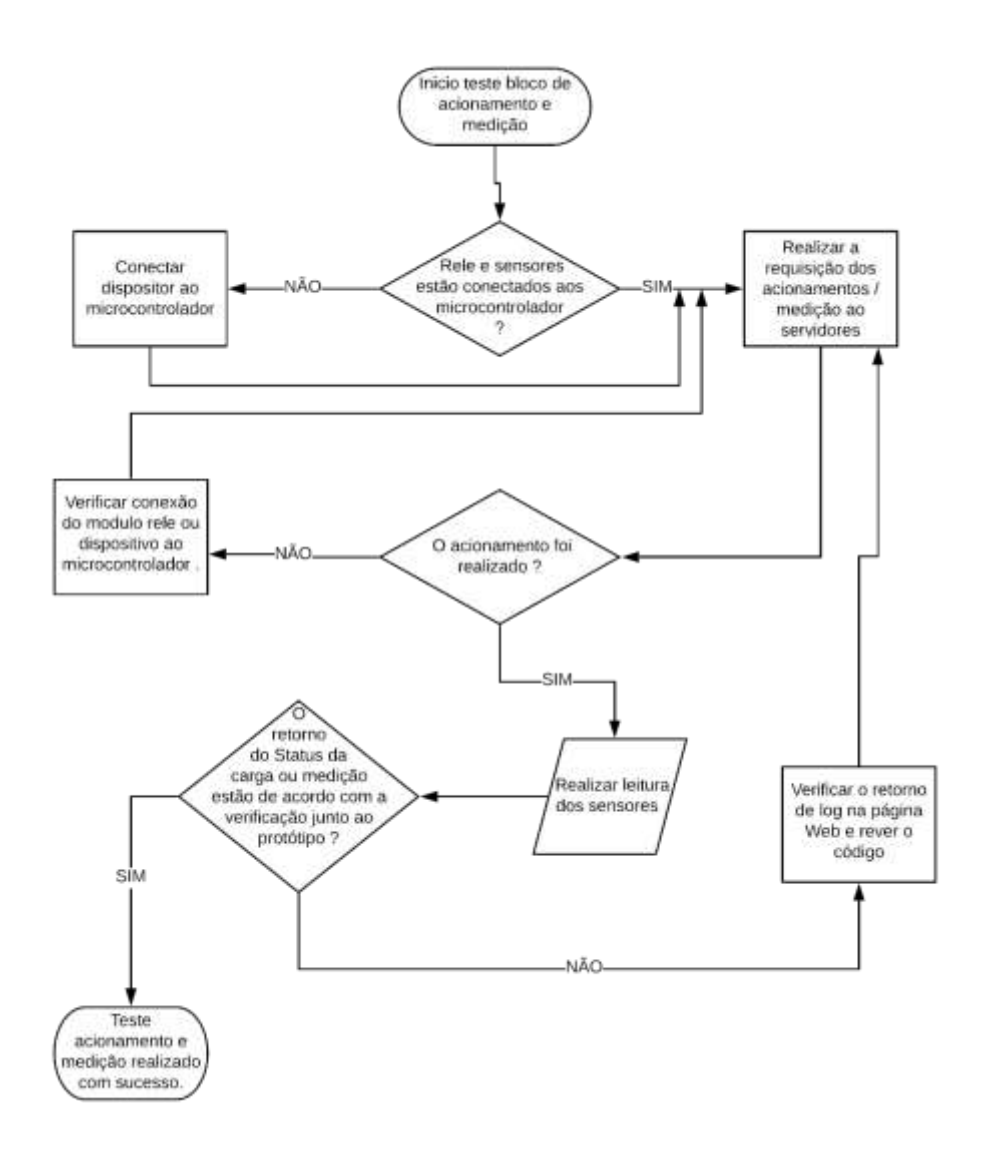

*Figura 4.6 - Fluxograma teste do bloco de acionamento/medição. Fonte: Autor*

#### **4.2.1. TESTES E RESULTADOS DO SISTEMA DE ILUMINAÇÃO**

A primeira bateria de testes nesta seção, foi realizada para o acionamento do sistema de iluminação a partir da interface WEB pressionando o ícone da lâmpada que tem a função de ligar e desligar, alternando o status da imagem da lâmpada de amarelo (ligado) para cinza (desligado ou defeito), verificando se estas ações eram executadas conforme programado.

A Figura 4.7 demonstra os resultados dos testes, apresentando as mensagens de retorno através dos logs na própria página que foram comparadas de forma visual junto ao protótipo do projeto.

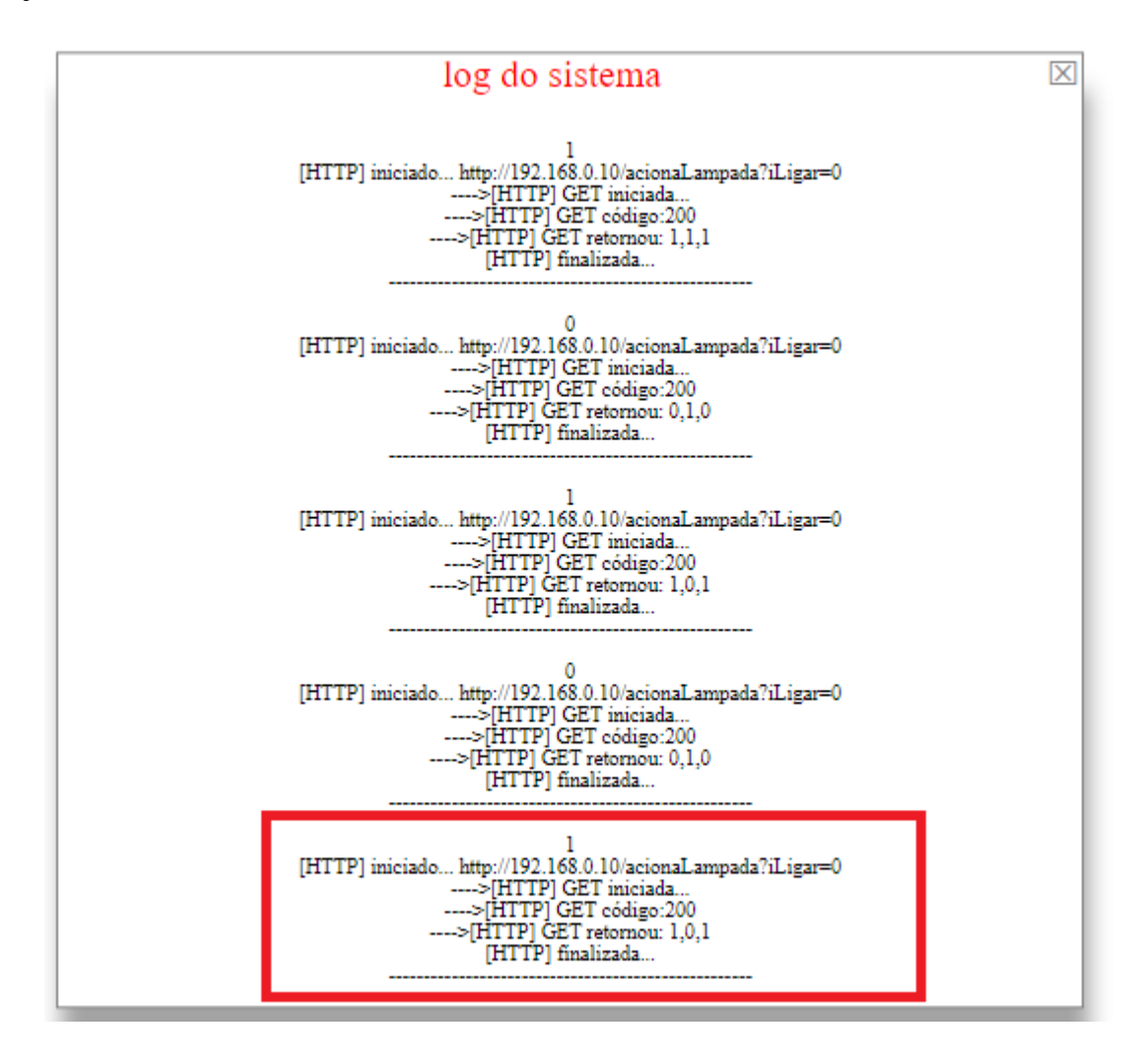

*Figura 4.7 - 1º Teste de validação do sistema de iluminação.*

*Fonte: Autor*

A primeira ação realizada na página, foi a de pressionar o ícone da lâmpada para acender, visto que no protótipo se encontrava desligada. Essa ação ocorreu com sucesso pois o relé foi acionado, ligando a lâmpada em seguida, comparando esse resultado com a informação apresentada no campo Log do sistema que esta circulado em vermelho. É possível verificar a mensagem *acionaLampada* que demonstra qual ação foi solicitada e também o retorno de três parâmetros (1,0,1), sendo que o primeiro dado, significa que o rele foi acionado, o segundo valor que está em 0, significa que o sensor LDR percebeu a variação na luminosidade identificando a lâmpada como acesa e o terceiro parâmetro que esta setado com o valor 1 referese a identificação de tensão no circuito medido por meio do sensor de tensão. Para esse acionamento, foi verificado que o sistema funcionou conforme desejado, pois a validação visual no protótipo e a lógica programada funcionaram corretamente.

No segundo momento foi pressionado o ícone na página com a intenção de desligar a lâmpada, desta forma foi verificado na própria página que o status da lâmpada mudou para cor cinza e no protótipo que a lâmpada desligou. Comparando a validação visual com as mensagens de retorno apresentadas na Figura 4.7, logo acima do retângulo vermelho é possível verificar novamente o retorno dos três parâmetros, agora sendo 0 para a primeira opção significando que o rele foi acionado deligando a lâmpada, o valor 1 mostrado que o sensor LDR percebeu a falta de luminosidade e o último valor como 0, que significa que o circuito estava sem tensão.

Na terceira etapa a intenção foi testar a funcionalidade de retornar no status da página a condição de defeito para o usuário. Para que esse teste fosse possível, foi necessário retirar a lâmpada do soquete. Com a lâmpada desconectada e o status da página na cor cinza definindo a lâmpada como desligada, foi realizado o acionamento do ícone na tentativa de ligar a lâmpada, nesse momento foi analisado que o status na página retornou a imagem cinza com a mensagem defeito, analisado os dados apresentados na mensagem no campo Log do sistema, foi possível observar os seguintes dados de retorno (1,1,1), conforme apresentado na Figura 4.9 com logo circulado de verde

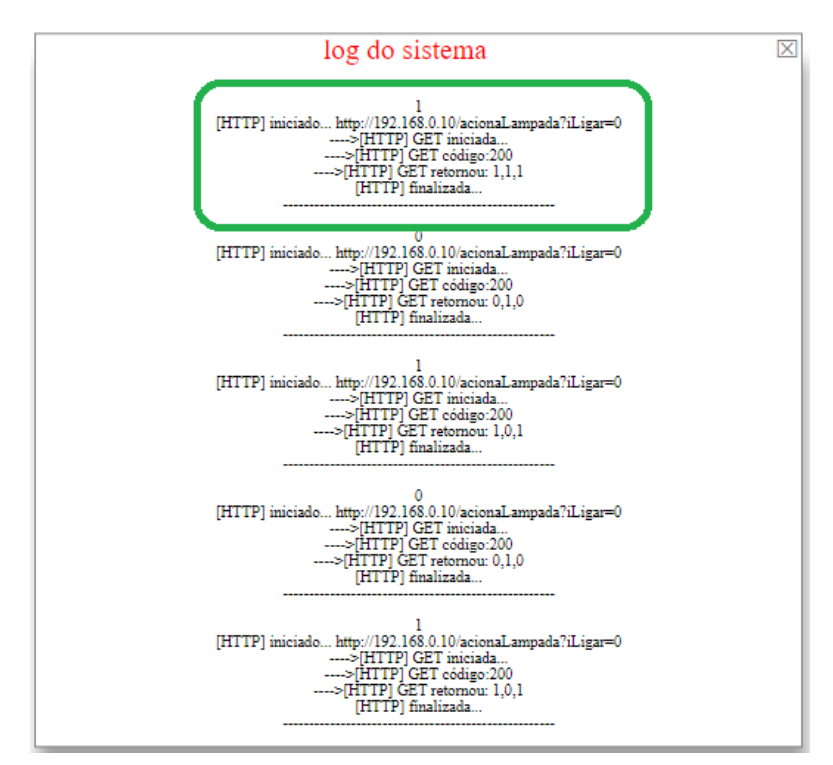

*Figura 4.8 – Teste retorno de defeito. Fonte:Autor*

Analisando os dados apresentados na Figura 4.8, temos o primeiro número 1 que é do acionamento do relé, o segundo número 1 do sensor LDR que percebeu a falta de luminosidade e o último valor 1 é o retorno do sensor de tensão que percebeu a presença de tensão no circuito, ou seja, se há tensão no circuito a lâmpada deveria está acesa, mas como isso não ocorreu o retorno de status apresentado na página foi o de defeito, demonstrado que o sistema funcionou corretamente para este requisito.

Conforme especificado no capítulo 3 tópico 3.3.1, este sistema tem a intenção automatizar o sistema de iluminação convencional já existente em uma residência ou escritório, dessa forma o sistema apresentado é um threeway, ou seja, pode ser acionado tanto pelo interruptor paralelo convencional já instalado, quanto pelo microcontrolador composto pelos sensores e módulo relé. Dessa forma se faz necessário a realização de mais um teste, onde será verificado se status da lâmpada que é apresentado na página quando está é carregada ou atualizada ocorre corretamente.

A Figura 4.9 apresentado abaixo, mostra o ícone de atualização (circulado de vermelho) criado para buscar o status das cargas ou da função de medição.

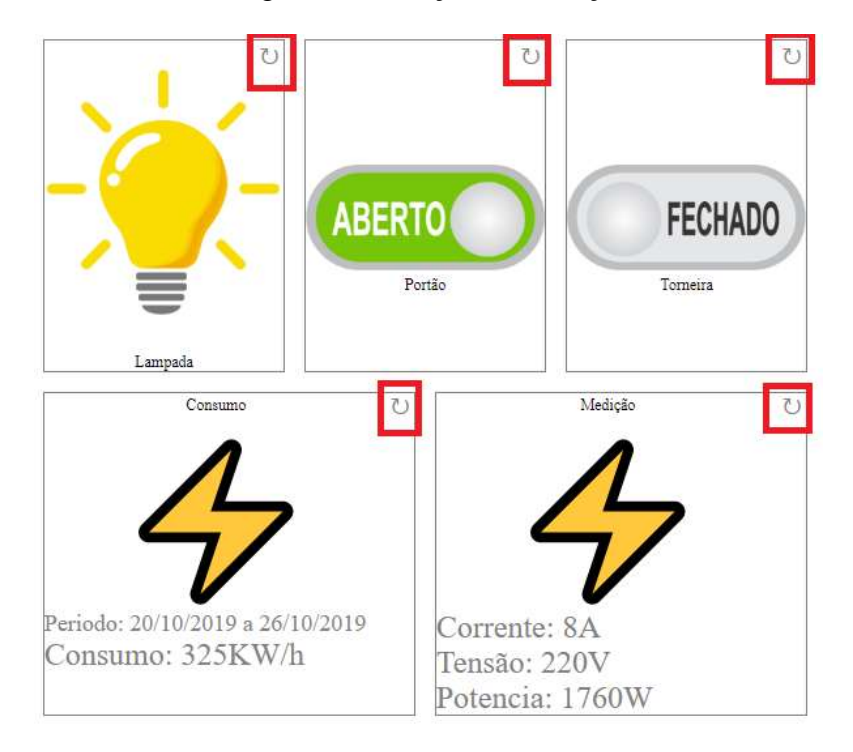

*Figura 4.9 – Icone atualização. Fonte: Autor*

Para verificação do status nessa fase do teste a lâmpada foi primeiramente ligada pela página e depois desligada e ligada pelo interruptor com a intenção de analisar a mensagem de log apresentada.

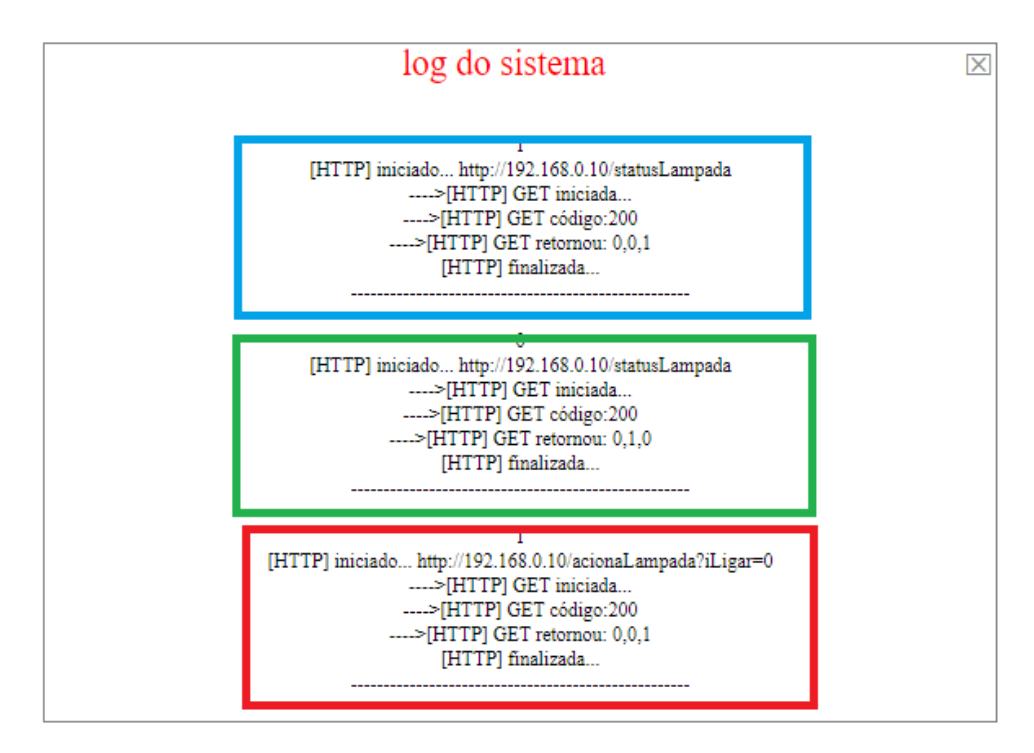

*Figura 4.10 – Log teste ícone status. Fonte: Autor*

Como pode ser observado na Figura 4.10 acima a mensagem de log circulado de vermelho mostra a chamada da função "acionaLampada" que demonstra a requisição para acender a lâmpada a partir da página e o retorno dos dados (0,0,1) que demonstram que está acessa. Nesse momento a lâmpada foi apagada pelo interruptor e para atualizar o status apresentado para o usuário, foi clicado no icone atualizar que apresentou na página a imagem cinza que significa lâmpada apagada, esse detalhe também pode ser observado no log circulado de verde, pois este retorna a função que foi chamada, no caso a "statusLampada", também é apresentada a mensagem de retorno com os dados (0, 1, 0) , onde o primeiro "0" valida que o rele não foi ativado, o número 1 que o sensor LDR não conseguiu identificar a luminosidade e o último número "0" demonstra que o sistema está sem tensão, ou seja, foi desligado pelo interruptor. No log circulado de azul temos novamente a chamada da função "statusLampada" e os dados apresentados são (0,0,1), ou seja, novamente o número "0" no início mostra que o rele ainda não foi ativado, o segundo "0" significa que o LDR identificou luminosidade e o número "1" que há tensão no sistema, logo esses dados mostram que a lâmpada foi acionada

pelo interruptor. Nos dois casos a atualização do status retornou para o usuário a informação correta na página, demonstrando que o sistema funciona corretamente.

Após a conclusão com sucesso dos testes realizados acima, com a intenção de validar as funcionalidades do sistema de acionamento da lâmpada, foi realizado 34 acionamentos do da lâmpada (ligar e desligar), em dois dias no intervalor de 30 minutos, sempre verificando o status da carga na página e de forma visual.

Para melhor entendimento os resultados são apresentados na tabela 8 abaixo, inclusive para o retorno do status com Defeito, que é simulado a partir da tentativa de ligar a lâmpada, mas sem estar instalada no sistema.

|                | Página HTML / Interruptor |               | <b>Interface IDE</b> |               | Protótipo            |                |
|----------------|---------------------------|---------------|----------------------|---------------|----------------------|----------------|
| Amostra        | Acionamento               | <b>Status</b> | Requisição           | <b>Status</b> | Validação<br>Visual  | <b>Sucesso</b> |
| $\mathbf{1}$   | Ligar(página)             | Ligada        | acionaLampada        | Ligada        | Lâmpada<br>ligada    | Sim            |
| $\overline{2}$ | Desligar(página)          | Desligada     | acionaLampada        | Desligada     | Lâmpada<br>desligada | Sim            |
| 3              | Ligar(página)             | Ligada        | acionaLâmpada        | Ligada        | Lâmpada<br>ligada    | Sim            |
| $\overline{4}$ | Ligar(página)             | Defeito       | acionaLâmpada        | Defeito       | Lâmpada<br>desligada | Sim            |
| 5              | Ligar(página)             | Defeito       | acionaLâmpada        | Defeito       | Lâmpada<br>desligada | Sim            |
| 6              | Desligar(página)          | Desligada     | acionaLampada        | Desligada     | Lâmpada<br>desligada | Sim            |
| $\overline{7}$ | Desligar(página)          | Desligada     | statuaLampada        | Desligada     | Lâmpada<br>desligada | Sim            |
| 8              | Ligar(Interruptor)        | Ligada        | statusLampada        | Ligada        | Lâmpada<br>ligada    | Sim            |
| 9              | Ligar(Interruptor)        | Ligada        | statusLampada        | Ligada        | Lâmpada<br>ligada    | Sim            |
| 10             | Desligar(Interruptor)     | Desligada     | statusLampada        | Desligada     | Lâmpada<br>desligada | Sim            |
| 11             | Ligar(página)             | Ligada        | acionaLampada        | Ligada        | Lâmpada<br>ligada    | Sim            |
| 12             | Desligar(Interruptor)     | Desligada     | statusLampada        | Desligada     | Lâmpada<br>desligada | Sim            |
| 13             | Desligar(página)          | Desligada     | statusLâmpada        | Desligada     | Lâmpada<br>desligada | Sim            |
| 14             | Ligar(interruptor)        | Desligada     | statusLampada        | Ligada        | Lâmpada<br>Ligada    | Sim            |
| 15             | Ligar(página)             | Ligada        | acionaLampada        | Ligada        | Lâmpada<br>ligada    | Sim            |
| 16             | Ligar(pagina)             | Ligada        | statusLampada        | Ligada        | Lâmpada<br>ligada    | Sim            |

*Tabela 8 - Teste acionamento sistema iluminação. Fonte: Autor*

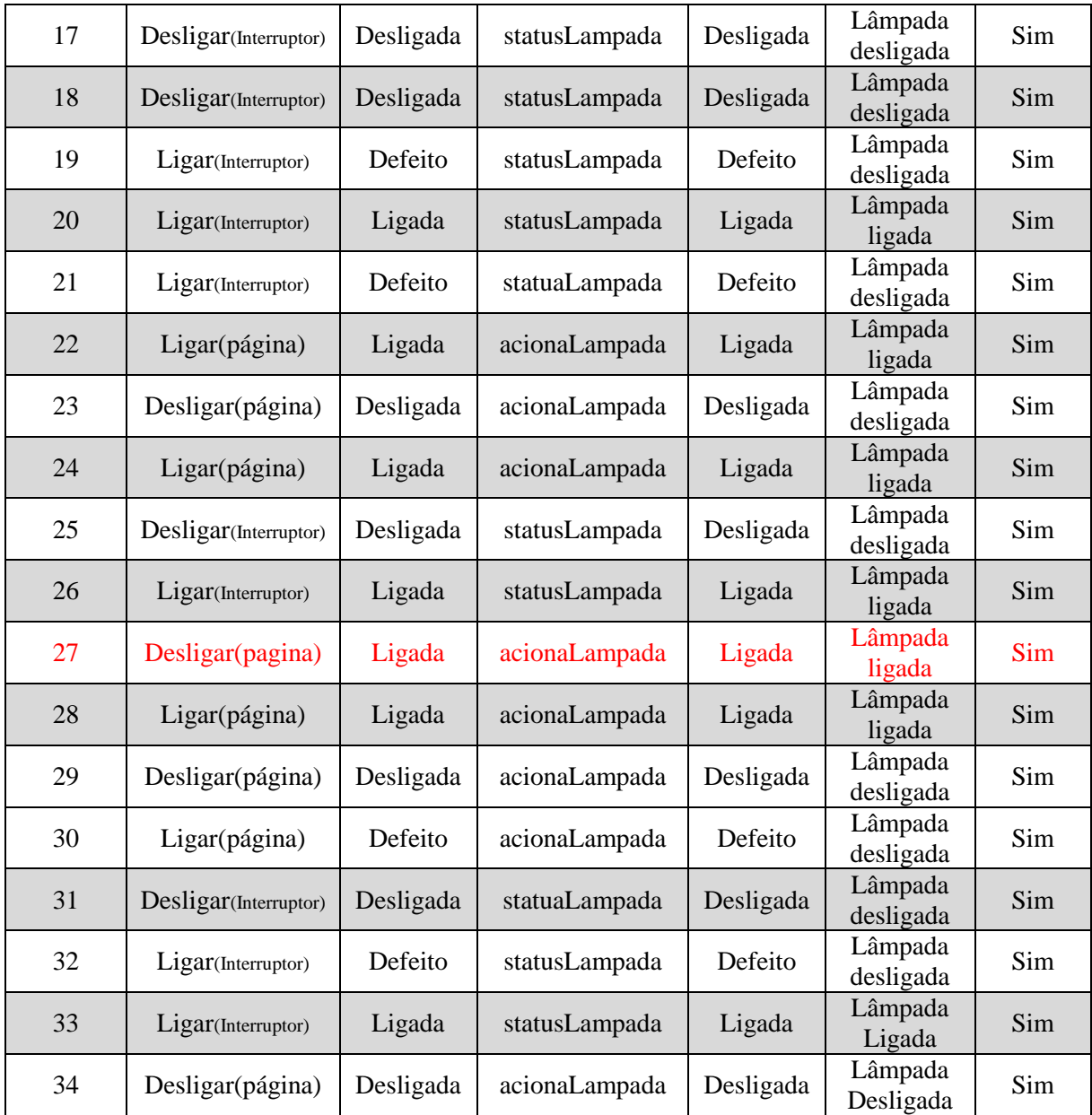

Nos testes realizados foi encontrado apenas um erro na vigésima sétima amostra, conforme destacado em vermelho na tabela 8 acima. Como o erro persistiu mesmo para a tentativa de atualizar o status, foi necessária uma verificação do microcontrolador ESP-01 denominado WebLampada. Utilizando o prompt de comando do Windows através do comando "ping -t 192.168.0.10" foi possível verificar que este dispositivo estava desconectado da rede, pois não houve conexão com o dispositivo ocorrendo perda dados conforme apresentado na figura 4.11 abaixo.

Prompt de Comando  $\Box$  $\times$ C:\Users\josih>ping 192.168.0.10 Disparando 192.168.0.10 com 32 bytes de dados: Esgotado o tempo limite do pedido. Esgotado o tempo limite do pedido. Resposta de 192.168.0.100: Host de destino inacessível. Resposta de 192.168.0.100: Host de destino inacessível. Estatísticas do Ping para 192.168.0.10: Pacotes: Enviados = 4, Recebidos = 2, Perdidos = 2 (50% de perda), C:\Users\josih>

*Figura 4.11 – Verificação conexão servidor WebLampada. Fonte: Autor*

Como foi verificado a falta de conexão do servidor a rede, realizou-se o reset do microcontrolador, após essa reinicialização a verificação de recebimentos de pacotes de dados a partir do servidor foi realizado novamente no prompt de comando, onde foi verificado que o mesmo estava conectado novamente conforme mostrado na figura 4.12 abaixo, dando sequência a análise de teste que foi concluído a partir da amostra 34 conforme apresentado na tabela 08.

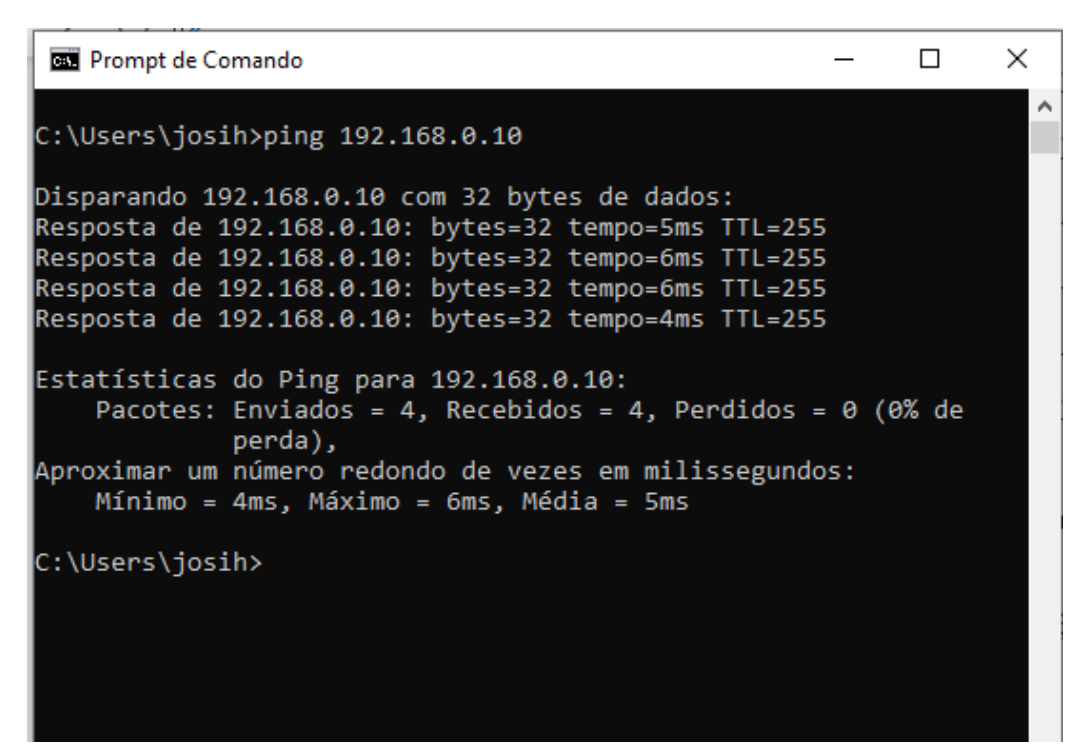

*Figura 4.12 – Servidor WebLampada Conectado. Fonte: Josihel*

Com o problema resolvido e todos os dados disponibilizados foi calculado o percentual de sucesso alcançado pelo sistema nos acionamentos, a partir da equação 4 apresentada abaixo.

$$
Successo = \left(1 - \frac{Quantidade de falhas}{Quantidade de amostras}\right) x100\tag{4}
$$

$$
Successo = \left(1 - \frac{1}{34}\right) x 100
$$

#### $Success \approx 97\%$

Os resultados apresentados nos testes realizados, para o sistema de iluminação, demonstram que o objetivo específico para este sistema foi atendido de forma satisfatória.

#### **4.2.2. TESTES SISTEMA ACIONAMENTO CIRCUITO PORTÃO**

Este tópico se refere ao teste de acionamento de um motor automatizador de portão, através da página web e por meio de um controle remoto convencional.

A figura 4.13 abaixo apresenta no layout da página com o botão de acionamento do circuito do portão (circulado de vermelho) e o ícone de solicitação de status (circulado de verde).

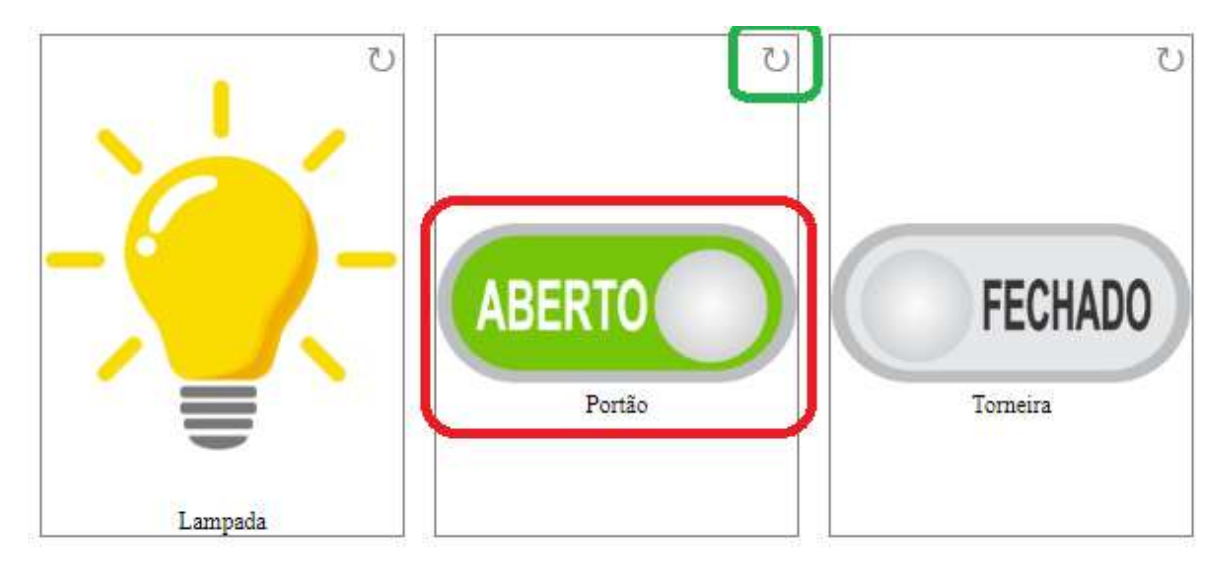

*Figura 4.13 – Layout botão portão. Fonte: Autor*

Semelhante ao que ocorre no sistema de acionamento da lâmpada, quando a imagem do botão for pressionada na página, conforme apresentado na figura 4.14, a requisição chama a função "acionaPortao" que envia por meio do microcontrolador um sinal de nível alto para o circuito de controle do portão composto pelo CI HT6P20D, que por sua vez envia um código de bits para o circuito controlador do motor do portão, ativando ou desativando o mesmo por meio de relés, nesse momento o microcontrolador faz a leitura do sensor de efeito de campo reed switch informando ao sistema se o portão se encontra aberto ou fechado mudando o status da imagem da página.

O teste foi iniciando com o motor e sensor indicando na página a condição de fechado, quando foi realizado a requisição HTTP pressionado a imagem do botão, foi verificado de forma visual que o motor do portão girou no sentido anti horário que nesse caso significa que o portão está abrindo, além disso foi analisado os parâmetros recebidos pelo sistema através da mensagem de log disponibilizada, conforme apresentado na imagem 4.15 abaixo.

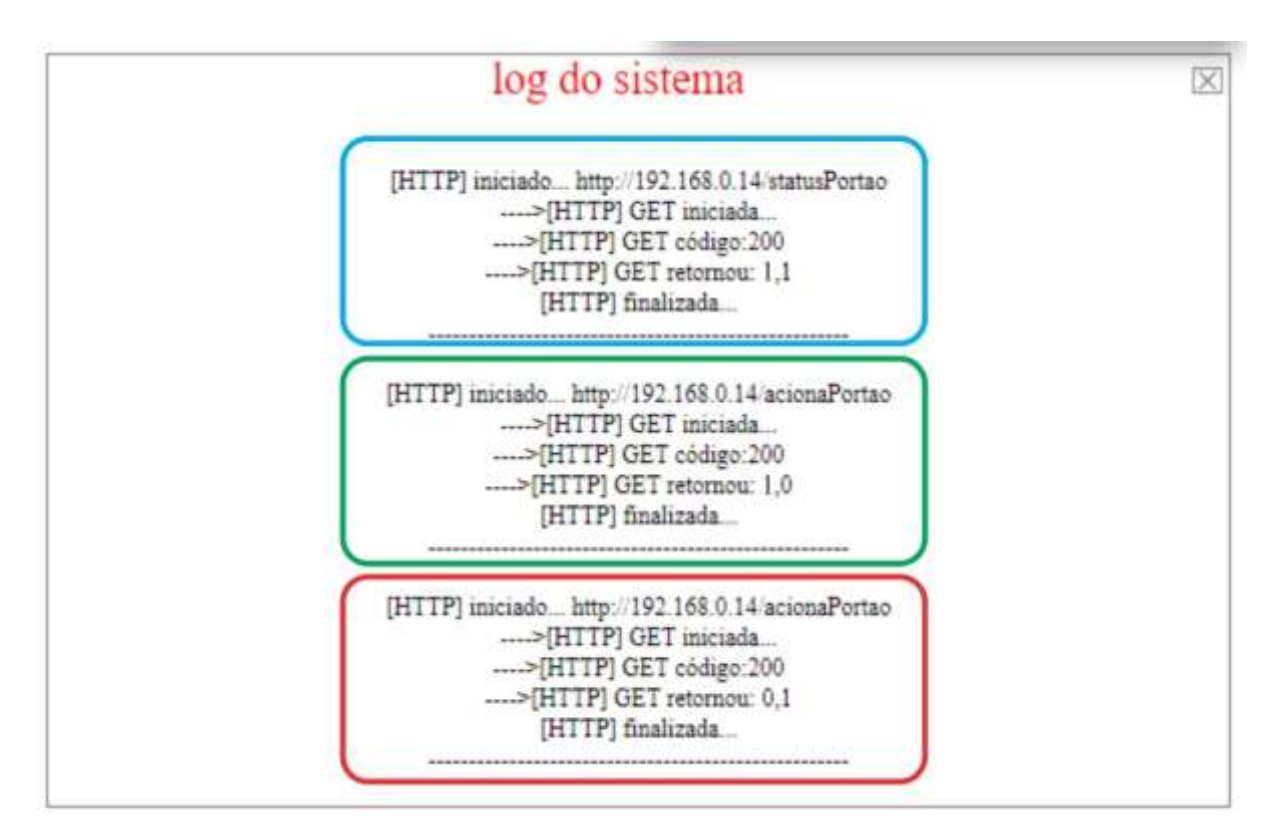

*Figura 4.14 - Acionamento portão. Fonte: Autor*

Analisando o log apresentado, é possível ver a chamada da função "acionaPortao" e os parâmetros (0,1) dentro do retângulo vermelho, nesse caso o valor "0" significa envio do sinal de nível alto pelo microcontrolador para o circuito de acionamento do portão, já o valor "1" significa que o sensor de efeito de campo enviou um sinal de nível alto para o microcontrolador informado que o portão está aberto, o que pode ser validado com a verificação visual do motor girando para o sentido anti horário. No retângulo verde pode ser verificado que houve uma segunda requisição na página, recebendo como parâmetro os valores (1,0), onde o primeiro valor definido como "1" continua sendo o envio de sinal de nível alto do microcontrolado ao circuito do portão, sendo que este valor sempre é alternado entre 0 e 1 por conta da comparação que precisa ser feita no caso do acionamento ocorrer pelo controle remoto convencional, já o valor "0" representa o envio de sinal de nível baixo pelo sensor magnético ao microcontrolador informando que o portão esta fechado. No terceiro teste com as mensagens de log apresentadas dentro do retângulo azul, é possível verificar a chamada da função "statusPortao" e o retorno dos parâmetros (1,1), nesse caso foi comparado o primeiro parâmetro do retângulo verde e azul, onde é possível observar que nos dois casos o valor é "1" o que significa que a solicitação de acionamento aconteceu através do controle remoto convencional, o segundo valor apresentado

no retângulo azul, mostra que o sensor enviou nível alto ao sistema realizando a abertura do portão.

Conforme apresentado nos testes acima o sistema não apresentou falhas, mas para validar as funcionalidades do sistema, foi realizado 34 acionamentos (abrir e fechar), em dois dias no intervalor de 30 minutos, sempre verificando o status da carga na página e de forma visual, vale lembrar que esse procedimento foi o mesmo utilizado em todos os testes de acionamento de todos os dispositivos apresentados nesse projeto.

A tabela 9 abaixo apresentado o resultado dos testes realizado neste tópico.

|                | Página HTML/Controle |               | <b>Interface IDE</b> |               | Protótipo           |         |
|----------------|----------------------|---------------|----------------------|---------------|---------------------|---------|
| Amostra        | Acionamento          | <b>Status</b> | Requisição           | <b>Status</b> | Validação<br>Visual | Sucesso |
| 1              | Abrir(página)        | Aberto        | acionaPortao         | Aberto        | Portão<br>aberto    | Sim     |
| $\overline{2}$ | Fecha(página)        | Fechado       | acionaPortao         | Fechado       | Portão<br>fechado   | Sim     |
| 3              | Abrir(controle)      | Aberto        | statusPortao         | Aberto        | Portão<br>aberto    | Sim     |
| $\overline{4}$ | <b>Status</b>        | Aberto        | statusPortao         | Aberto        | Potão<br>aberto     | Sim     |
| 5              | Fecha(controle)      | Fechado       | statusPortao         | Fechado       | Portão<br>fechado   | Sim     |
| 6              | Abrir(página)        | Aberto        | acionaPortao         | Aberto        | Portão<br>aberto    | Sim     |
| 7              | <b>Status</b>        | Aberto        | statusPortao         | Aberto        | Portão<br>aberto    | Sim     |
| 8              | Fecha(pagina)        | Fechado       | acionaPortao         | Fechado       | Portão<br>fechado   | Sim     |
| 9              | <b>Status</b>        | Fechado       | statusPortao         | Fechado       | Portão<br>fechado   | Sim     |
| 10             | Abrir(controle)      | Aberto        | statusPortao         | Aberto        | Portão<br>aberto    | Sim     |
| 11             | Fecha(controle)      | Fechado       | statuaPortao         | Fechado       | Portão<br>fechado   | Sim     |
| 12             | Abrir(controle)      | Aberto        | statusPortao         | Aberto        | Portão<br>aberto    | Sim     |
| 13             | Fecha(página)        | Fechado       | acionaPortao         | Fechado       | Portão<br>fechado   | Sim     |
| 14             | Abrir(controle)      | Aberto        | statusPortao         | Aberto        | Portão<br>aberto    | Sim     |
| 15             | Fecha(controle)      | Fechado       | statusPortao         | Fechado       | Portão<br>fechado   | Sim     |

*Tabela 9 - Resultados do acionamento portão automatizado*
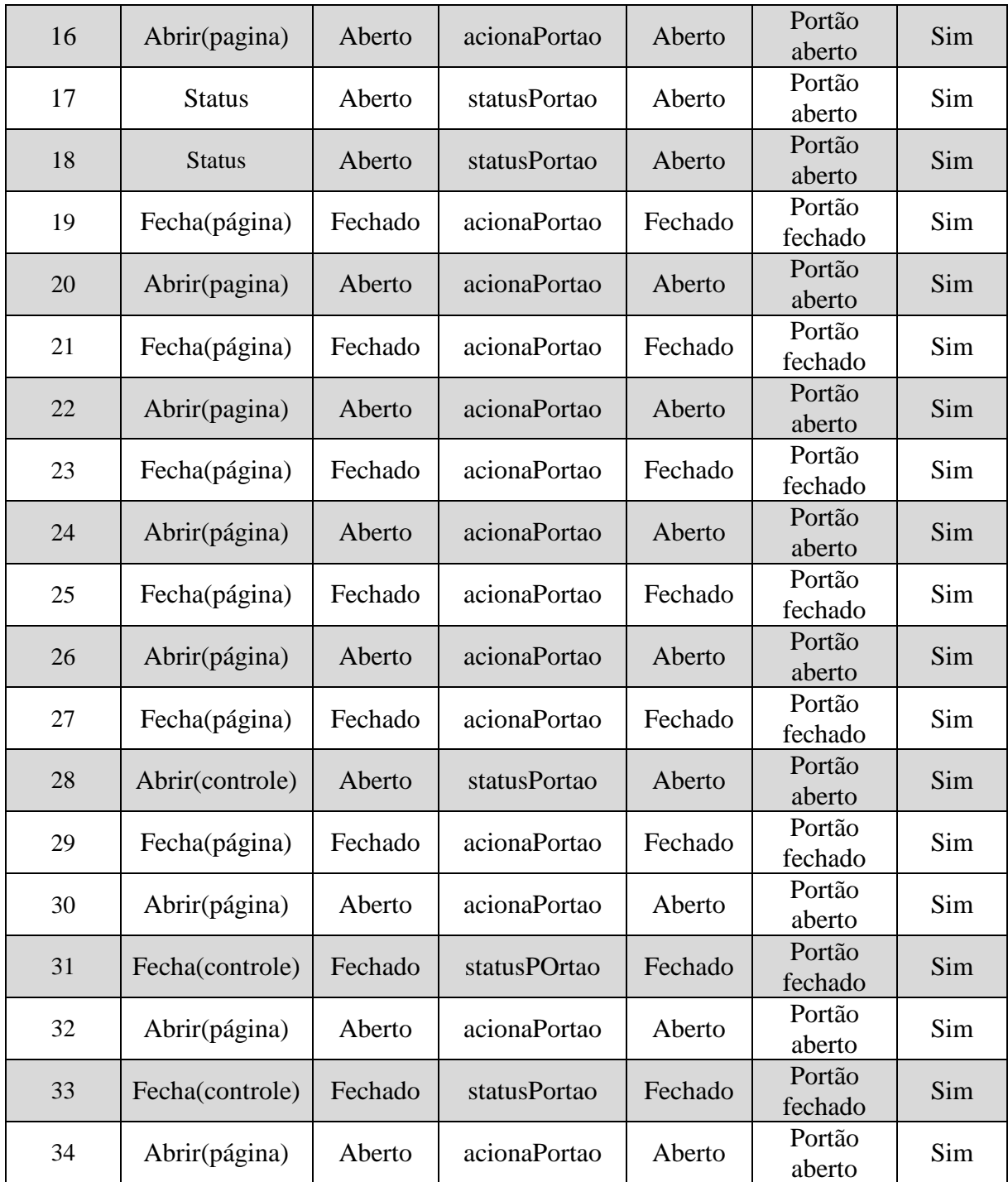

De forma análoga ao que ocorreu no sistema de iluminação, o circuito para acionamento do portão demonstrou ser estável, com baixa probabilidade de ocorrência de falhas, desta forma, atendeu os objetivos para qual foi desenvolvido, aumentado as funcionalidades do sistema do motor do portão, que apenas realizava sua abertura ou fechamento através de seu controle remoto convencional.

### **4.2.3. TESTES SISTEMA ACIONAMENTO VÁLVULA SOLENOIDE**

Esta fase inicia o teste de acionamento do registro de um sistema hídrico através de uma válvula solenoide, conforme discutido no capítulo 3, tópico 3.5.

Como a realização dos testes é semelhante aos realizados nos tópicos de acionamento da lâmpada e motor, alguns procedimentos não serão mostrados, disponibilizado a seguir as mensagens de log apresentadas na página web e tabela com os resultados dos demais testes.

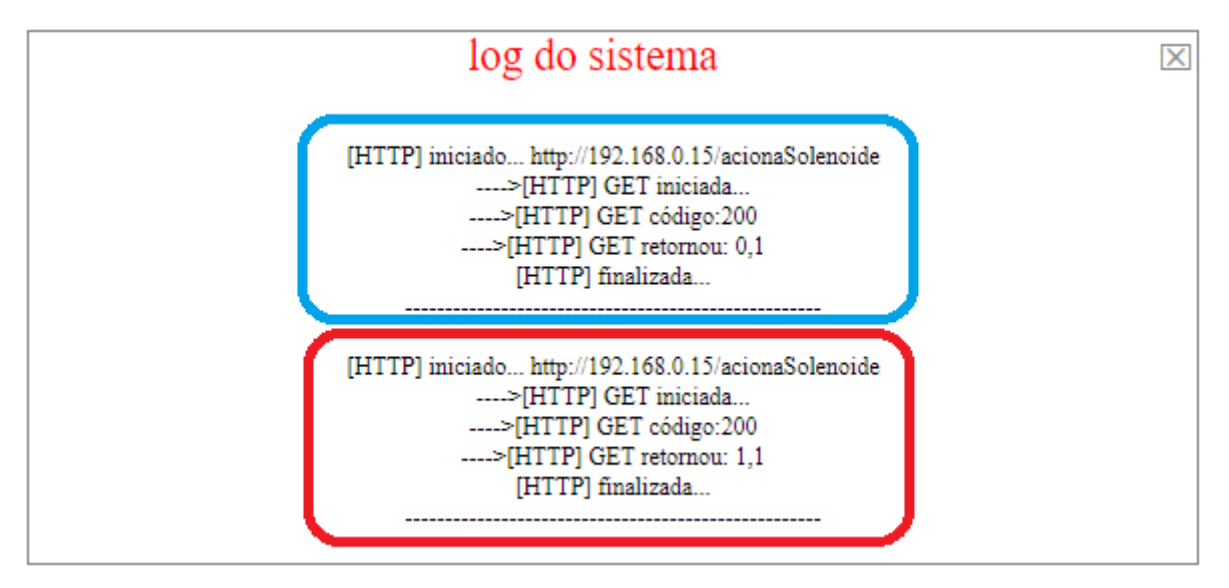

*Figura 4.15 – Teste acionamento válvula solenoide. Fonte: Autor*

Quando o usuário solicita o acionamento da válvula solenoide a partir da página HTML, a função "acionaSolenoide" é chamada, enviando apenas um parâmetro (0 ou 1) para o módulo rele que ativa a válvula, sendo o valor "1" nível logico alto, abrindo o registro para passagem de agua, alterando a imagem do botão para aberto e o valor "0" nível logico baixo fechando o registro, mudando na página o botão para fechado. A validação dessas informações ocorreu de forma visual, à medida que a requisição foi realizada.

| <b>Acionamento</b> | <b>Status</b> | Quantidade de<br><b>Sucessos</b> | Quantidade de<br><b>Falhas</b> | <b>Taxa de</b><br><b>Sucessos</b> |
|--------------------|---------------|----------------------------------|--------------------------------|-----------------------------------|
| Abrir              | Aberto        | 34                               |                                | 100%                              |
| Fechar             | Fechado       | 34                               |                                | 100%                              |

*Tabela 10 – Testes acionamento válvula solenoide. Fonte: autor*

Conforme dados dos testes apresentados na Tabela 10, o circuito para acionamento da válvula demonstrou ser estável, com baixa probabilidade de ocorrência de falhas, atendendo os objetivos para qual foi desenvolvido.

### **4.2.4. TESTES SISTEMA DE MEDIÇÃO**

Este tópico apresenta o teste de medição. Ele é constituído de um sensor de corrente responsável por aferir a corrente utilizada pelo sistema como um todo e um sensor de tensão que funciona como voltímetro responsável por medir a tensão do sistema. No entanto, a associação desses dois sensores aliados ao código fonte desenvolvido retornam o valor de potência aparente utilizada no sistema, permitindo assim realizar o cálculo de consumo energético em KW/h.

A seguir, lógica do teste abordada no fluxograma apresentado na figura 4.16.

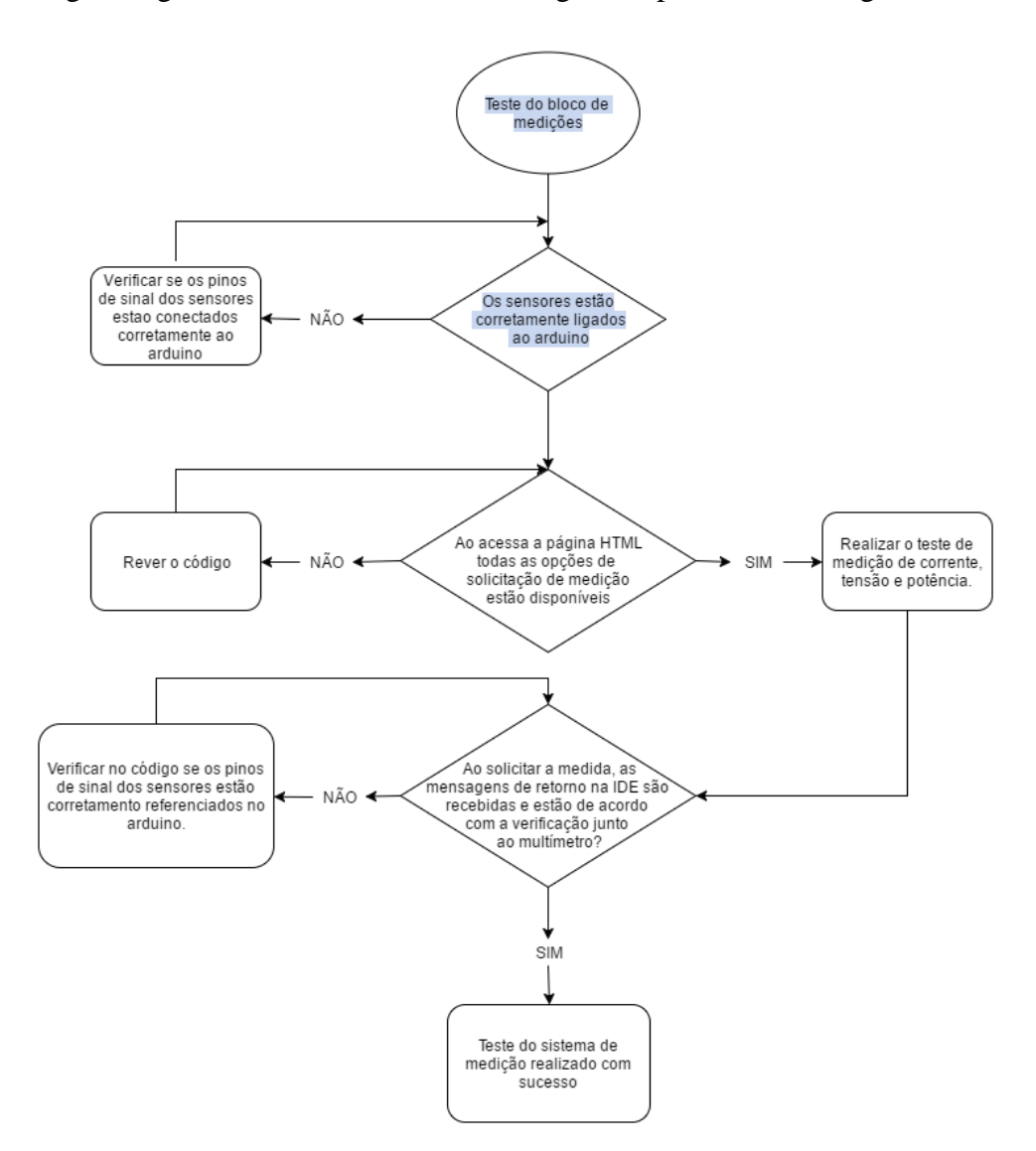

*Figura 4.16 - Fluxograma teste sistema de medição. Fonte: Autor*

### **4.2.5. TESTES SENSOR DE TENSÃO E CORRENTE**

Para testar a funcionalidade do sistema de medição, foi instalado no protótipo dois multímetros de uso comercial, modelo ET-1649 da fabricante Minipa. Um multímetro foi instalado em paralelo com o sensor de tensão e disjuntor geral, e o outro multímetro instalado em série como o sensor de corrente e o disjuntor geral.

Os procedimentos utilizados, visam a medição da tensão de entrada do sistema e da corrente drenada pelo mesmo, pois esses dados serão utilizados para realizar o cálculo de potência e consumo energético.

A Figura 4.17 demonstra os dois multímetros instalados junto a maquete com a intenção de validar os testes de medição da tensão e corrente por meio dos sensores.

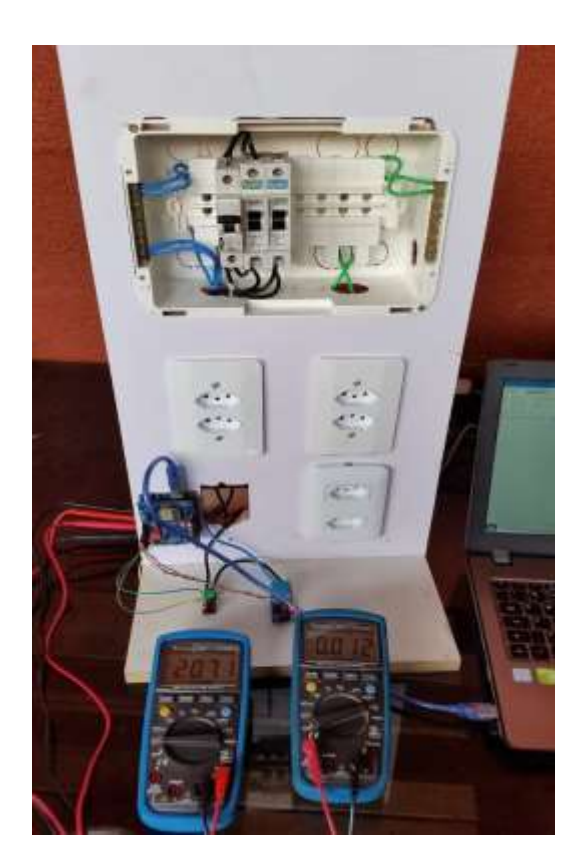

*Figura 4.2 – Validação teste multímetro. Fonte: Autor*

A Figura 4.18 apresenta no layout da página o botão "Medição" que realiza a requisição ao servidor WebConsumo dos valores medidos pelos sensores.

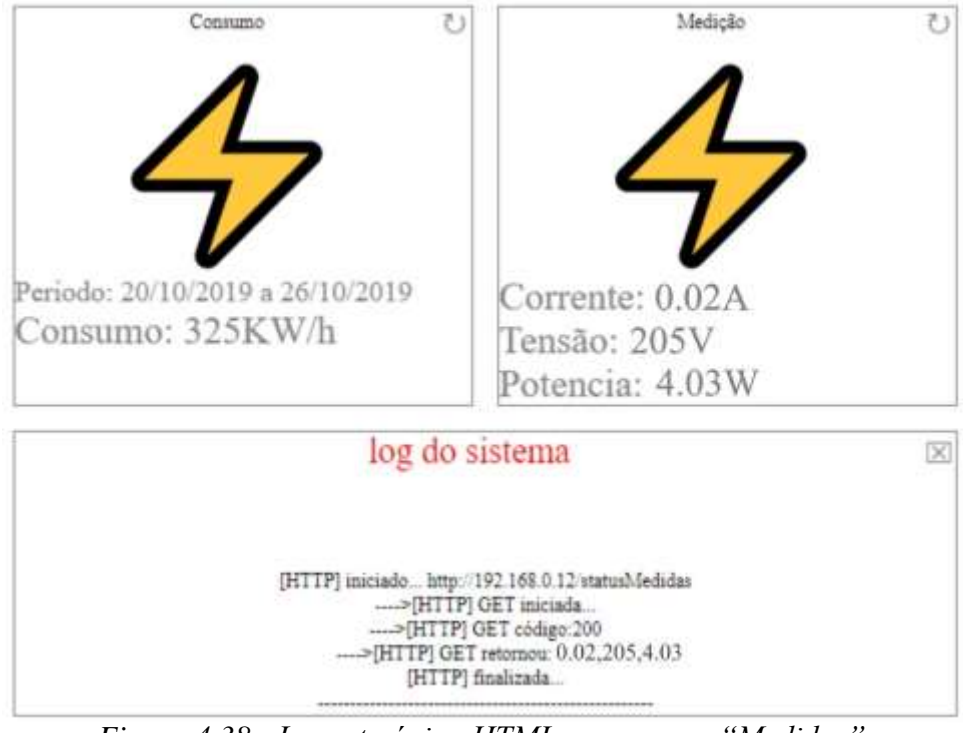

*Figura 4.38 - Layout página HTML com campo "Medidas". Fonte: Autor*

Portanto, foi acessado a página HTML e selecionado o campo "Medição" que requisita ao servidor através do endereço de IP nº 192.168.0.12, passando como parâmetro para o sistema a função statusMedida, retornando para a página os dados dos sensores que neste caso foi (0.02,205,4.03), onde o primeiro valor "0.02" se refere ao valor de corrente, o segundo valor "205" de tensão, sendo esses valores medido pelos sensores, já o terceiro valor "4.03" se refere a potência, que foi calculado utilizando a formula (1) comentada no tópico 2.1.1 do capítulo 02, a partir dos valores de tensão e corrente medidos.

A Figura 4.19 apresenta a esquerda a imagem do multímetro medindo tensão, e na imagem da direita o outro multímetro medindo corrente, os dois no mesmo instante da realização do teste, solicitando os valores de tensão e corrente a partir dos sensores.

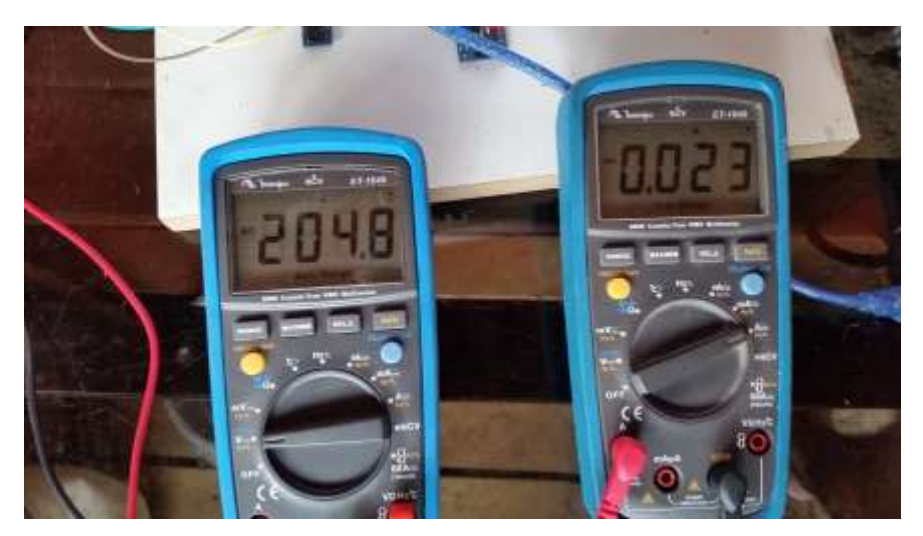

*Figura 4.49 – Medidas tensão e corrente pelo multímetro. Fonte: Autor*

Analisando Figura 4.19 é possível verificar que o valor de tensão medido foi de 204,8V, enquanto o valor medindo pelo sensor conforme apresentado na Figura 4.12, foi de 205V, ou seja, o sensor apresentou uma diferença de 0,2V em relação a medida do multímetro, mas isso representa uma diferença de apenas 0,09%. Já o valor de corrente medido pelo multímetro foi de 0.023 A, mas o valor medindo pelo sensor corrente foi de 0,020, apresentado uma diferença de 0,003 A em relação ao valor medindo pelo multímetro, isso representa uma diferença de 13%, sendo um desvio muito grande do valor correto e, portanto, não aceitável.

Analisando o problema foi possível identificar as causas, sendo a primeira com relação a programação e disponibilização dos dados no site e log, pois, o valor disponibilizado no site é truncado para no máximo três casa decimais após a vírgula, o que limitou o valor disponibilizado na página. Outro problema encontrado se refere ao próprio sensor utilizado, no caso o modelo ACS712 5A, ou seja, de acordo com o fabricante, a precisão na medição ocorre em correntes de entrada de no mínimo 30mA, considerando erro máximo de 1,5% a 4% de acordo com as condições de temperatura a qual é submetido.

Como o problema foi identificado, foram realizados 32 testes para as medidas de tensão e corrente, sempre validando as medidas dos sensores com as medias apresentadas pelos multímetros.

Os valores medidos nos testes foram organizados em tabelas para melhor entendimento, sendo que os valores de corrente foram organizados em uma tabela a parte porque nesse caso foram adicionadas diferentes cargas com o objetivo de variar a corrente de entrada.

A tabela 11 abaixo, apresenta os testes de medição de tensão solicitados a partir da página HTML.

|                 | TENSÃO (V) |            |                | Diferença |
|-----------------|------------|------------|----------------|-----------|
| <b>Teste</b>    | Sensor     | Multímetro | Diferença      | $\%$      |
| 1               | 205        | 204,8      | 0,2            | 0,098 %   |
| $\overline{2}$  | 204        | 204,1      | 0,1            | 0,049%    |
| 3               | 204        | 204,3      | 0,3            | 0,147%    |
| $\overline{4}$  | 204        | 205,3      | 1,3            | 0,637 %   |
| $\overline{5}$  | 205        | 206,1      | 1,1            | 0,537 %   |
| $\overline{6}$  | 205        | 205,8      | 0,8            | 0,390 %   |
| $\overline{7}$  | 206        | 206,8      | 0,8            | 0,388 %   |
| $\overline{8}$  | 206        | 205,2      | 0,8            | 0,388 %   |
| 9               | 204        | 203,2      | 0,8            | 0,392 %   |
| 10              | 204        | 203,0      | $\mathbf 1$    | 0,490 %   |
| 11              | 203        | 203,1      | 0,1            | 0,049 %   |
| 12              | 204        | 203,9      | 0,1            | 0,049 %   |
| 13              | 204        | 203,6      | 0,4            | 0,196 %   |
| 14              | 204        | 203,7      | 0,3            | 0,147 %   |
| 15              | 204        | 204,1      | 0,1            | 0,049 %   |
| 16              | 204        | 205,0      | $\overline{1}$ | 0,490 %   |
| 17              | 204        | 203,8      | 0,2            | 0,098 %   |
| 18              | 204        | 203,8      | 0,2            | 0,098 %   |
| 19              | 204        | 204,0      | $\mathbf{0}$   | 0,000%    |
| 20              | 204        | 203,8      | 0,2            | 0,098 %   |
| 21              | 204        | 203,6      | 0,4            | 0,196 %   |
| $\overline{22}$ | 204        | 204,6      | 0,6            | 0,294 %   |
| 23              | 205        | 204,3      | 0,7            | 0,341 %   |
| 24              | 206        | 206,0      | $\overline{0}$ | 0,000%    |
| 25              | 206        | 205,5      | 0,5            | 0,243 %   |
| 26              | 206        | 205,6      | 0,4            | 0,194 %   |
| 27              | 206        | 205,1      | 0,9            | 0,437 %   |
| 28              | 204        | 205,5      | 1,5            | 0,735 %   |
| 29              | 204        | 204,3      | 0,3            | 0,147 %   |
| $\overline{30}$ | 203        | 203,9      | 0,9            | 0,443 %   |
| 31              | 203        | 203,5      | 0,5            | 0,246 %   |
| $\overline{32}$ | 203        | 203,8      | 0,8            | 0,394 %   |
| Média           | 204,75     | 204,5      |                | 0,047 %   |

*Tabela 11 - Resultado teste do sensor de tensão. Fonte: Autor*

Conforme demonstrado na Tabela 11, todos os testes realizados foram comparados com o multímetro, onde foi possível perceber que as medidas realizadas pelo sensor de tensão apresentaram variações em relação as medidas pelo multímetro. Dessa forma, se faz necessário saber quão dispersos esses dados estão do valor médio calculado. Por tanto é realizado o cálculo de desvio padrão.

Para medir o desvio padrão é necessário calcular o valor da variância que é realizado por meio da soma dos quadrados da diferença entre cada valor e a média aritmética dividida pela quantidade de elementos menos um. Abaixo é apresentado a equação para o cálculo da variância amostral seguida do cálculo para as amostras apresentadas na Tabela 11.

$$
S_{n-1}^{2} = \frac{\sum_{i=1}^{n} (Xi - \bar{X})^{2}}{\bar{X} - 1}
$$
\n
$$
S_{n-1}^{2} = 0.89
$$
\n(6)

De posse do valor da variância conforme apresentado acima, é calculado o valor do desvio padrão, que basicamente é o resultado da raiz quadrada da variância, conforme abaixo apresentado.

$$
dp = \sqrt{\frac{\sum_{i=1}^{n} (Xi - \bar{X})^2}{\bar{X} - 1}}
$$
  
\n
$$
dp = \sqrt{0.89} = 0.94
$$
\n(7)

Conforme demonstrado no cálculo o valor do desvio padrão é baixo, indicando que os dados apresentados pela medida do sensor de tensão tendem a estar próximos a média, indicando a conformidade nas medidas do sensor de tensão desenvolvido.

Comparando o valor médio de tensão alcançado pelo sensor com o valor medido pelo multímetro temos uma diferença percentual de 0,047% aproximadamente, concluindo que os valores obtidos por este sensor são confiáveis atendendo aos requisitos para qual foi desenvolvido.

A Tabela 12 abaixo apresenta todos os testes realizados para medir corrente, sendo este realizado adicionando a cada teste algumas cargas ao sistema como a seguir apresentados.

- roteador TPLink 9V 0.6 A
- carregador de celular 5V 2A (carregando celular)
- sistema de iluminação do protótipo,
- ferro de solda 220V 40W
- Notebook Acer Aspire F15
- Furadeira Bosch 220V -700W

# Liquidificador Philco 220V – 900W e 12 velocidades.

## *Tabela 12 - Resultados dos testes de medição de corrente. Fonte: Autor*

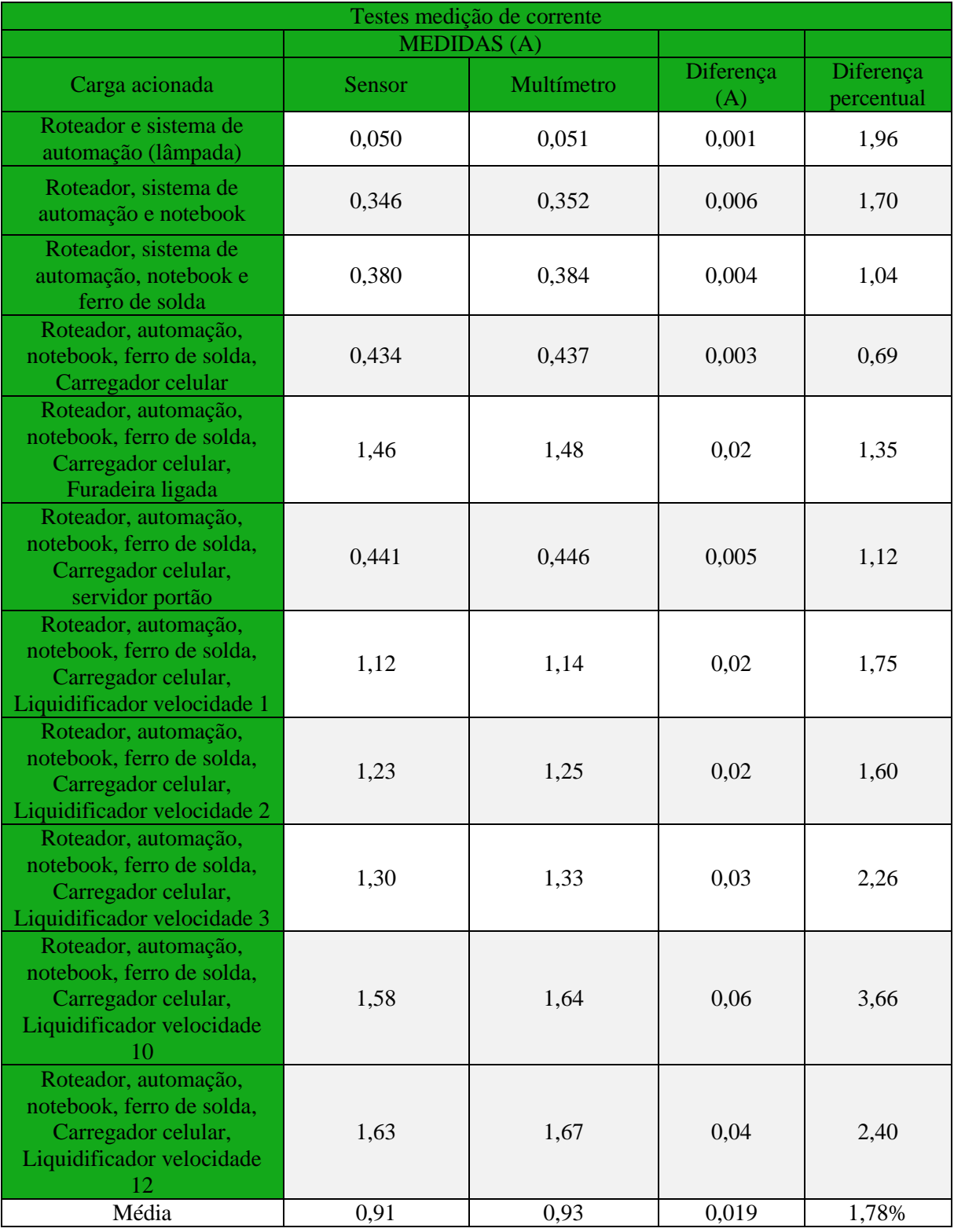

Na figura 4.20, gráfico que ilustra a comparação entre as medidas do sensor de corrente presente no sistema e o multímetro.

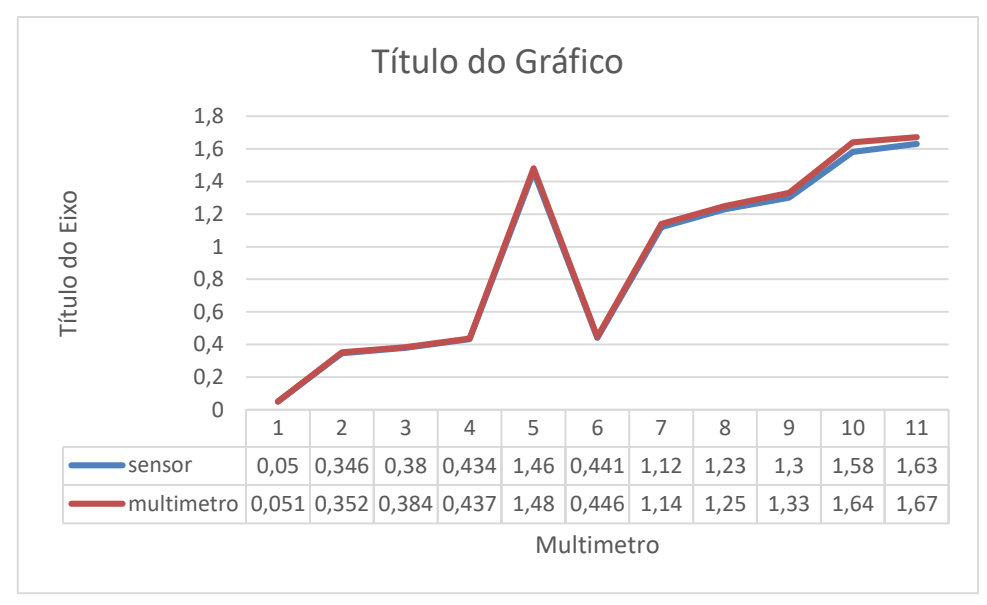

*Figura 4.20 - Gráfico comparativo medidas do sensor e multímetro. Fonte: Autor*

Conforme demonstrado na Tabela 12 e gráfico da Figura 4.20, todos os testes realizados foram comparados com o multímetro e para quase todos os valores a diferença percentual foi menor que 2%, mas quando comparado com a média de todas as medições a diferença percentual é de apenas 1,78%, desta forma foi verificado que sistema de medição de corrente não apresentou diferenças expressivas, o que conclui que este sistema atingiu seu propósito funcional.

A T de tensão e corrente conforme apresentadas nas tabelas 11 medidas de tensão e 12 medidas de corrente, informando no final o consumo em W, considerando a utilização de diversas cargas instaladas junto ao protótipo.

*Tabela 13 – Comparativo Potência*

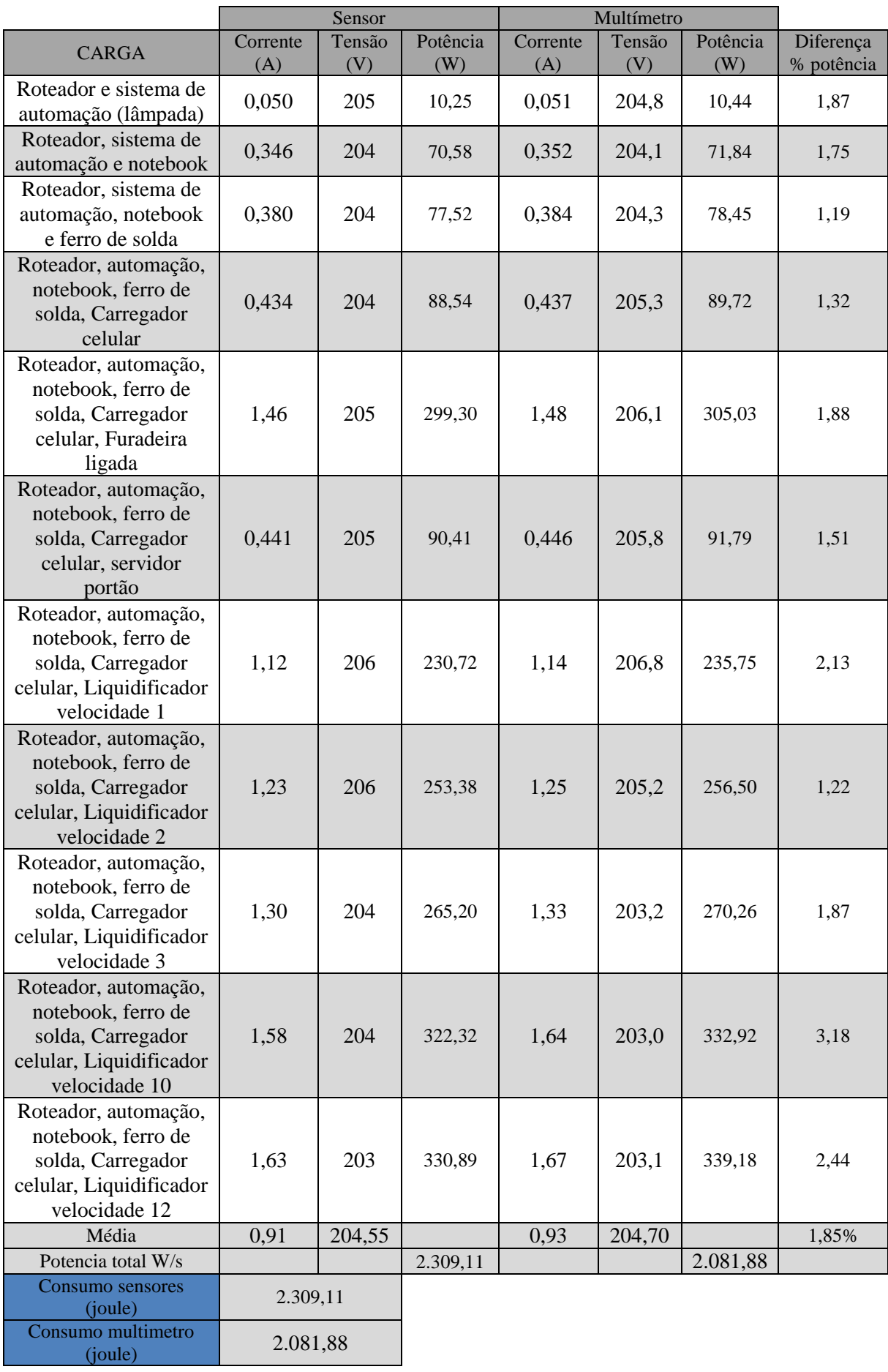

A Tabela 13 apresenta o valor da energia acumulada em Joule, mas para a página HTML o valor enviado está em W/h, e para demonstrar o resultado do consumo nessa unidade o valor da energia foi dividido por 3.600 segundos, ou seja, o valor 2.309,11 joules, foi convertido para 0,64KW/h.

A Figura 4.21 apresentada os valores comparativos de potência calculados a partir das medições de tensão e corrente realizado pelos sensores e multímetro

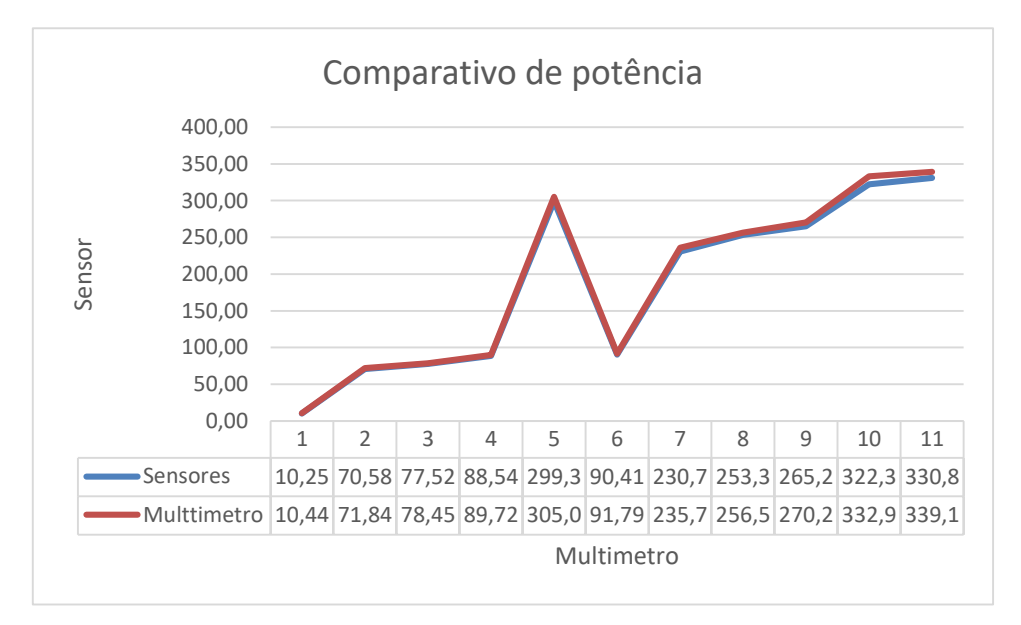

*Figura 4.5 - Gráfico comparativo medidas de potência. Fonte: Autor*

Conforme demonstrado na tabela 13 e gráfico da figura 4.21, todos os testes realizados foram comparados com o multímetro. Embora os valores de potência comparados, em algumas amostras tenham apresentado uma diferença percentual acima de 2%, em média essa diferença é de 1,85%, ou seja, é uma diferença aceitável para o sistema proposto, concluindo assim que o sistema de medição de potência atingiu seu proposito funcional, realizando a tarefa para qual foi projetado.

### **CAPÍTULO 5 CONCLUSÃO**

Este capítulo aborda as conclusões realizadas ao longo do desenvolvimento do projeto e realização dos testes apresentados no capítulo 4. Por fim é apresentado as sugestões de melhorias do projeto proposto.

### **5.1. CONCLUSÕES**

A motivação para desenvolver este projeto acadêmico, foi criar um sistema para acionar cargas elétricas dentro de um ambiente residencial de forma remota e que esse sistema fosse integrado aos sistemas já existes, trazendo assim, maior praticidade e conforto para o usuário.

Dentro da ideia proposta para este projeto os objetivos pretendidos foram sendo atingidos ao longo do desenvolvimento obtendo resultados promissores.

Em relação ao sistema de medição de tensão, corrente e potência os sensores responsáveis por esta tarefa, apresentam um boa conformidade e precisão dos dados, tanto no que se refere aos resultados de suas medições quanto as comparações realizadas ao equipamento de uso comercial Minipa ET-1649.

Por fim, o objetivo geral deste projeto foi atingido uma vez que o sistema WEB possibilita ao usuário escolher o que lhe for mais conveniente entre celulares, tablets ou qualquer dispositivo que possua conexão com a internet para realizar as tarefas programadas para o sistema implementado que realizou de forma satisfatória os acionamentos do sistema de iluminação e portão automatizado retornando os status dessas cargas, além de adicionar novas funcionalidades para os sistemas já automatizados como o caso do portão automático.

#### **5.2. PROJETOS FUTUROS**

Em relação aos projetos futuros encontram-se as sugestões de aperfeiçoamento deste projeto, apresentando ideias de implementação não realizadas que foram observadas ao decorrer do desenvolvimento deste projeto.

> Substituir o Arduino Uno que foi utilizado por motivo de disponibilidade de portas ADC, pelo microcontrolador ESP32 que já disponibiliza conexão

WIFI e portas analógicas digitais suficientes para desenvolvimento desse projeto.

- Desenvolver um circuito para controle da intensidade luminosa, sendo controlada a partir da pagina web.
- Desenvolver aplicativo para Android / IOS, para controle do sistema via smartphone / tablet sem a necessidade de acesso via browser.

### **REFERÊNCIAS BIBLIOGRÁFICAS**

- Albuquerque, R. O., & Seabra, A. C. (2013). *Utilizando Eletrônica* (3 ed., Vol. 1). São PAulo: Erica Ltda.
- ALMEIDA, G. C. (22 de 11 de 2010). *repositorio uniceub*. Acesso em 11 de 08 de 2019, disponível em Uniceub: http://www.repositorio.uniceub.br/bitstream/123456789/3378/3/20516217.pdf
- Antonio, M. (2006). *PROGRAMAÇÃO DE MICROCONTROLADORES* (Vol. 1). VITÓRIA: CEFETES.
- ARAUJO, M. (s.d.). *AFRIKA*. Acesso em 20 de 08 de 2019, disponível em IoT Internet das Coisas: http://www.afrikatec.com.br/iot-internet-das-coisas-motivacao-beneficios-e-seguranca/
- Arduino. (2016). *Arduino*. Acesso em 11 de setembro de 2019, disponível em ArduinoBoardUno: https://www.arduino.cc/en/Main/ArduinoBoardUno
- Arduino.CC. (2016). *Arduino Software (IDE)*. Acesso em 20 de 09 de 2019, disponível em Arduino.cc: https://www.arduino.cc/en/guide/environment#
- Beckler, M. L. (2009). *microcontrollers/rgb\_led/*. Acesso em 05 de 10 de 2019, disponível em https://www.mbeckler.org/: https://www.mbeckler.org/microcontrollers/rgb\_led/
- Belenzinho, H. (2015). *Território Livre*. Acesso em 05 de 10 de 2019, disponível em Hacklest: https://hackleste.wordpress.com/arduino/
- Borba, G. L., da Cruz, F. N., & Diniz de Abreu, L. R. (2010). *Ciência, Tecnologia e Sociedade.* Rio Grande do Norte : UFRN.
- BRAGA, N. (2012). *RELÉS CIRCUITOS E APLICAÇÕES* (1 ed., Vol. 1). SÃO PAULO: INSTITUTO NEWTON BRAGA.
- CANARIM, P. (07 de 04 de 2012). *O nascimento da internet*. Acesso em 22 de 08 de 2019, disponível em webinsider: https://webinsider.com.br/2012/04/07/o-nascimento-da-internet-comecou-na-2a-guerra-mundial/
- Cipoli, P. (s.d.). *Canal Tech*. Acesso em 01 de 10 de 2019, disponível em O que é um SoC: https://canaltech.com.br/o-que-e/hardware/O-que-e-um-SoC/
- Curvelo, A. (2015). *Embarcados*. Acesso em 01 de 10 de 2019, disponível em Apresentando o módulo ESP8266: http://www.embarcados.com.br/modulo-esp8266/
- Dal Bó, P. H., & Muratori, J. R. (2014). *Automação Residencial Conceitos e Aplicações* (Vol. 2). Belo Horizonte, MG, Brasil: Educere.
- Espressif. (s.d.). *ESP8266*. Acesso em 10 de 07 de 2019, disponível em resources: http://www.espressif.com/en/products/hardware/esp8266ex/resources
- Fagundes, E. (2016). *EF*. Acesso em 24 de 09 de 2019, disponível em Tipos de Modulação: http://efagundes.com/networking/sistema-telefonico/tipos-de-modulacao-i/
- Filho, C. F. (2007). *História da Computação.* Porto Alegre: EdiPUCRS.
- Kolban, N. (01 de 2015). *Kolban's Book on the ESP8266.* Texas, USA. Acesso em 18 de 06 de 2019, disponível em Neil Kolban Tech: http://neilkolban.com/tech/esp8266/
- Kurose, J. F., & Ross, K. W. (2010). *Rede de Computadores e a Internet : Uma Abordagem Top-Down* (5ª ed.). (P. E. BR, Ed., & O. Translation, Trad.) São Paulo.
- MARTINS, A. (12 de 03 de 2012). *A evolução da internet*. Acesso em 22 de 08 de 2019, disponível em enfoquenet: http://www.enfoquenet.com.br/e-marketing/a-evolucao-da-internet/
- McRoberts, M. (2011). *Arduino Básico.* São Paulo: Novatec.
- Minatel, P. (2016). *ESP8266 + Sming*. Acesso em 10 de 10 de 2019, disponível em http://pedrominatel.com.br/: http://pedrominatel.com.br/esp8266/sming-um-framework-paraesp8266/
- Muratori, J. R., & Dal Bó, P. H. (2014). *Automação Residencial Conceitos e Aplicações* (1ª ed., Vol. 1). (C. M. Marins, Ed.) Belo Horizonte: Educere.
- Nery, N. (2011). *Instalações Elétricas Principios e Aplicações* (1ª ed., Vol. I). (R. Sobral, Ed.) São Paulo: Érica Ltda.
- Niskier, J. (2000). *Instalações Elétricas* (4ª ed., Vol. 1). Rio de Janeiro: LTC.
- OLIVEIRA, S. (2017). *INTERNET DAS COISAS.* SÃO PAULO: NOVATEC.
- Rappaport, T. S. (2009). *Comunicação sem fio: princípios e práticas* (2ª ed.). (D. Vieira, Trad.) São Paulo: Pearson Education do Brasil.
- Reis, F. d. (13 de 01 de 2019). Como funciona um LED RGB. Acesso em 30 de 09 de 2019, disponível em http://www.bosontreinamentos.com.br/eletronica/curso-de-eletronica/curso-deeletronica-como-funciona-um-led-rgb/
- *SAS*. (2013). Acesso em 15 de 08 de 2019, disponível em Internet of Things (IoT): http://www.sas.com/pt\_br/insights/big-data/internet-das-coisas.html
- SOMBRA, L. G. (20 de 06 de 2016). *Repositório Uniceub*. Acesso em 05 de 08 de 2019, disponível em Uniceub: http://www.repositorio.uniceub.br/bitstream/235/8693/1/21114229.pdf
- Tanenbaum, A. S., & Wetherall, D. J. (2011). *Redes de Computadores* (5ª ed.). (D. Vieira, Trad.) São Paulo: Pearson Education - Br.
- Tanenbaum, A., & Wetherall, D. (2011). *Rede de Computadores* (5ª ed., Vol. 1). São Paulo: Pearson.
- Technologies, S. (20 de 06 de 2012). *www.sunron.com*. Acesso em 30 de 09 de 2019, disponível em http://robocraft.ru/files/datasheet/DHT11.pdf
- *VOLTIMUM*. (2014). Acesso em 2016 de 08 de 19, disponível em Automação residencial: histórico, definições e conceitos.: http://static2.voltimum.com/sites/www.voltimum.com.br/files/pdflibrary/04\_automacao\_resid encial1.pdf
- WIZINET. (2008). *W5100*. Acesso em 11 de setembro de 2019, disponível em http://www.wiznet.co.kr/product-item/w5100/